# VACON® NX преобразователи частоты

# Руководство пользователя

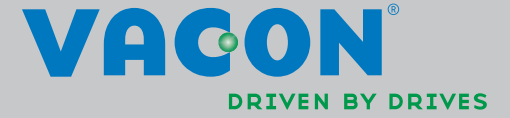

### **ПЕРЕД МОНТАЖОМ И ПУСКОМ В ЭКСПЛУАТАЦИЮ НАСТОЯТЕЛЬНО СОВЕТУЕМ ВЫПОЛНИТЬ, ПО КРАЙНЕЙ МЕРЕ, 10 СЛЕДУЮЩИХ РЕКОМЕНДАЦИЙ**

### **ЕСЛИ ВОЗНИКНУТ КАКИЕ-ЛИБО ТРУДНОСТИ, СВЯЖИТЕСЬ, ПОЖАЛУЙСТА, С МЕСТНЫМ ПРЕДСТАВИТЕЛЕМ ФИРМЫ (ДИСТРИБЬЮТОРОМ)**

#### **Краткие инструкции**

- 1. Убедитесь в том, что поставленное оборудование соответствует Вашему заказу, см. Главу [3.](#page-13-0)
- 2. Прежде чем предпринимать какие-либо действия по подключению устройства, внимательно ознакомьтесь с инструкцией по технике безопасности в Главе [1.](#page-6-0)
- 3. Прежде чем приступать непосредственно к монтажу, убедитесь в том, что расстояния от устанавливаемого устройства до стен и ближайшего оборудования отвечают принятым условиям, а условия окружающей среды соответствуют приведенным в Главе [5.](#page-24-0)
- 4. Проверьте сечение кабеля двигателя, сетевого кабеля и сетевых предохранителей и убедитесь в надежности присоединения кабелей, см. Главы [6.1.1.1—](#page-41-0)[6.1.1.5.](#page-43-0)
- 5. Следуйте указаниям инструкции по установке, см. Главу [6.1.5.](#page-49-0)
- 6. Цепи управления и подключения кабелей описаны в Главе [6.2.1.](#page-61-0)
- 7. При запуске Мастера загрузки (Start-Up Wizard) выберите язык панели управления и макропрограмму. Подтвердите выбор нажатием на *[Кнопку](#page-69-0) Enter ([Ввод](#page-69-0))*. Если Мастер загрузки не запустился, следуйте указаниям 7a и 7b.
- 7a. Выберите язык панели управления (Меню **M6**, страница параметров **6.1**). Ознакомьтесь с инструкцией по работе с панелью управления в Главе [7.](#page-67-0)
- 7b. Выберите приложение (Меню **M6**, страница параметров **6.2**). Ознакомьтесь с инструкцией по работе с панелью управления в Главе [7.](#page-67-0)
- 8. Все параметры имеют значения, установленные на заводе-изготовителе. Для обеспечения нормальной работы проверьте заводской шильдик двигателя и соответствие им параметров группы G2.1.
	- номинальное напряжение двигателя;
	- номинальную частоту двигателя;
	- номинальную скорость вращения двигателя;
	- номинальный ток двигателя;
	- коэффициент мощности двигателя (cosϕ).

Назначение всех параметров объяснено в Руководстве по прикладным программам All-in-One.

- 9. Соблюдайте указания по вводу в эксплуатацию, изложенные в Главе [8.](#page-102-0)
- 10. Теперь преобразователь частоты Vacon NX готов к работе.

**Фирма Vacon Plc не несет ответственности за неправильную работу преобразователя при нарушении указаний данного Руководства.** 

# **СОДЕРЖАНИЕ**

# **VACON NX. РУКОВОДСТВО ПОЛЬЗОВАТЕЛЯ**

- 1. [БЕЗОПАСНОСТЬ](#page-6-0)
- 2. [ДИРЕКТИВА](#page-8-0) EU
- 3. [ПРИЕМКА](#page-13-1) ИЗДЕЛИЯ
- 4. [ТЕХНИЧЕСКИЕ](#page-15-0) ДАННЫЕ
- 5. [УСТАНОВКА](#page-24-0)
- 6. [ПОДКЛЮЧЕНИЕ](#page-41-1) КАБЕЛЕЙ
- 7. ПАНЕЛЬ [УПРАВЛЕНИЯ](#page-67-0)
- 8. ВВОД В [ЭКСПЛУАТАЦИЮ](#page-102-0)
- 9. КОНТРОЛЬ [НЕИСПРАВНОСТЕЙ](#page-105-0)

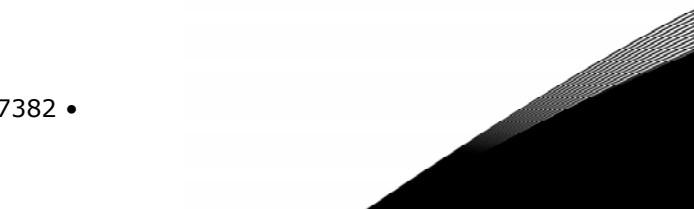

#### **О РУКОВОДСТВЕ ПОЛЬЗОВАТЕЛЯ VACON NX**

Поздравляем с приобретением гибкого и удобного в управлении преобразователя частоты Vacon NX.

В настоящем Руководстве даны необходимые сведения об установке, вводе в эксплуатацию и эксплуатации преобразователей частоты Vacon NX. Мы рекомендуем внимательно ознакомиться с Руководством перед первым подключением преобразователя к сети.

Это Руководство доступно как в печатном, так и в электронном виде. Мы рекомендуем вам, если это возможно, пользоваться электронной версией. Пользуясь электронной версией, вы получаете некоторые дополнительные возможности. С помощью указателей и перекрестных ссылок вы можете быстро перемещаться по тексту Руководства и быстро находить необходимую вам информацию.

Руководство содержит также гиперссылки на web-страницы, для доступа к которым в программном обеспечении вашего компьютера должна иметься соответствующая программабраузер.

# Vacon NX. Руководство пользователя

Document code: DPD01228A Date: 4.3.2013

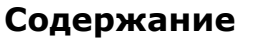

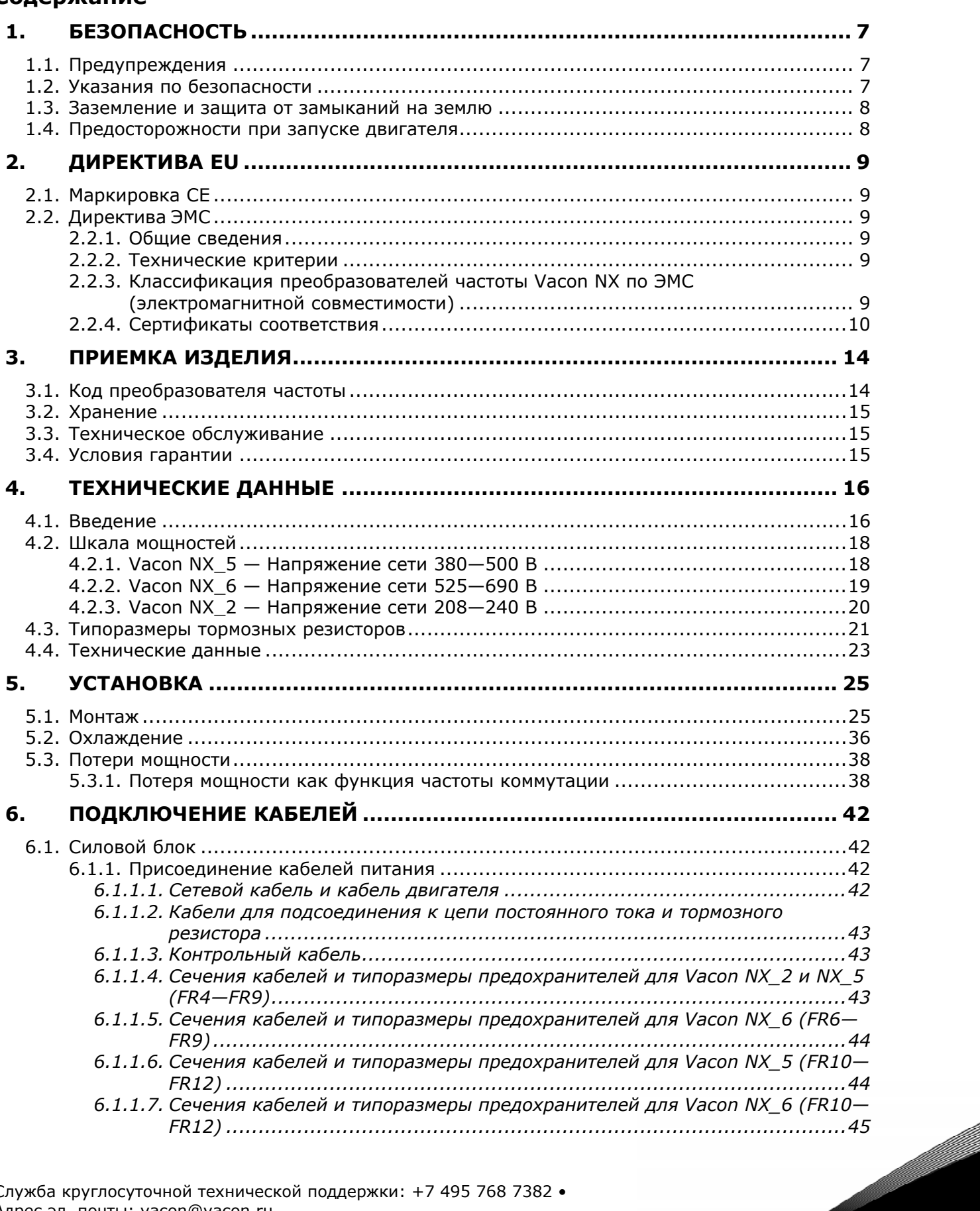

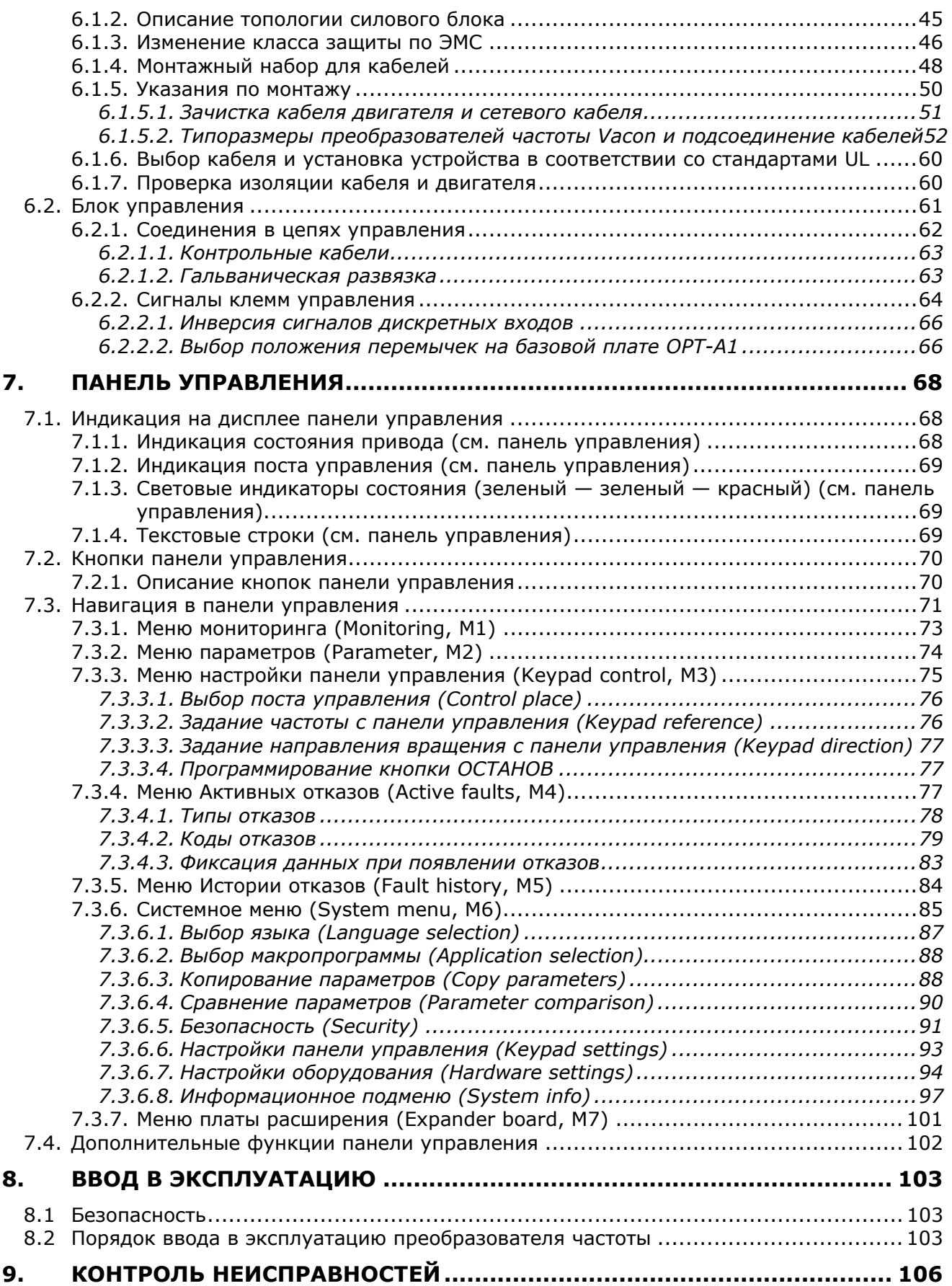

# <span id="page-6-0"></span>**1. БЕЗОПАСНОСТЬ**

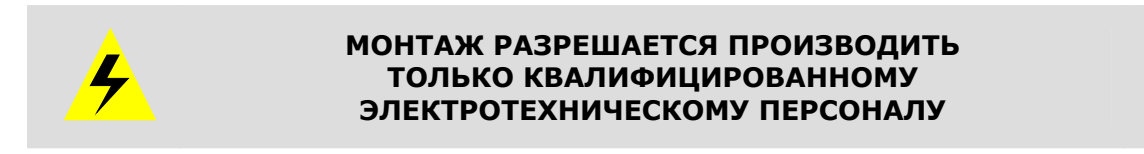

# **1.1. Предупреждения**

<span id="page-6-1"></span>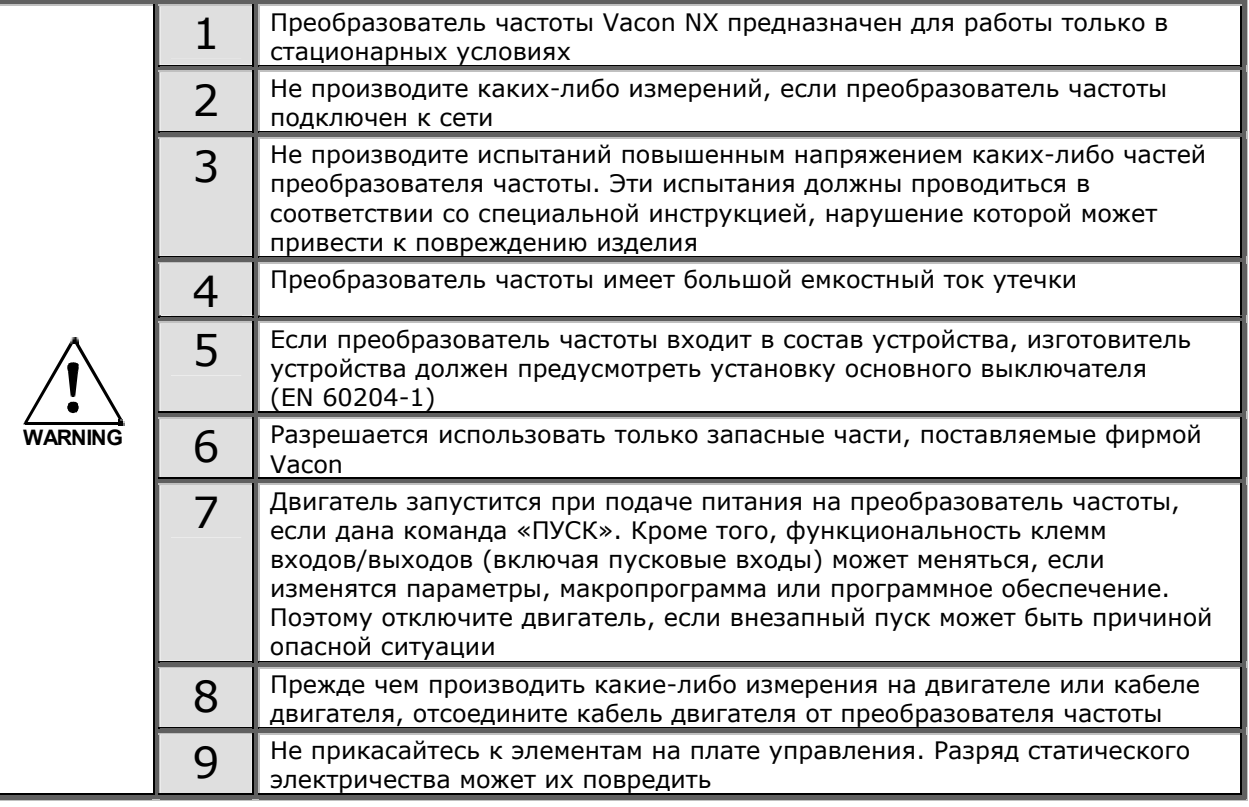

# **1.2. Указания по безопасности**

<span id="page-6-2"></span>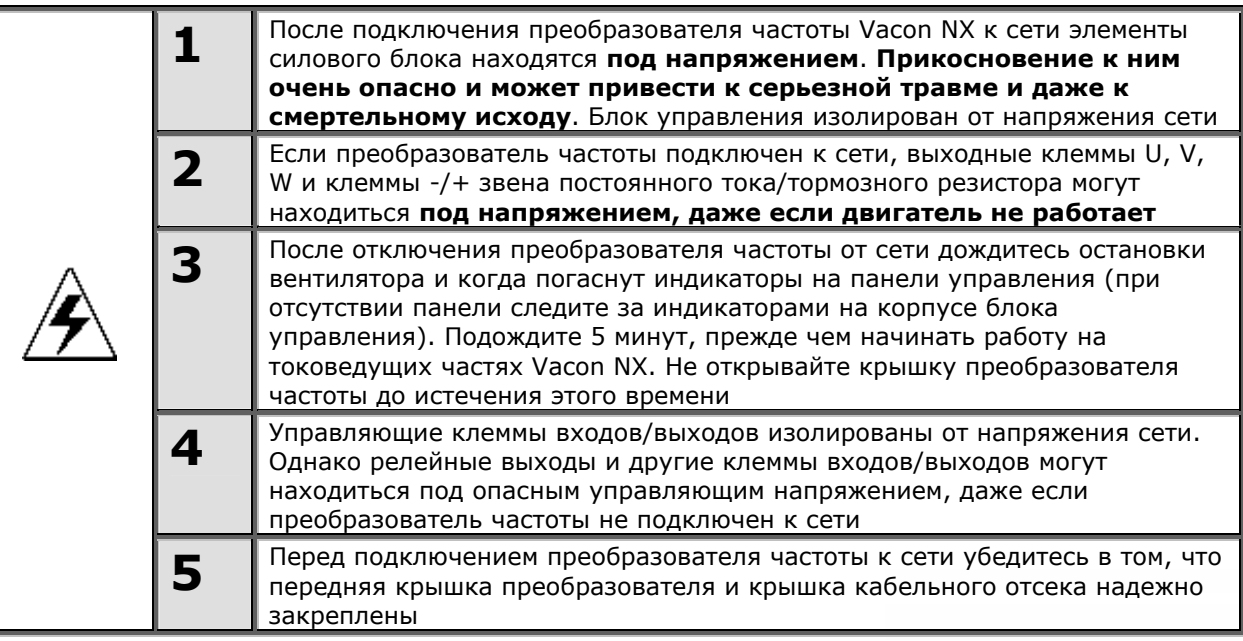

#### <span id="page-7-0"></span>**1.3. Заземление и защита от замыканий на землю**

Преобразователь частоты должен быть заземлен с помощью заземляющего проводника, присоединенного к клемме заземления .

Встроенная защита от замыканий на землю защищает только сам преобразователь частоты от замыканий на землю обмотки или кабеля двигателя. Он не обеспечивает личную безопасность пользователя.

Вследствие больших емкостных токов выключатели токовой защиты могут срабатывать некорректно.

#### <span id="page-7-1"></span>**1.4. Предосторожности при запуске двигателя**

#### *Предупреждающие обозначения*

Пожалуйста, обратите особое внимание на инструкции, отмеченные предупреждающими обозначениями.

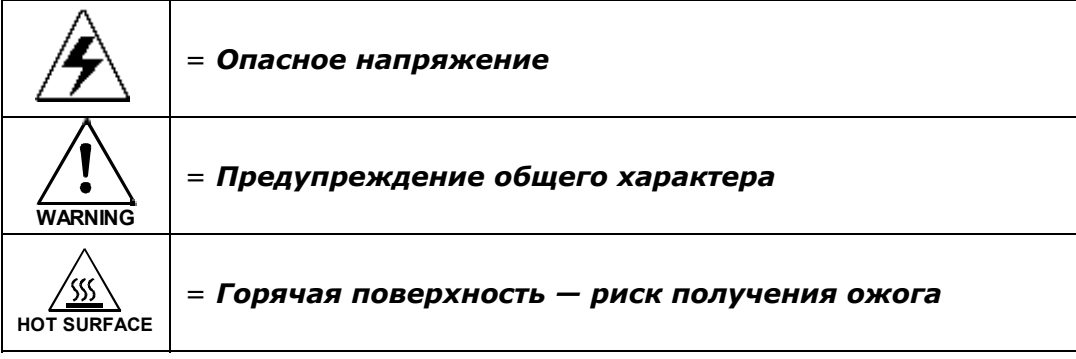

#### ПЕРЕД ПУСКОМ ДВИГАТЕЛЯ ПРОВЕРЬТЕ СЛЕДУЮЩЕЕ:

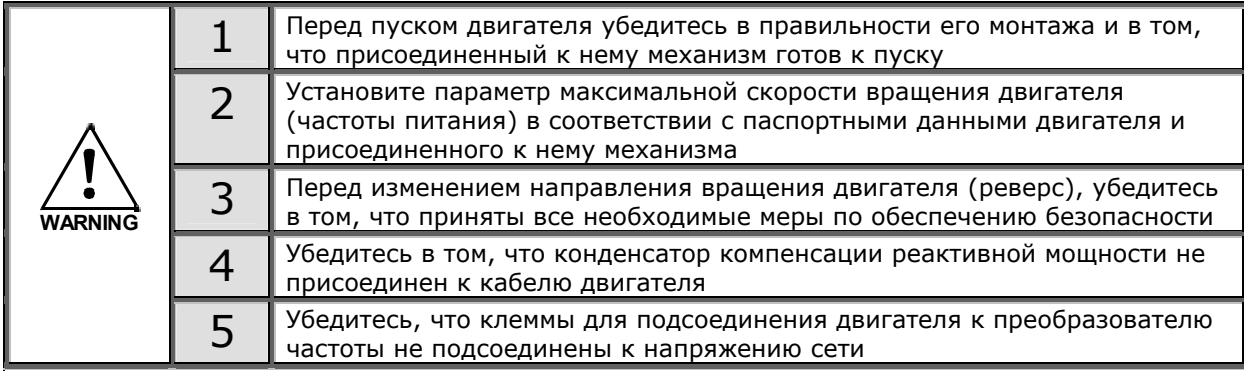

# <span id="page-8-0"></span>**2. ДИРЕКТИВА EU**

#### <span id="page-8-1"></span>**2.1. Маркировка CE**

Маркировка CE гарантирует свободное распространение изделий на территории ЕЭС (Европейского Экономического Сообщества).

Преобразователи частоты Vacon NX отмечены маркировкой СЕ в подтверждение тому, что они соответствуют Директивам по Низкому Напряжению (LVD) и Электромагнитной Совместимости (ЭМС). Экспертной организацией являлась компания [SGS FIMKO.](http://www.sgsfimko.com/)

# <span id="page-8-2"></span>**2.2. Директива ЭМС**

#### <span id="page-8-3"></span>*2.2.1. Общие сведения*

Директива ЭМС предусматривает, что электрическая аппаратура не должна создавать чрезмерные помехи в окружающей среде и, с другой стороны, должна иметь достаточный уровень защищенности от воздействий окружающей среды.

Соответствие преобразователей частоты Vacon NX требованиям Директивы ЭМС подтверждено компанией [SGS FIMKO,](http://www.sgsfimko.com/) являющейся [Компетентным](http://www.sgsfimko.com/i_yleis.html) органом, на основании Комплекта технической документации (Technical Construction Files, TCF). Использование Комплекта технической документации при сертификации преобразователей частоты Vacon NX объясняется невозможностью провести ее в условиях лабораторных испытаний из-за большого числа типоразмеров серии и многообразия видов применения.

### <span id="page-8-4"></span>*2.2.2. Технические критерии*

Основной целью нашей разработки являлось создание семейства преобразователей частоты, обладающих наилучшими характеристиками с точки зрения удобства в работе и экономической эффективности. Соответствие требованиям ЭМС считалось одной из главных задач проектирования, начиная с первых его этапов.

Преобразователи частоты Vacon NX продаются во многих странах мира, и поэтому требования к ЭМС со стороны потребителей оказываются самыми различными. Что касается помехозащищенности, все преобразователи частоты Vacon NX спроектированы так, чтобы удовлетворить самым строгим требованиям, однако, потребитель всегда имеет возможность повысить уровень помехозащищенности, установив фильтр электромагнитных помех более высокой степени.

# <span id="page-8-5"></span>*2.2.3. Классификация преобразователей частоты Vacon NX по ЭМС (электромагнитной совместимости)*

По уровню излучаемых электромагнитных помех преобразователи частоты Vacon NX делятся на пять классов. Класс ЭМС указан в коде типа преобразователя частоты.

**Класс C** (NX\_5, FR4—FR6, Класс защиты IP54)**:**  Преобразователи частоты класса C **удовлетворяют требованиям стандарта EN 61800-3+A11 для 1-й среды** (неограниченное распространение) и **2-й среды**. Уровни излучения соответствуют стандартам EN 61000-6-3.

**Примечание.** Если класс защиты преобразователя частоты — IP21, требования по классу C соблюдаются только тогда, когда они относятся к кондуктивному излучению.

#### **Класс H:**

Преобразователи частоты Vacon серий NX\_5 (типоразмеры FR4—FR9) и NX\_2 (типоразмеры FR4—FR6) **удовлетворяют требованиям стандарта EN 61800-3+A11 для 1-й среды** (ограниченное распространение) и **2-й среды**.

Уровни излучения соответствуют стандартам EN 61000-6-4.

#### **Класс L** (NX\_6 только FR6—FR9)**:**

Преобразователи частоты класса L удовлетворяет требованиям для 2-й среды (ограниченное распространение) **в соответствии со стандартом EN 61800-3+A11**.

#### **Класс T:**

Преобразователи частоты класса T имеют малый ток утечки на землю и предназначены только для сетей с изолированной нейтралью. При работе с другими видами сети требования по электромагнитной совместимости не выполняются.

#### **Класс N:**

Преобразователи частоты класса N не имеют защиты от излучения помех и применяются для щитового использования. В этом случае для соблюдения требований ЭМС требуется внешняя фильтрация излучаемых помех.

Все преобразователи частоты Vacon NX соответствуют требованиям защиты от внешних помех по ЭМС (стандарты EN 61000-6-1, EN 61000-6-2 и EN 61800-3+A11).

**Предупреждение.** В соответствии с Документом МЭК 61800-3 (IEC 61800-3) преобразователи частоты этого класса относятся к изделиям с ограниченной областью распространения. При использовании в жилых помещениях эти преобразователи частоты могут быть причиной радиопомех, при этом пользователю может понадобиться применение мер для предотвращения указанных помех.

**Примечание.** Инструкции для изменения класса защиты по ЭМС преобразователей частоты Vacon NX с класса H или L на класс T даны в Главе [6.1.3.](#page-45-1)

#### <span id="page-9-0"></span>*2.2.4. Сертификаты соответствия*

На следующих страницах представлены сертификаты соответствия Производителя, подтверждающие соответствие преобразователей частоты Vacon NX требованиям Директивы ЭМС.

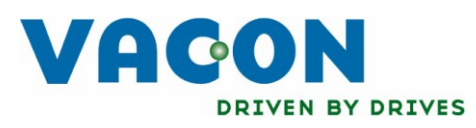

# EU DECLARATION OF CONFORMITY

Vacon Oyj

We

Manufacturer's name:

Manufacturer's address:

P.O.Box 25 Runsorintie 7 FIN-65381 Vaasa Finland

hereby declare that the product

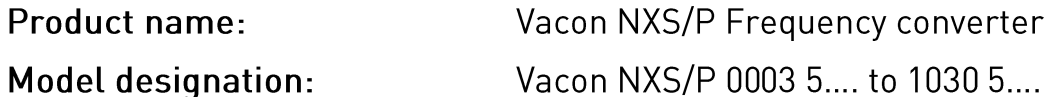

has been designed and manufactured in accordance with the following standards

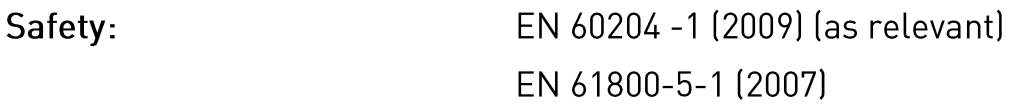

FMC-EN61800-3 (2004)

and conforms to the relevant safety provisions of the Low Voltage Directive (2006/95/EC) and EMC Directive 2004/108/EC.

It is ensured through internal measures and quality control that the product conforms at all times to the requirements of the current Directive and the relevant standards

In Vaasa, 25th of September, 2009

Vim Libro

Vesa Laisi President

The year the CE marking was affixed:

2002

Служба круглосуточной технической поддержки: +7 495 768 7382 • Адрес эл. почты: vacon@vacon.ru

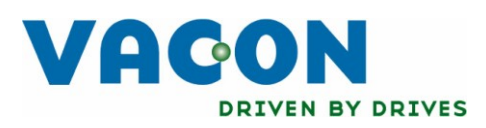

# EU DECLARATION OF CONFORMITY

We

Manufacturer's name:

Manufacturer's address:

P.O.Box 25 Runsorintie 7 FIN-65381 Vaasa

Vacon Oyj

Finland hereby declare that the product

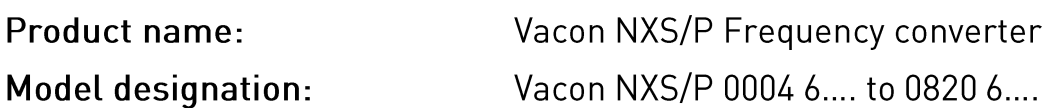

has been designed and manufactured in accordance with the following standards:

Safety:

EN 60204 -1 (2009) (as relevant)

EN 61800-5-1 (2007)

EMC:

EN61800-3 (2004)

and conforms to the relevant safety provisions of the Low Voltage Directive [2006/95/EC] and EMC Directive 2004/108/EC.

It is ensured through internal measures and quality control that the product conforms at all times to the requirements of the current Directive and the relevant standards.

In Vaasa, 25th of September, 2009

in Libro

Vesa Laisi President

The year the CE marking was affixed:

2003

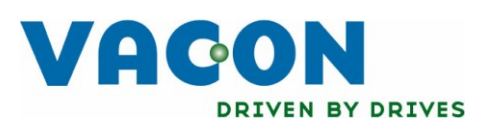

# EU DECLARATION OF CONFORMITY

Vacon Oyj

We

Manufacturer's name:

Manufacturer's address:

P.O.Box 25 Runsorintie 7 FIN-65381 Vaasa Finland

hereby declare that the product

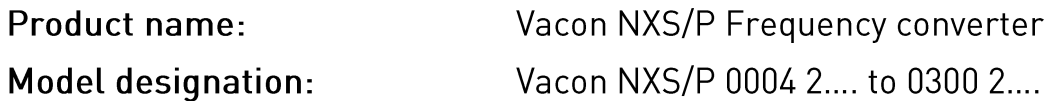

has been designed and manufactured in accordance with the following standards:

Safety:

EN 60204 -1 (2009) (as relevant)

EN 61800-5-1 (2007)

 $EMC:$ 

EN61800-3 (2004)

and conforms to the relevant safety provisions of the Low Voltage Directive [2006/95/EC] and EMC Directive 2004/108/EC.

It is ensured through internal measures and quality control that the product conforms at all times to the requirements of the current Directive and the relevant standards.

In Vaasa, 25th of September, 2009

in Libro

Vesa Laisi President

The year the CE marking was affixed:

2003

Служба круглосуточной технической поддержки: +7 495 768 7382 • Адрес эл. почты: vacon@vacon.ru

# <span id="page-13-1"></span>**3. ПРИЕМКА ИЗДЕЛИЯ**

На заводе-изготовителе преобразователи частоты Vacon NX подвергаются всесторонним испытаниям перед отправкой заказчику. Тем не менее, при распаковке изделия проверьте, не было ли оно повреждено во время транспортировки. Проверьте также комплектность поставки и соответствие изделия его обозначению (см. расшифровку кода типа преобразователя частоты на рис. [3-1\)](#page-13-3).

Если изделие оказалось поврежденным во время транспортировки, прежде всего, свяжитесь со страховой компанией, выдавшей страховку на перевозку, или с транспортной компанией.

Если поставка не соответствует вашему заказу, немедленно свяжитесь с поставщиком.

В маленьком полиэтиленовом пакете, расположенном в коробке с преобразователем частоты, находится стикер серебряного цвета. Этот стикер применяется для оповещения сервисного персонала о произведенных изменениях в преобразователе частоты. Прикрепите стикер на преобразователь частоты, для того чтобы не потерять его. В случае произведения изменений с преобразователем частоты (установки плат расширения, изменения степени IP или класса ЭМС) внесите данные изменения на стикер.

#### <span id="page-13-2"></span>**3.1. Код преобразователя частоты**

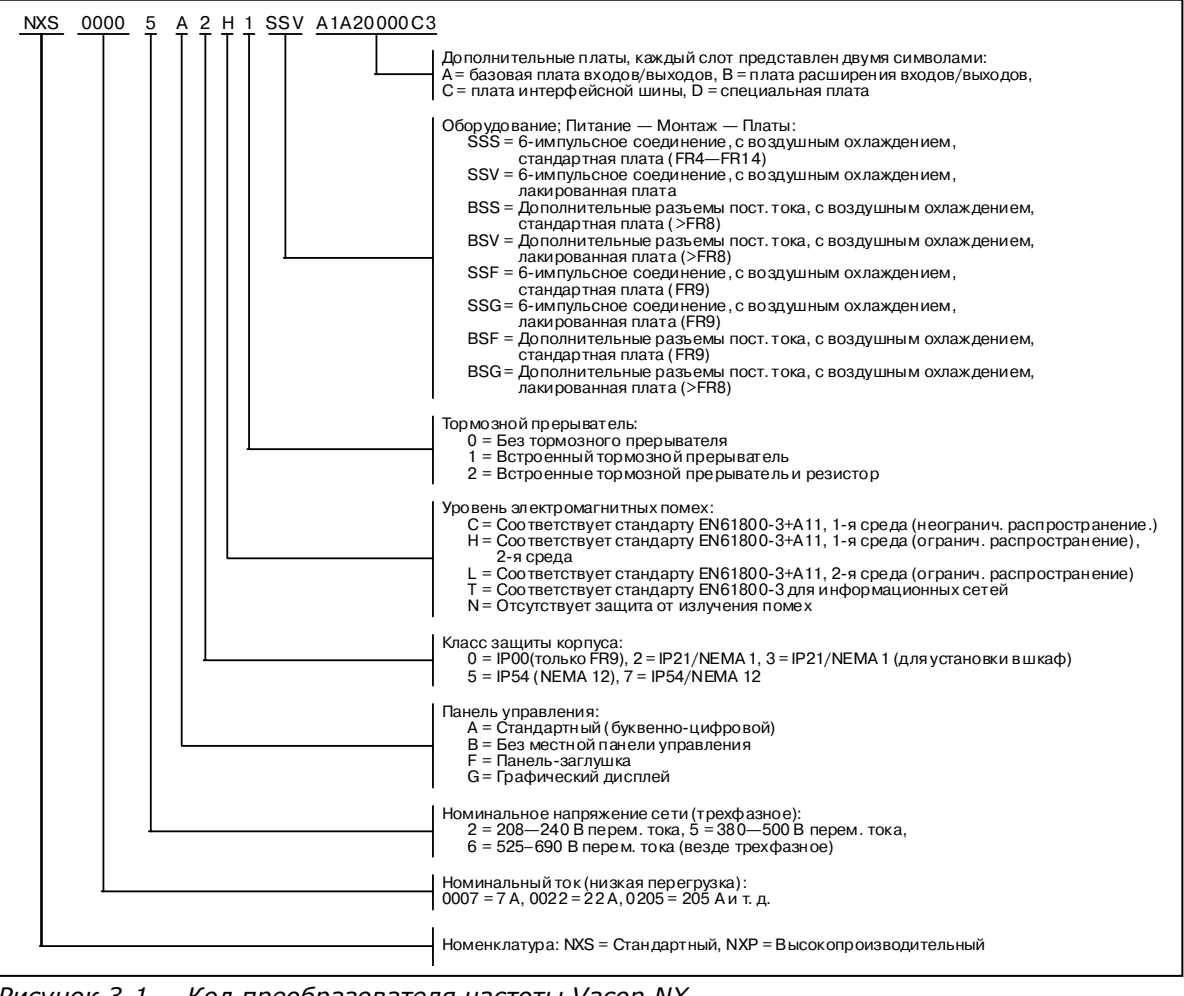

<span id="page-13-3"></span><span id="page-13-0"></span>*Рисунок 3-1. Код преобразователя частоты Vacon NX* 

**Примечание.** Запросите изготовителя о других возможных вариантах установки

# <span id="page-14-0"></span>**3.2. Хранение**

При необходимости длительного хранения преобразователя частоты на складе убедитесь в том, что условия окружающей среды соответствуют требованиям.

Температура хранения -40 ... +70 °С Относительная влажность <95%, без конденсации

#### <span id="page-14-1"></span>**3.3. Техническое обслуживание**

В нормальных условиях преобразователи частоты Vacon NX не требуют обслуживания. Однако мы рекомендуем по мере необходимости очищать радиатор сжатым воздухом. Вентилятор может быть легко заменен при необходимости.

Рекомендуется регулярно проверять моменты затяжки клемм.

#### <span id="page-14-2"></span>**3.4. Условия гарантии**

Гарантия распространяется только на производственные дефекты. Изготовитель не несет ответственности за повреждения, возникшие в результате перевозки, вскрытия тары, монтажа, а также при пуске в эксплуатацию и в процессе эксплуатации не в соответствии с инструкциями Изготовителя.

Изготовитель ни при каких условиях не несет ответственности за поломки и повреждения, вызванные неправильной эксплуатацией или неправильным монтажом, недопустимой температурой окружающей среды, проникновением пыли или веществ, вызывающих коррозию, а также эксплуатацией при нагрузках, не соответствующих установленному диапазону.

На Изготовителя не может быть возложена ответственность за косвенный ущерб, причиненный вследствие повреждения изделия.

Изготовитель устанавливает для изделия гарантийный срок 18 месяцев, начиная со дня поставки, или 12 месяцев, начиная со дня ввода в эксплуатацию, в зависимости от того, какой из этих сроков истекает первым (Гарантийные обязательства Vacon).

Местный Поставщик изделия может устанавливать гарантийный срок, отличающийся от указанного выше. В этом случае гарантийный срок Поставщика должен быть указан в документах о продаже и в Гарантийном обязательстве Поставщика. Фирма Vacon не несет ответственности по гарантийным обязательствам подобного рода, данным не самой фирмой.

По всем вопросам по гарантийным обязательствам свяжитесь, пожалуйста, прежде всего с тем дистрибьютором, с которым вы имели дело при покупке изделия.

# <span id="page-15-0"></span>**4. ТЕХНИЧЕСКИЕ ДАННЫЕ**

#### <span id="page-15-1"></span>**4.1. Введение**

Блок-схема преобразователя частоты Vacon NX приведена на рис. [4-1.](#page-15-2) Конструктивно преобразователь частоты состоит из двух основных блоков — силового блока и блока управления. Компоновка преобразователя частоты иллюстрируется рисунками на страницах [52—](#page-51-0)[59.](#page-58-0)

На входе, со стороны сети, трехфазный дроссель переменного тока (1) и конденсатор звена постоянного тока (2) образуют LC-фильтр, который в соединении с выпрямительным мостом обеспечивает постоянное напряжение постоянного тока на входе IGBT-инверторного моста (3). Дроссель переменного тока фильтрует как высокочастотные помехи со стороны сети, так и помехи, генерируемые преобразователем. Кроме того, дроссель переменного тока улучшает форму кривой тока на входе преобразователя частоты. Мощность, потребляемая преобразователем частоты из сети, является практически активной. IGBT-инверторный мост создает симметричное 3-фазное переменное напряжение питания двигателя, регулируемое методом широтно-импульсной модуляции (ШИМ).

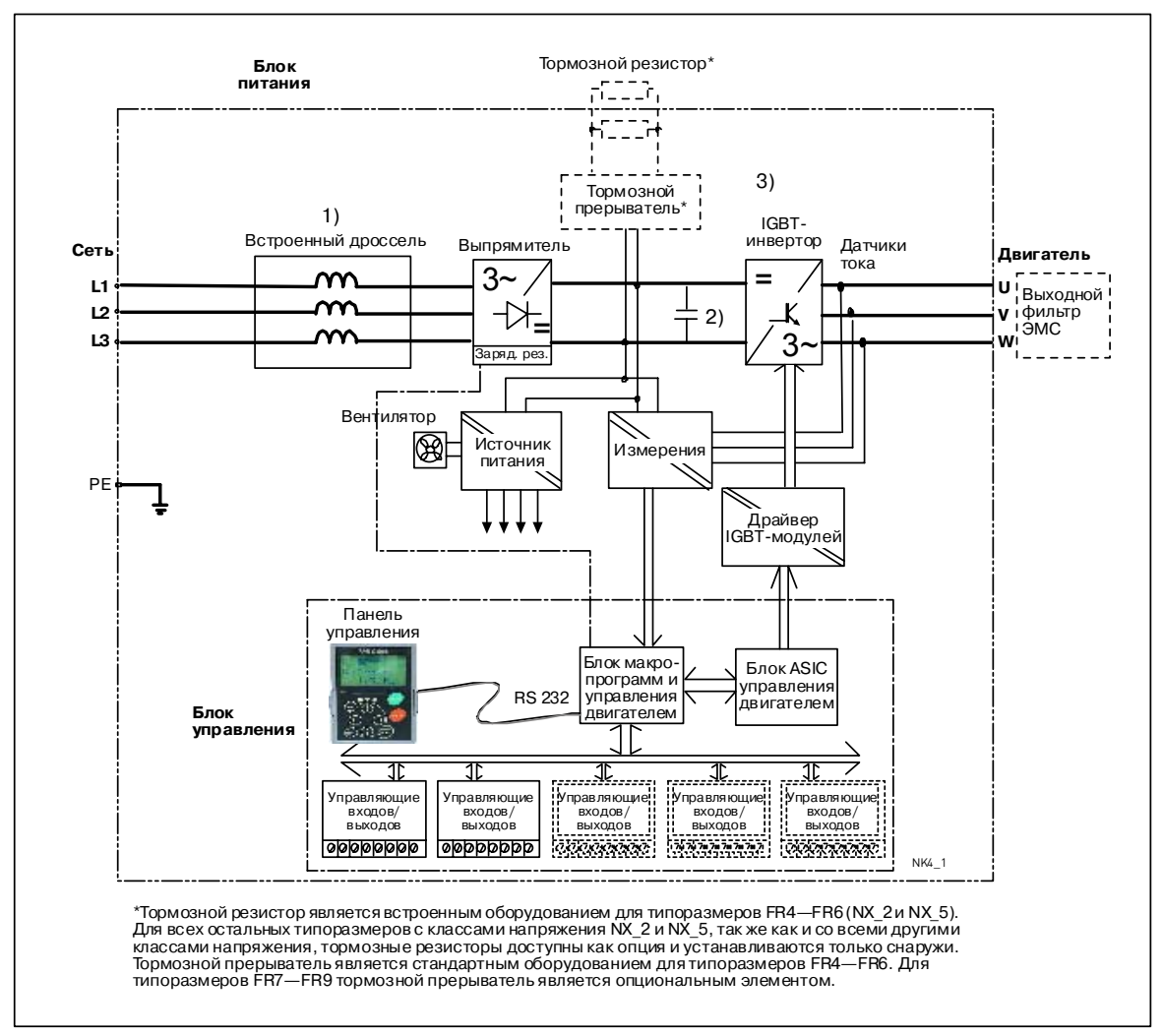

<span id="page-15-2"></span>*Рисунок 4-1. Блок-схема преобразователя частоты Vacon NX* 

Работа блока управления двигателем и макропрограмм основана на программном обеспечении микропроцессора. Микропроцессорное управление двигателем основывается на информации, получаемой путем измерений, установленных значений параметров (настроек), с клемм входов/выходов и панели управления. Блок управления двигателем и макропрограмм выдает команды на ASIC-схему блока управления двигателем, в котором, в свою очередь, формируются параметры коммутации IGBT.

Блоки управления затворами усиливают эти управляющие сигналы, обеспечивая коммутацию IGBT-инвертора.

Панель управления преобразователя частоты является инструментом обмена информацией между преобразователем частоты и пользователем. С помощью панели управления устанавливаются значения параметров, считываются данные о текущем состоянии и подаются управляющие команды. Панель управления выполнена съемной и с помощью соединительного кабеля может использоваться как средство дистанционного управления. Вместо панели управления может использоваться персональный компьютер, присоединяемый к преобразователю частоты с помощью аналогичного кабеля.

На вашем преобразователе частоты может быть установлена основная плата входов/выходов, изолированная от «земли» (OPT-A8), либо не изолированная от нее (OPT-A1).

Работа с преобразователем частоты при использовании базового интерфейса управления и базового набора параметров (в Базовой макропрограмме) достаточно проста. При необходимости использования более сложного интерфейса или набора параметров можно выбрать соответствующую макропрограмму из Набора прикладных программ «All-in-One +». Детальная информация о макропрограммах содержится в Руководстве по прикладным программам «All-in-One+».

В преобразователях частоты типоразмеров FR4—FR6 с классами напряжения NX\_2 и NX\_5 могут устанавливаться встроенные тормозные резисторы. Для всех остальных типоразмеров с классами напряжения NX\_2 и NX\_5, так же как и со всеми другими классами напряжения, тормозные резисторы доступны как опция и устанавливаются только снаружи.

Возможна также установка дополнительной платы расширения для увеличения числа используемых входов и выходов. Более полную информация по этому вопросу можно получить у [Изготовителя](http://www.vacon.com/) или у местного дистрибьютора (см. последнюю страницу обложки).

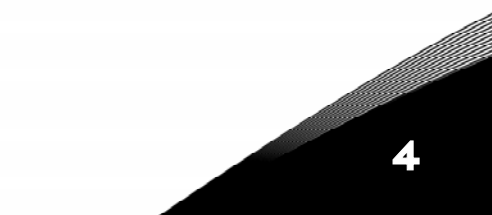

## <span id="page-17-0"></span>**4.2. Шкала мощностей**

### <span id="page-17-1"></span>*4.2.1. Vacon NX\_5 — Напряжение сети 380—500 В*

Высокая перегрузка = Макс. ток I<sub>s</sub>, 2 с/20 с, 150% перегрузка, 1 мин/10 мин

После непрерывной работы при номинальном выходном токе, 150% от номинального выходного тока  $(I_H)$  в течение 1 мин, вслед за которым идет период работы при токе нагрузки меньшем, чем номинальный ток, и такой продолжительности, что выходной среднеквадратический ток в ходе цикла нагрузки не превышает номинальный выходной ток  $(I_H)$ .

Низкая перегрузка = Макс. ток I<sub>S</sub>, 2 с/20 с, 110% перегрузка, 1 мин/10 мин После непрерывной работы при номинальном выходном токе, 110% от номинального выходного тока  $(I_L)$  в течение 1 мин, вслед за которым идет период работы при токе нагрузки меньшем, чем номинальный ток, и такой продолжительности, что выходной среднеквадратичный ток в ходе цикла нагрузки не превышает номинальный выходной ток  $(I_1)$ .

Все типоразмеры могут поставляться с классом защиты IP21/NEMA1. Типоразмеры FR4—FR9 могут поставляться с дополнительным классом защиты IP54/NEMA12.

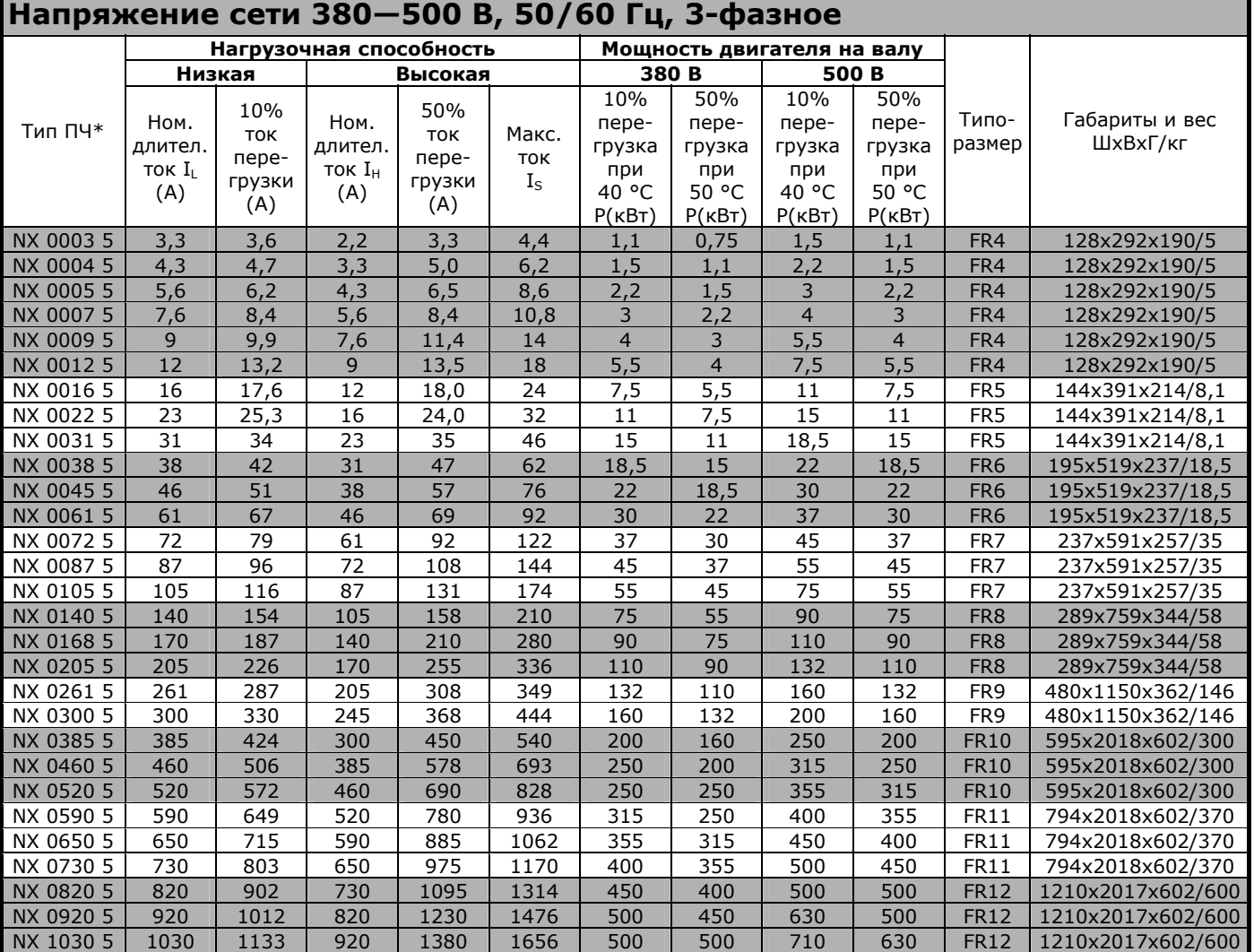

*Таблица 4-1. Шкала мощностей и габариты преобразователей частоты Vacon NX на напряжение 380—500 В* \*— преобразователь частоты

**Примечание.** Номинальные токи при данных температурах окружающей среды достигаются только при частоте коммутации, установленной по умолчанию, либо меньшей.

**Примечание.** Все номинальные токи для типоразмеров FR10—FR12 действительны при температуре окружающей среды 40 °C.

### <span id="page-18-0"></span>*4.2.2. Vacon NX\_6 — Напряжение сети 525—690 В*

Высокая перегрузка = Макс. ток I<sub>s</sub>, 2 с/20 с, 150% перегрузка, 1 мин/10 мин После непрерывной работы при номинальном выходном токе, 150% от номинального выходного тока  $(I_H)$  в течение 1 мин, вслед за которым идет период работы при токе нагрузки меньшем, чем номинальный ток, и такой продолжительности, что выходной среднеквадратичный ток в ходе цикла нагрузки не превышает номинальный выходной ток  $(I_H)$ . Низкая перегрузка = Макс. ток I<sub>s</sub>, 2 с/20 с, 110% перегрузка, 1 мин/10 мин После непрерывной работы при номинальном выходном токе, 110% от номинального выходного тока  $(I_L)$  в течение 1 мин, вслед за которым идет период работы при токе нагрузки меньшем, чем номинальный ток, и такой продолжительности, что выходной среднеквадратичный ток в ходе цикла

нагрузки не превышает номинальный выходной ток (IL).

Все типоразмеры могут поставляться с классом защиты IP21/NEMA1 или IP54/NEMA12.

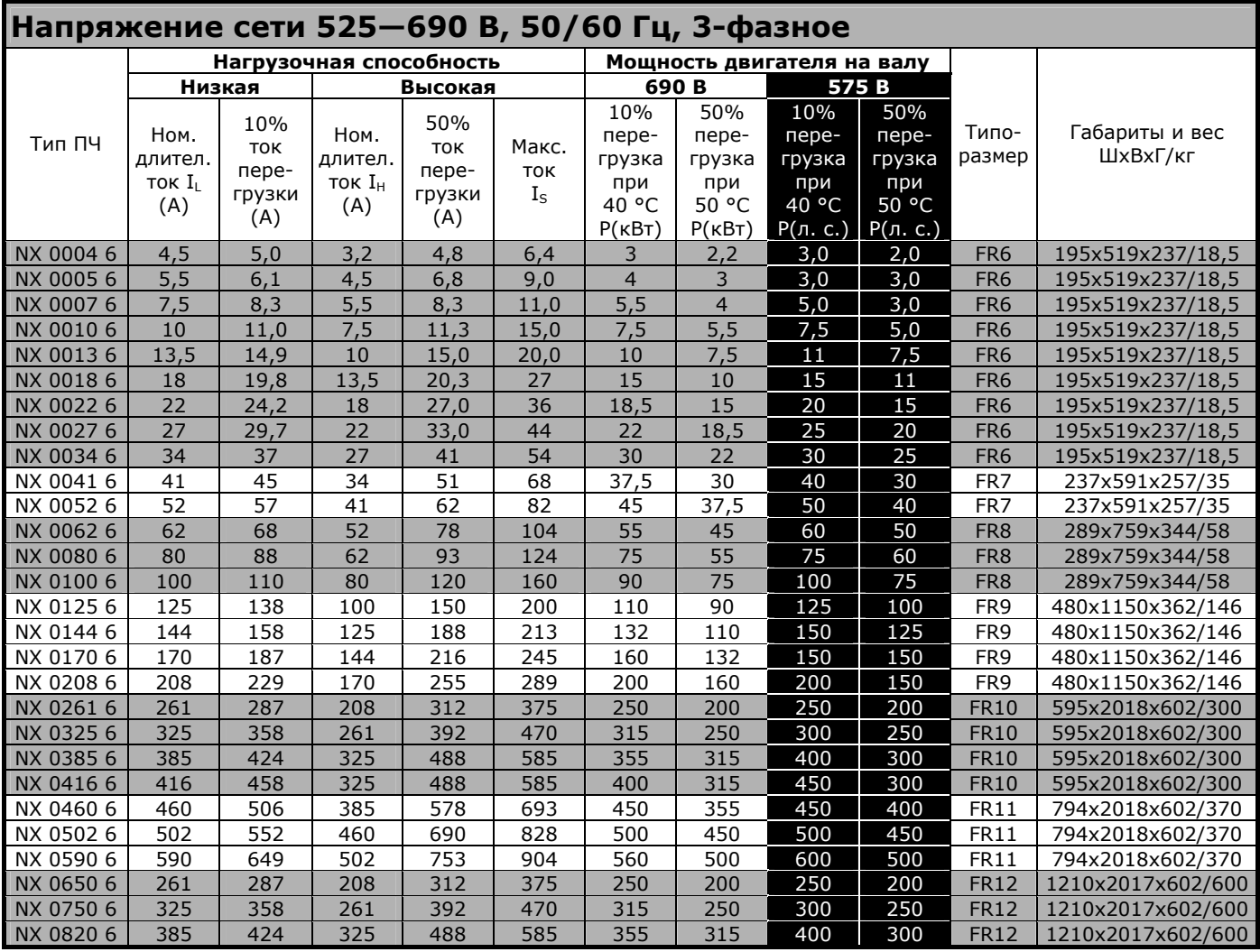

*Таблица 4-2. Шкала мощностей и габариты преобразователей частоты Vacon NX на напряжение 525—690 В*

**Примечание.** Номинальные токи при данных температурах окружающей среды достигаются только при частоте коммутации, установленной по умолчанию, либо меньшей.

**Примечание.** Все номинальные токи для типоразмеров FR10—FR12 действительны при температуре окружающей среды 40 °C.

4

# <span id="page-19-0"></span>*4.2.3. Vacon NX\_2 — Напряжение сети 208—240 В*

Высокая перегрузка = Макс. ток I<sub>s</sub>, 2 с/20 с, 150% перегрузка 1 мин/10 мин После непрерывной работы при номинальном выходном токе, 150% от номинального выходного тока  $(I_H)$  в течение 1 мин, вслед за которым идет период работы при токе нагрузки меньшем, чем номинальный ток, и такой продолжительности, что выходной среднеквадратичный ток в ходе цикла нагрузки не превышает номинальный выходной ток  $(I_H)$ . Низкая перегрузка = Макс. ток Is, 2 с/20 с, 110% перегрузка 1 мин/10 мин После непрерывной работы при номинальном выходном токе, 110% от номинального выходного тока  $(I_L)$  в течение 1 мин, вслед за которым идет период работы при токе нагрузки меньшем, чем номинальный ток, и такой продолжительности, что выходной среднеквадратичный ток в ходе цикла нагрузки не превышает номинальный выходной ток (IL).

Все типоразмеры могут поставляться с классом защиты IP21/NEMA1 или IP54/NEMA12.

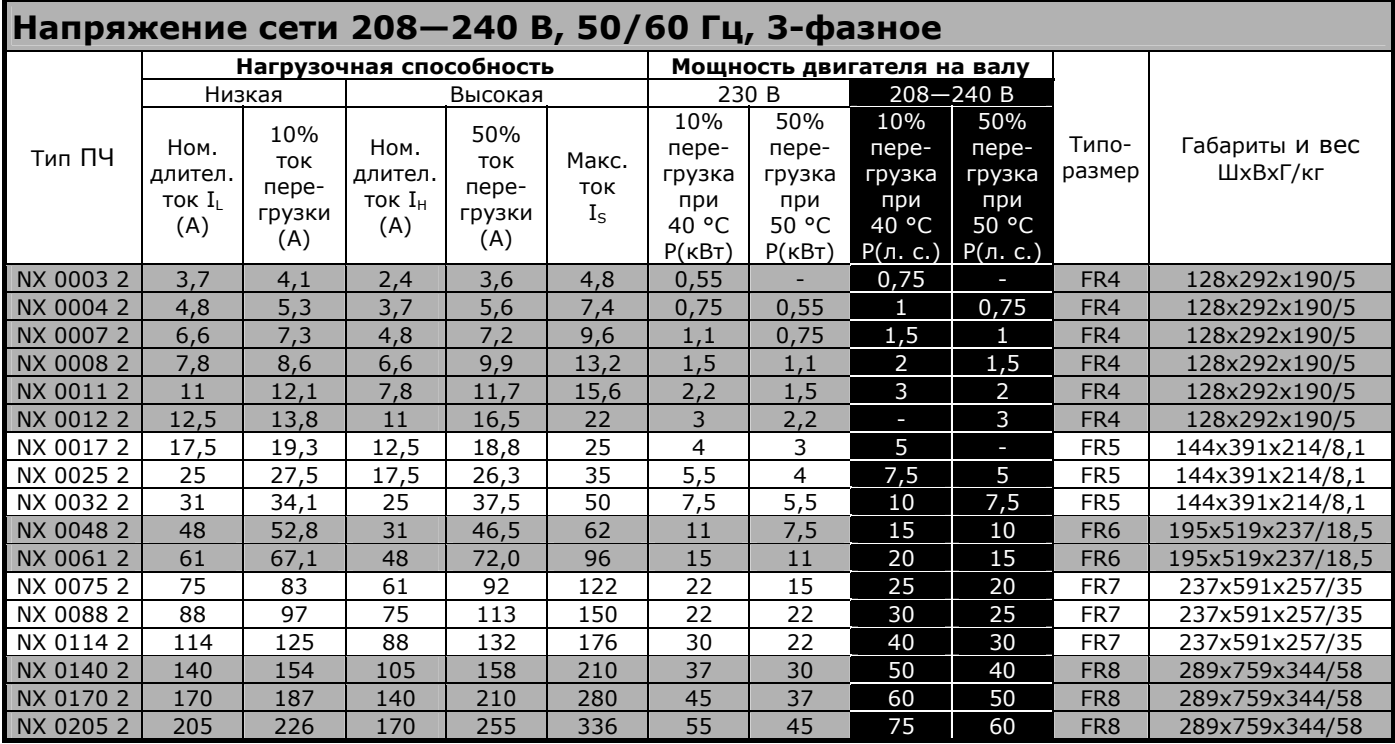

*Таблица 4-3. Шкала мощностей и габариты преобразователей частоты Vacon NX на напряжение 208—240 В*

**Примечание.** Номинальные токи при данных температурах окружающей среды достигаются только при частоте коммутации, установленной по умолчанию, либо меньшей.

e de la provincia de la construcción de la construcción de la construcción de la construcción de la construcció<br>La construcción de la construcción de la construcción de la construcción de la construcción de la construcción

## <span id="page-20-0"></span>**4.3. Типоразмеры тормозных резисторов**

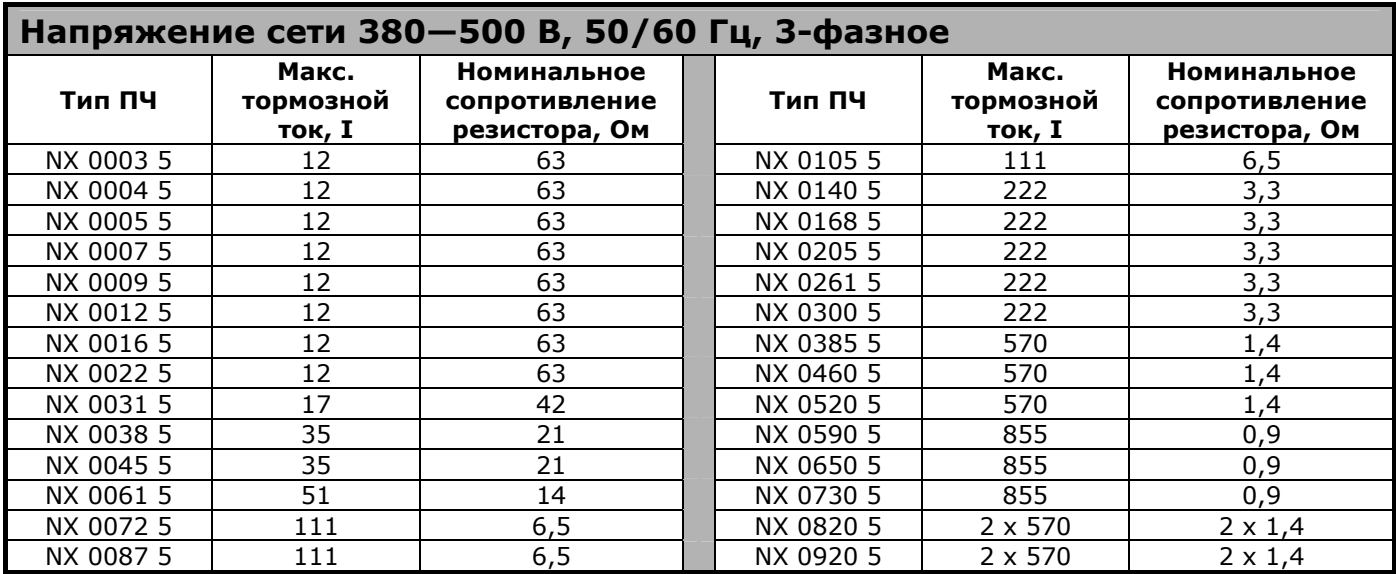

*Таблица 4-4. Типоразмеры тормозных резисторов преобразователей частоты Vacon NX на напряжение 380—500 В*

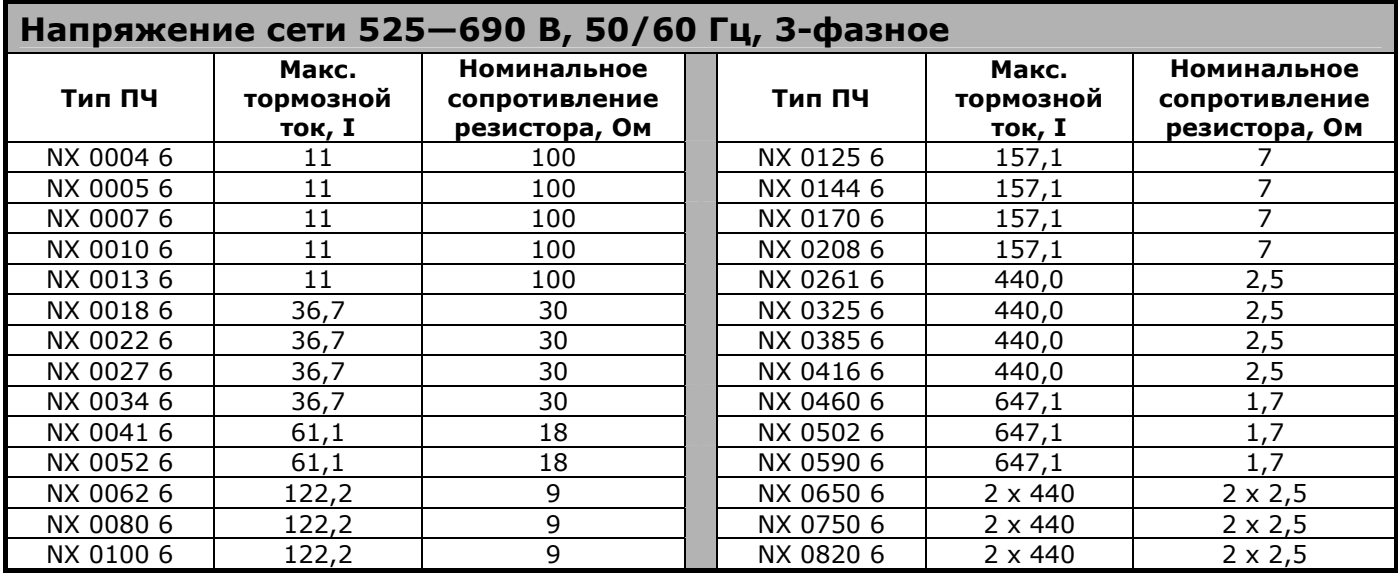

*Таблица 4-5. Типоразмеры тормозных резисторов преобразователей частоты Vacon NX на напряжение 525—690 В*

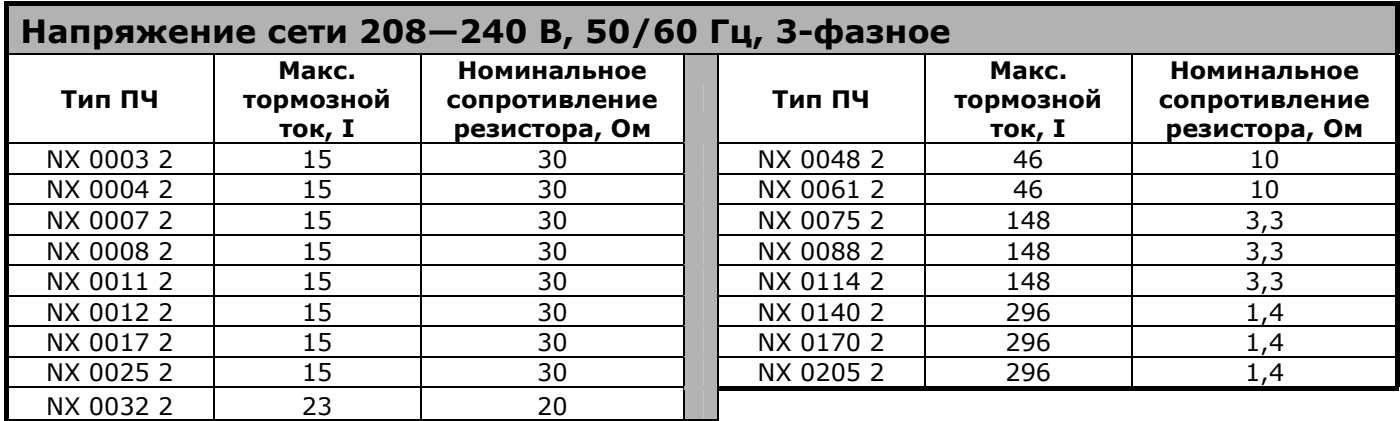

*Таблица 4-6. Типоразмеры тормозных резисторов преобразователей частоты Vacon NX на напряжение 208—240 В*

# **4.4. Технические данные**

<span id="page-22-0"></span>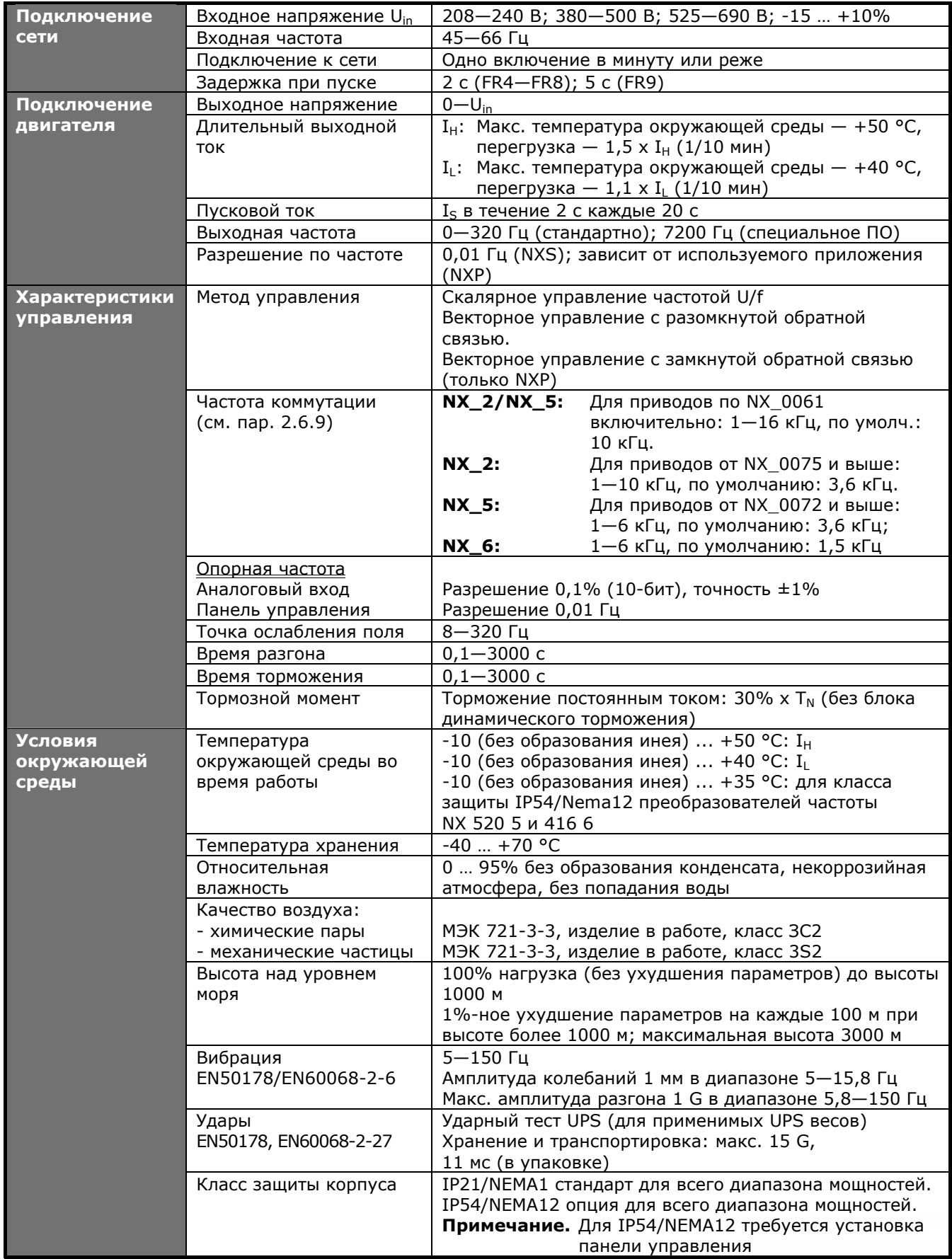

*(Продолжение на следующей странице)* 

| ЭМС<br>(при установ- | Помехоустойчивость              | Удовлетворяют требованиям стандарта EN61800-3 для<br>1-й и 2-й среды                                  |  |  |  |  |  |  |  |
|----------------------|---------------------------------|----------------------------------------------------------------------------------------------------|--|--|--|--|--|--|--|
| ках по умолч.)       | Излучение помех                 | Зависит от уровня ЭМС. См. Главы 2 и 3                                                                |  |  |  |  |  |  |  |
| Безопасность         |                                 | EN 50178 (1997), EN 60204-1 (1996), EN 60950 (2000,                                                   |  |  |  |  |  |  |  |
|                      |                                 | 3-я редакция) (как основные), CE, UL, CUL, FI, GOST R                                                 |  |  |  |  |  |  |  |
|                      |                                 | (см. шильдик устройства для дополнительной                                                            |  |  |  |  |  |  |  |
|                      |                                 | информации)                                                                                           |  |  |  |  |  |  |  |
| Цепи                 | Аналоговое входное              | 0-10 В, R <sub>i</sub> = 200 кОм, (-10-10 В управление                                                |  |  |  |  |  |  |  |
| управления           | напряжение                      | джойстиком).                                                                                          |  |  |  |  |  |  |  |
| (применит.           |                                 | Разрешение 0,1%; точность $\pm 1\%$                                                                   |  |  |  |  |  |  |  |
| к платам             | Аналоговый входной ток          | 0(4)  20 мА, $R_i = 250$ Ом дифференциальный                                                          |  |  |  |  |  |  |  |
| $OPT-A1,$            | Дискретные входы (6)            | Положительная или отрицательная логика;                                                               |  |  |  |  |  |  |  |
| <b>ОРТ-А2 и</b>      |                                 | 18-30 В пост. тока                                                                                    |  |  |  |  |  |  |  |
| OPT-A3)              | Вспомогательное                 | +24 В, $\pm 10\%$ , макс. пульсирующее напряжение                                                     |  |  |  |  |  |  |  |
|                      | напряжение                      | <100 мВ (среднеквадратическое); макс. 250 мА                                                          |  |  |  |  |  |  |  |
|                      |                                 | Задание размеров: макс. 1000 мА/Блок управления                                                       |  |  |  |  |  |  |  |
|                      | Выходное опорное                | +10 В, $+3\%$ , макс. нагрузка 10 мА                                                                  |  |  |  |  |  |  |  |
|                      | напряжение                      |                                                                                                    |  |  |  |  |  |  |  |
|                      | Аналоговый выход                | $0(4)$ —20 мА; R <sub>L</sub> макс. 500 Ом; разрешение 16 бит;                                        |  |  |  |  |  |  |  |
|                      |                                 | точность ±2%                                                                                          |  |  |  |  |  |  |  |
|                      | Дискретные выходы               | Открытый коллектор, 50 мА/48 В                                                                        |  |  |  |  |  |  |  |
|                      | Релейные выходы                 | 2 программируемых релейных выхода с перекидным                                                        |  |  |  |  |  |  |  |
|                      |                                 | контактом.                                                                                            |  |  |  |  |  |  |  |
|                      |                                 | Коммутационная способность: 24 В пост. тока/8 А,                                                      |  |  |  |  |  |  |  |
|                      |                                 | 250 В перем. тока/8 А, 125 В перем. тока/0,4 А.                                                       |  |  |  |  |  |  |  |
|                      |                                 | Мин. коммутируемая нагрузка: 5 В/10 мА                                                                |  |  |  |  |  |  |  |
| Виды защиты          | От повышенного                  | NX_2: 437 В пост. тока; NX_5: 911 В пост. тока;                                                       |  |  |  |  |  |  |  |
|                      | напряжения                      | <b>NX_6</b> : 1200 В пост. тока.                                                                      |  |  |  |  |  |  |  |
|                      | От пониженного                  | NX_2: 183 В пост. тока; NX_5: 333 В пост. тока;<br><b>NX_6: 460 В пост. тока</b>                      |  |  |  |  |  |  |  |
|                      | напряжения                      |                                                                                                    |  |  |  |  |  |  |  |
|                      | Защита от замыкания на<br>землю | В случае замыкания на землю в двигателе или его<br>кабеле защита действует только для преобразователя |  |  |  |  |  |  |  |
|                      |                                 | частоты                                                                                               |  |  |  |  |  |  |  |
|                      | Контроль фаз питающей           | Срабатывает в случае потери любой фазы питающей                                                       |  |  |  |  |  |  |  |
|                      | сети                            | сети                                                                                                  |  |  |  |  |  |  |  |
|                      | Контроль фаз двигателя          | Срабатывает в случае потери любой фазы выходной                                                       |  |  |  |  |  |  |  |
|                      |                                 | сети                                                                                                  |  |  |  |  |  |  |  |
|                      | Защита от сверхтока             | Есть                                                                                                  |  |  |  |  |  |  |  |
|                      | Защита от перегрева             | Есть                                                                                                  |  |  |  |  |  |  |  |
|                      | устройства                      |                                                                                                    |  |  |  |  |  |  |  |
|                      | Защита от перегрузки            | Есть                                                                                                  |  |  |  |  |  |  |  |
|                      | двигателя                       |                                                                                                    |  |  |  |  |  |  |  |
|                      | Защита двигателя от             | Есть                                                                                                  |  |  |  |  |  |  |  |
|                      | заклинивания                    |                                                                                                    |  |  |  |  |  |  |  |
|                      | Защита от недогрузки            | Есть                                                                                                  |  |  |  |  |  |  |  |
|                      | двигателя                       |                                                                                                    |  |  |  |  |  |  |  |
|                      | Защита от коротких              | Есть                                                                                                  |  |  |  |  |  |  |  |
|                      | замыканий при                   |                                                                                                    |  |  |  |  |  |  |  |
|                      | значениях опорного              |                                                                                                    |  |  |  |  |  |  |  |
|                      | напряжения в +24 В              |                                                                                                    |  |  |  |  |  |  |  |
|                      | $n + 10B$                       |                                                                                                    |  |  |  |  |  |  |  |

*Таблица 4-7. Технические данные*

4

e de la construcción de la construcción de la construcción de la construcción de la construcción de la construcción de la construcción de la construcción de la construcción de la construcción de la construcción de la const

# <span id="page-24-0"></span>**5. УСТАНОВКА**

# <span id="page-24-1"></span>**5.1. Монтаж**

Преобразователь частоты может быть смонтирован вертикально или горизонтально на стене или на внутренней стенке шкафа. Однако если привод смонтирован в горизонтальном положении, **он не защищен от падающих сверху капель воды**.

При монтаже следует предусмотреть достаточно свободного пространства вокруг преобразователя частоты, обеспечивающего хорошие условия для вентиляции, см. рис. [5-11,](#page-35-1) таблицы [5-10](#page-35-2) и [5-11.](#page-36-0) Монтажная поверхность должна быть достаточно плоской.

Преобразователь частоты должен быть закреплен четырьмя винтами (или болтами, в зависимости от габаритов). Установочные размеры приведены на рис. [5-11](#page-35-1) и в таблице [5-10.](#page-35-2)

При монтаже преобразователей частоты больше типоразмера FR7, пользуйтесь подъемным устройством. Информацию о безопасном способе перемещения устройства при монтаже вы можете получить у изготовителя или местного дистрибьютора.

Ниже приведены габариты преобразователей частоты Vacon NX, монтируемых как на стену, так и на фланцы. Размеры отверстий, необходимые при фланцевом монтаже, даны в таблицах [5-3](#page-27-0)  и [5-5.](#page-29-0)

Типоразмеры FR10—FR12 предназначены для установки в шкаф. В корпусах шкафов предусмотрены напольные крепежные отверстия. Габариты см. ниже.

См. также Главу [5.2](#page-35-0) «[Охлаждение](#page-35-0)».

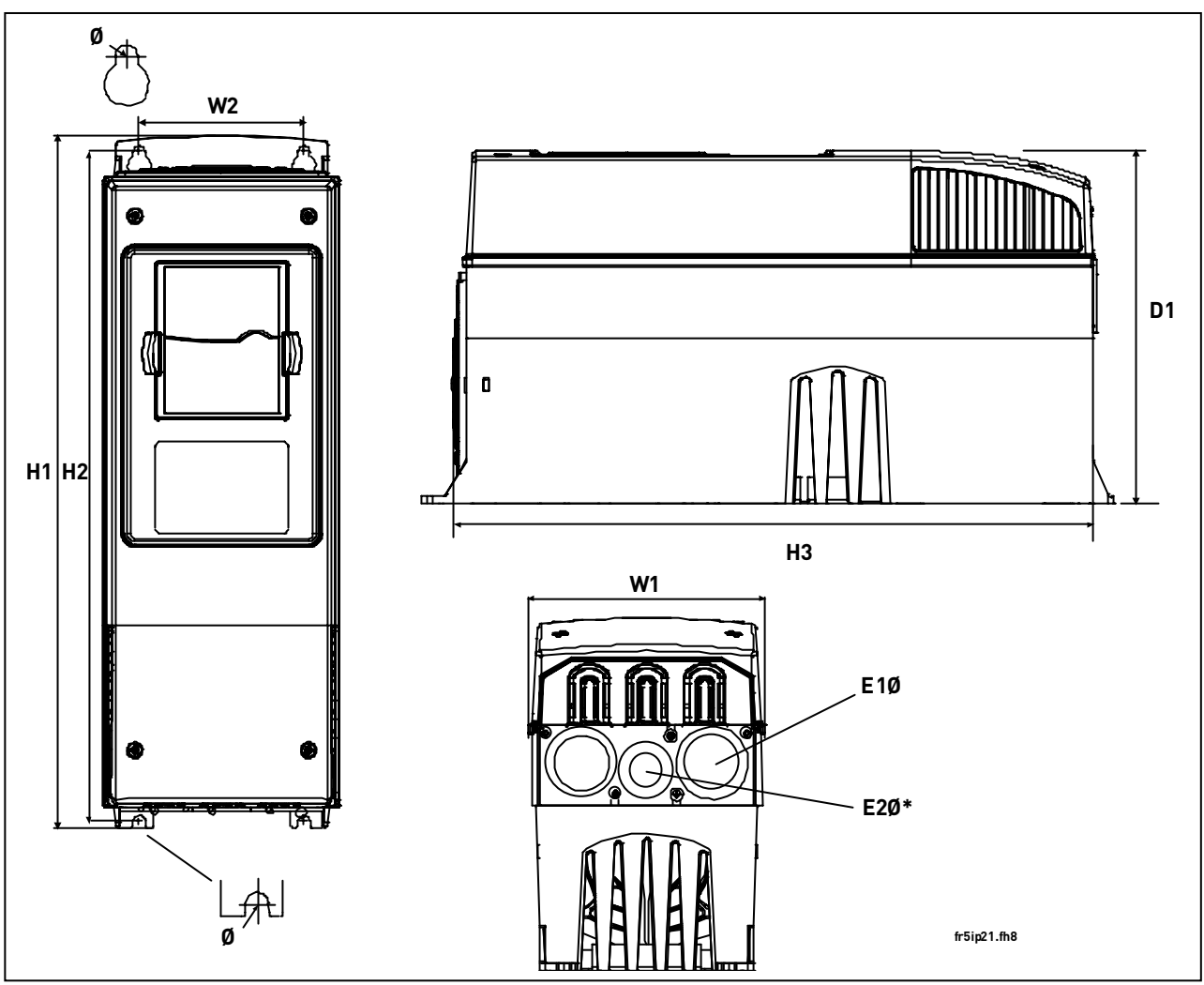

*Рисунок 5-1. Габариты преобразователей частоты Vacon NX* 

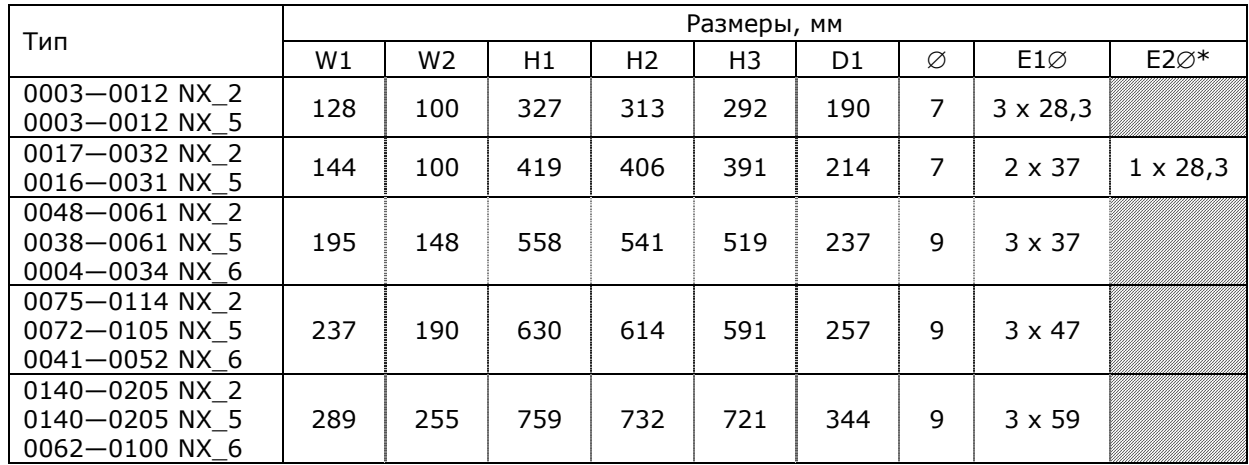

*Таблица 5-1. Габариты разных типов преобразователей частоты Vacon NX* 

\* Только для типоразмера FR5.

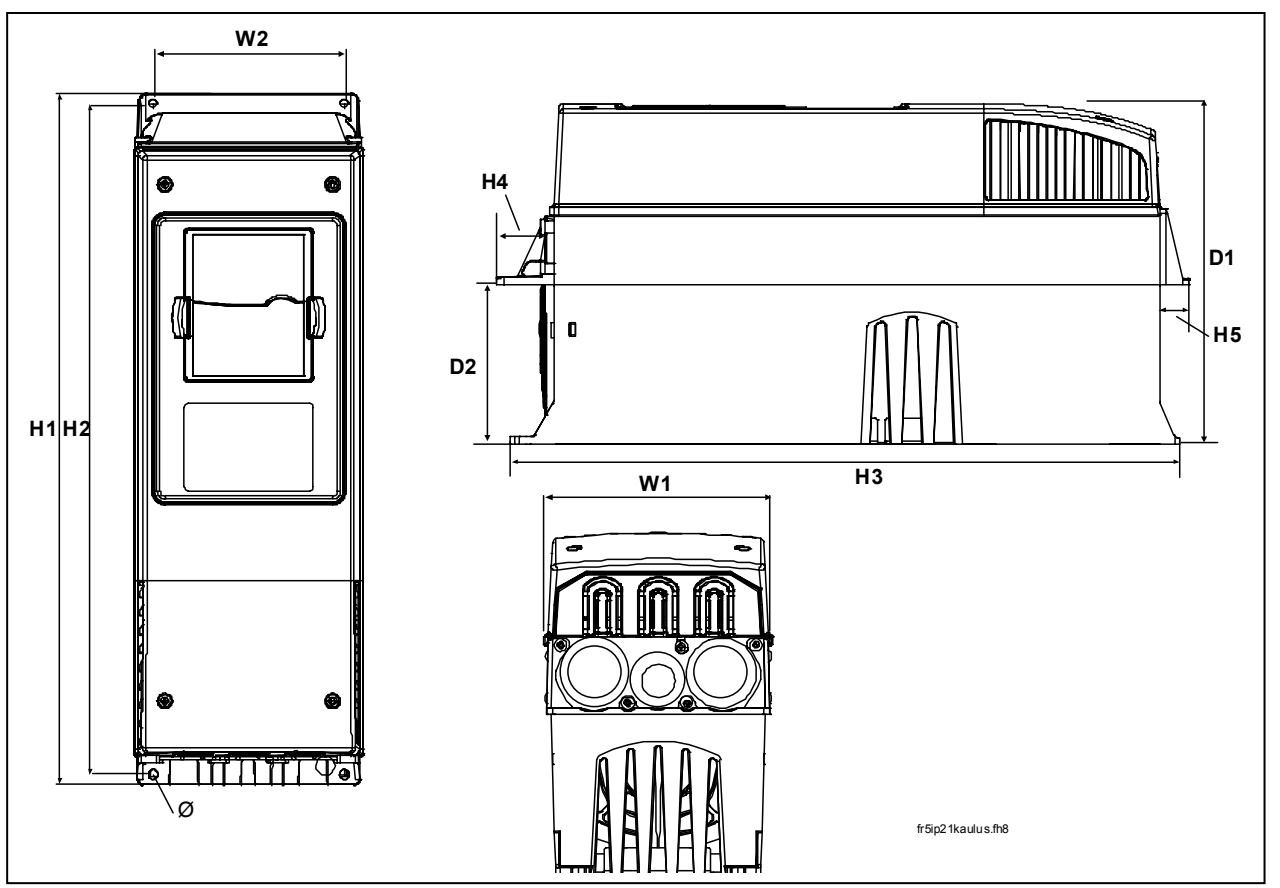

*Рисунок 5-2. Габариты преобразователей частоты фланцевого исполнения, типоразмеры FR4—FR6* 

| Тип                                                | Размеры, мм |                |     |                |                |    |    |     |                |      |  |  |
|----------------------------------------------------|-------------|----------------|-----|----------------|----------------|----|----|-----|----------------|------|--|--|
|                                                    | W1          | W <sub>2</sub> | H1  | H <sub>2</sub> | H <sub>3</sub> | H4 | H5 | D1  | D <sub>2</sub> | Ø    |  |  |
| 0003-0012 NX 2<br>0003-0012 NX 5                   | 128         | 113            | 337 | 325            | 327            | 30 | 22 | 190 | 77             | 7    |  |  |
| 0017-0032 NX 2<br>0016-0031 NX 5                   | 144         | 120            | 434 | 420            | 419            | 36 | 18 | 214 | 100            |      |  |  |
| 0048-0061 NX 2<br>0038-0061 NX 5<br>0004-0034 NX 6 | 195         | 170            | 560 | 549            | 558            | 30 | 20 | 237 | 106            | 6, 5 |  |  |

*Таблица 5-2. Габариты преобразователей частоты фланцевого исполнения, типоразмеры FR4—FR6* 

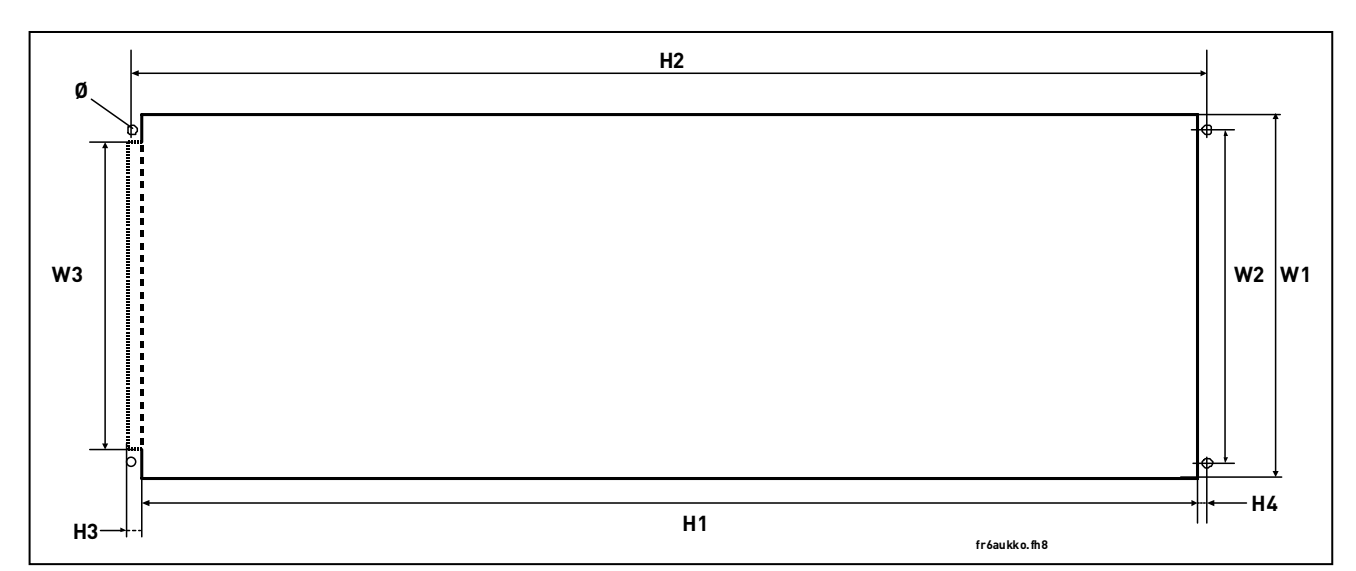

*Рисунок 5-3. Отверстия, необходимые при монтаже, для преобразователей частоты фланцевого исполнения, типоразмеры FR4—FR6* 

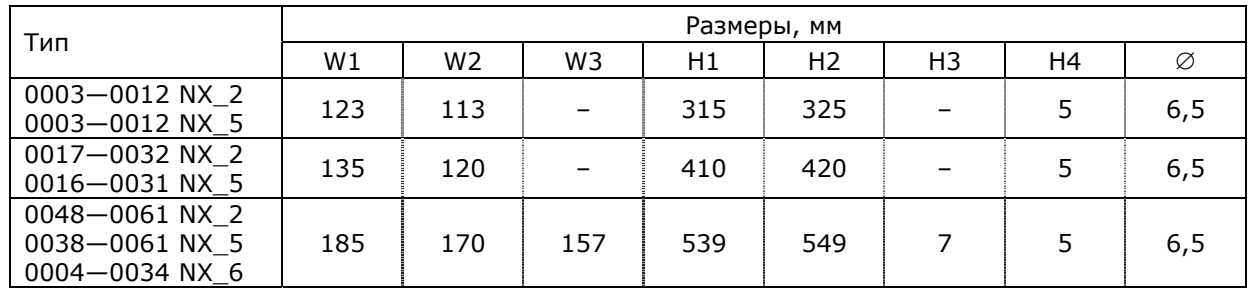

<span id="page-27-0"></span>*Таблица 5-3. Размеры отверстий, необходимых при монтаже, для преобразователей частоты фланцевого исполнения, типоразмеры FR4—FR6* 

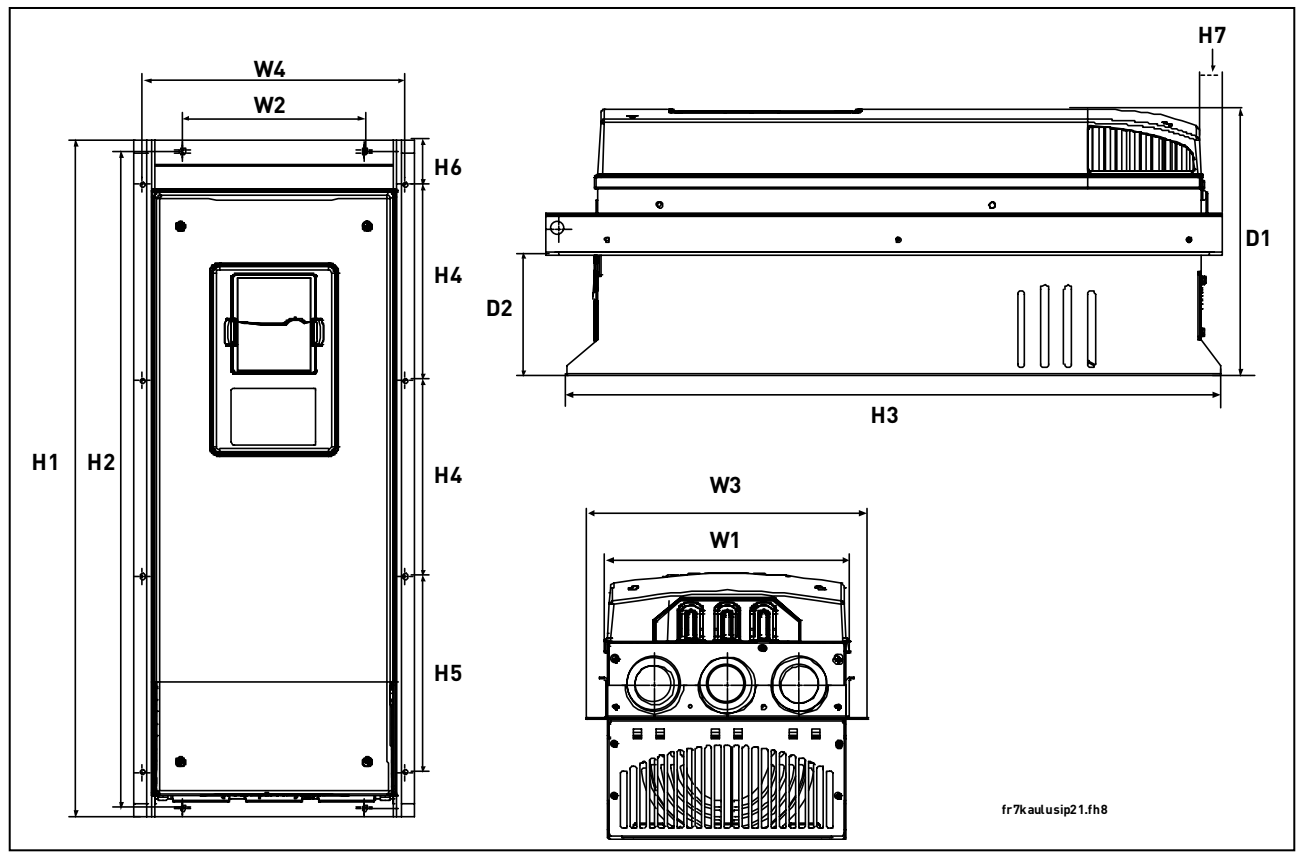

*Рисунок 5-4. Габариты преобразователей частоты фланцевого исполнения, типоразмеры FR7 и FR8* 

| Тип                                                | Размеры, мм |                          |                |     |        |                |                |       |       |    |    |     |                |     |
|----------------------------------------------------|-------------|--------------------------|----------------|-----|--------|----------------|----------------|-------|-------|----|----|-----|----------------|-----|
|                                                    | W1          | W <sub>2</sub>           | W <sub>3</sub> | W4  | H1     | H <sub>2</sub> | H <sub>3</sub> | H4    | H5    | H6 | H7 | D1  | D <sub>2</sub> | Ø   |
| 0075-0114 NX_2<br>0072-0105 NX 5<br>0041-0052 NX 6 | 237         | 175                      | 270            | 253 | 652    | 632            | 630            | 188,5 | 188,5 | 23 | 20 | 257 | 117            | 5.5 |
| 0140-0205 NX 2<br>0140-0205 NX 5<br>0062-0100 NX 6 | 289         | $\overline{\phantom{a}}$ | 355            | 330 | $832*$ | -              | 759            | 258   | 265   | 43 |    | 344 | 110            | q   |

*Таблица 5-4. Габариты преобразователей частоты Vacon NX фланцевого исполнения, типоразмеры FR7 и FR8* 

\* Без клеммной коробки подключения тормозного резистора (202,5 мм), см. стр. [57.](#page-56-0) 

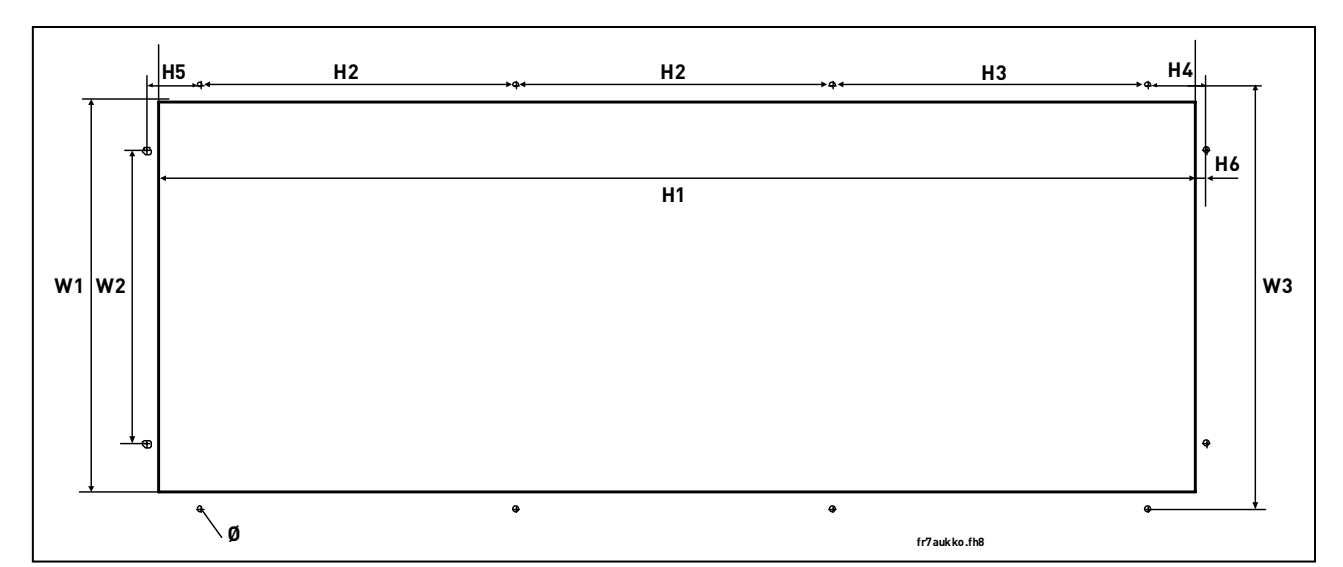

*Рисунок 5-5. Отверстия, необходимые при монтаже, для преобразователей частоты фланцевого исполнения, типоразмер FR7* 

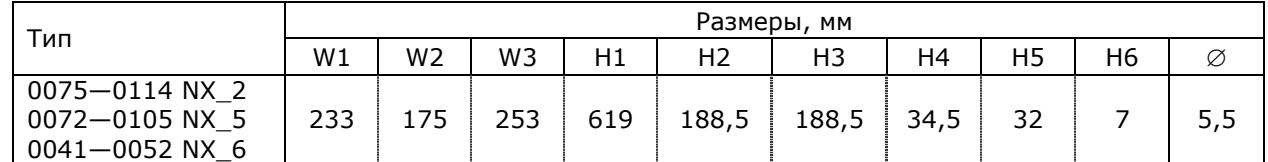

<span id="page-29-0"></span>*Таблица 5-5. Размеры отверстий, необходимых при монтаже, для преобразователей частоты фланцевого исполнения, типоразмер FR7* 

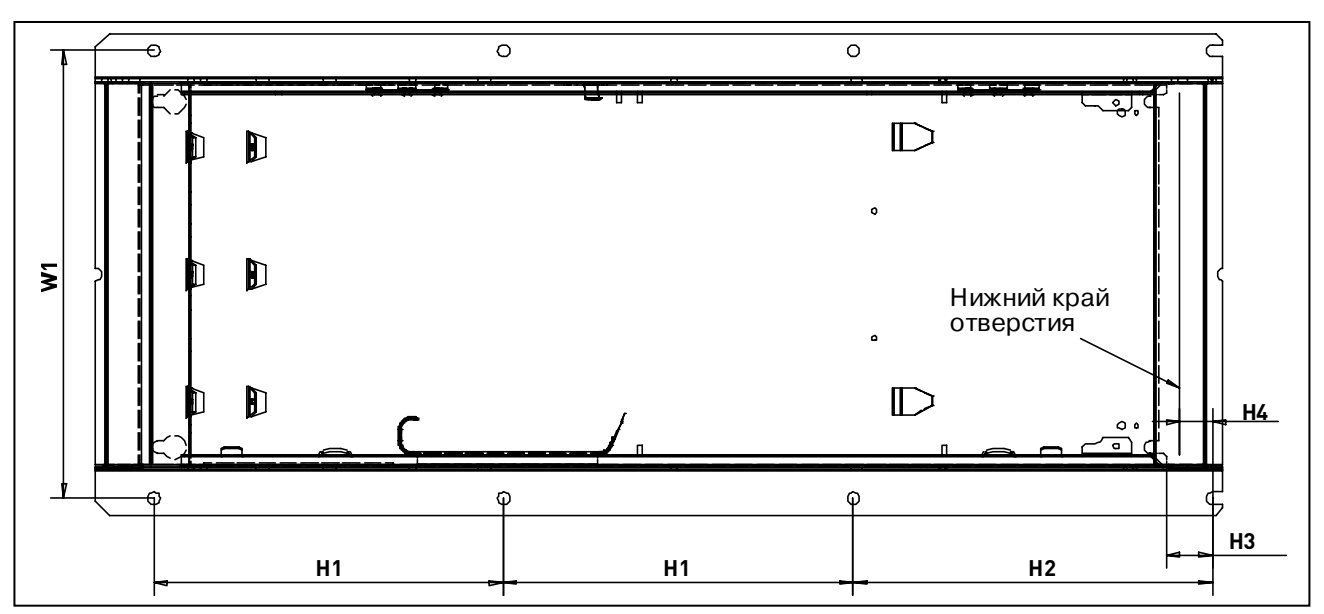

*Рисунок 5-6. Отверстия, необходимые при монтаже, для преобразователей частоты фланцевого исполнения, типоразмер FR8* 

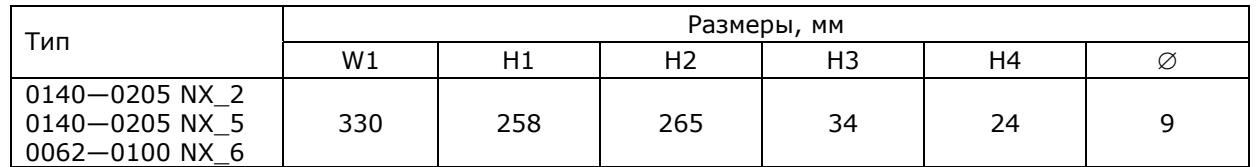

*Таблица 5-6. Размеры отверстий, необходимых при монтаже, для преобразователей частоты фланцевого исполнения, типоразмер FR8* 

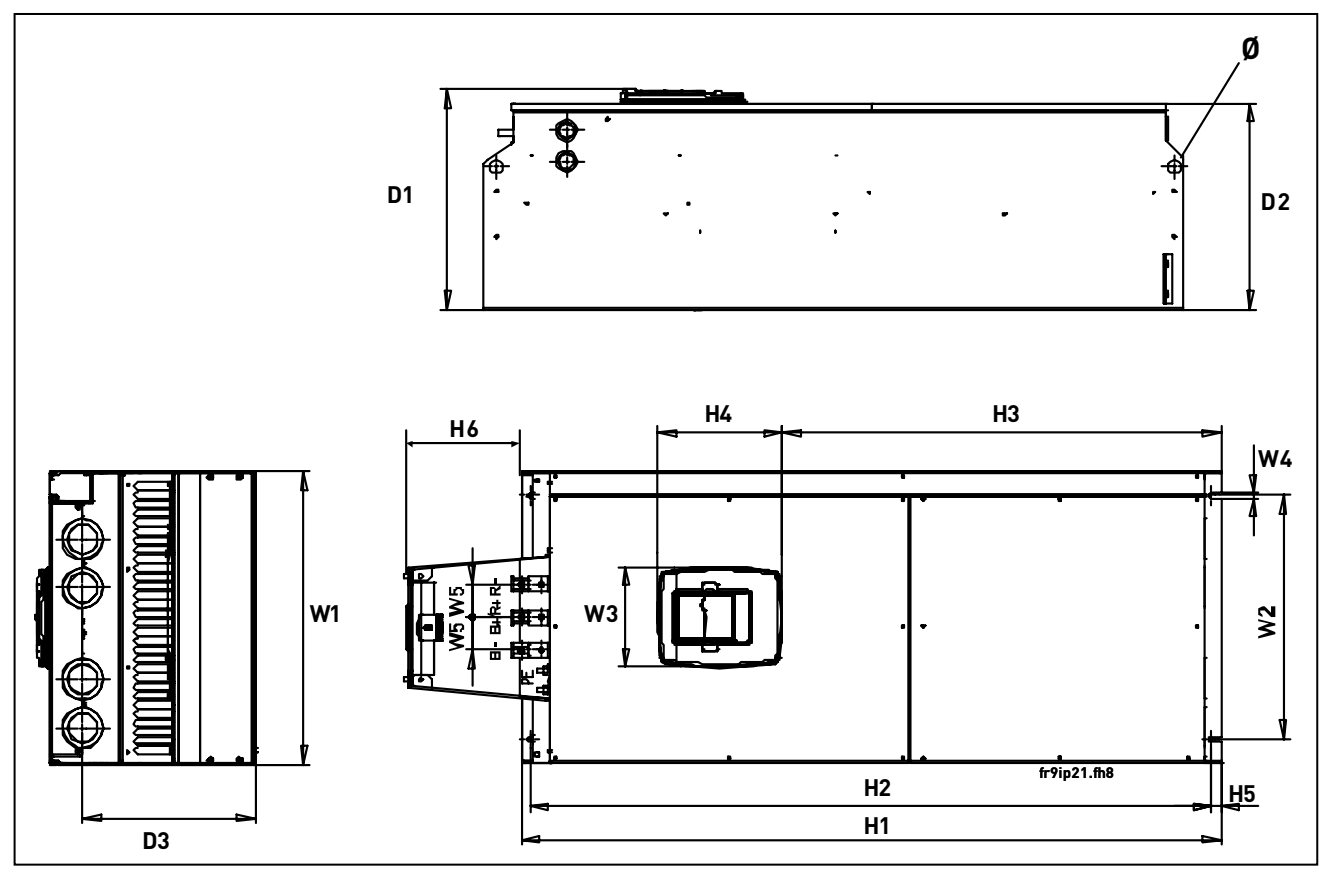

*Рисунок 5-7. Габариты преобразователей частоты Vacon NX, типоразмер FR9* 

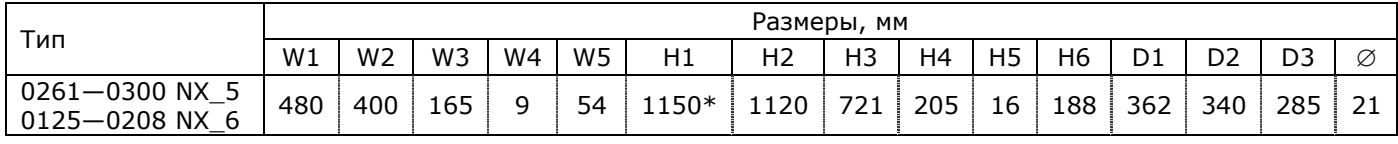

*Таблица 5-7. Габариты преобразователей частоты Vacon NX, типоразмер FR9* 

\* Без клеммной коробки подключения тормозного резистора (H6), см. стр. [57.](#page-56-0)

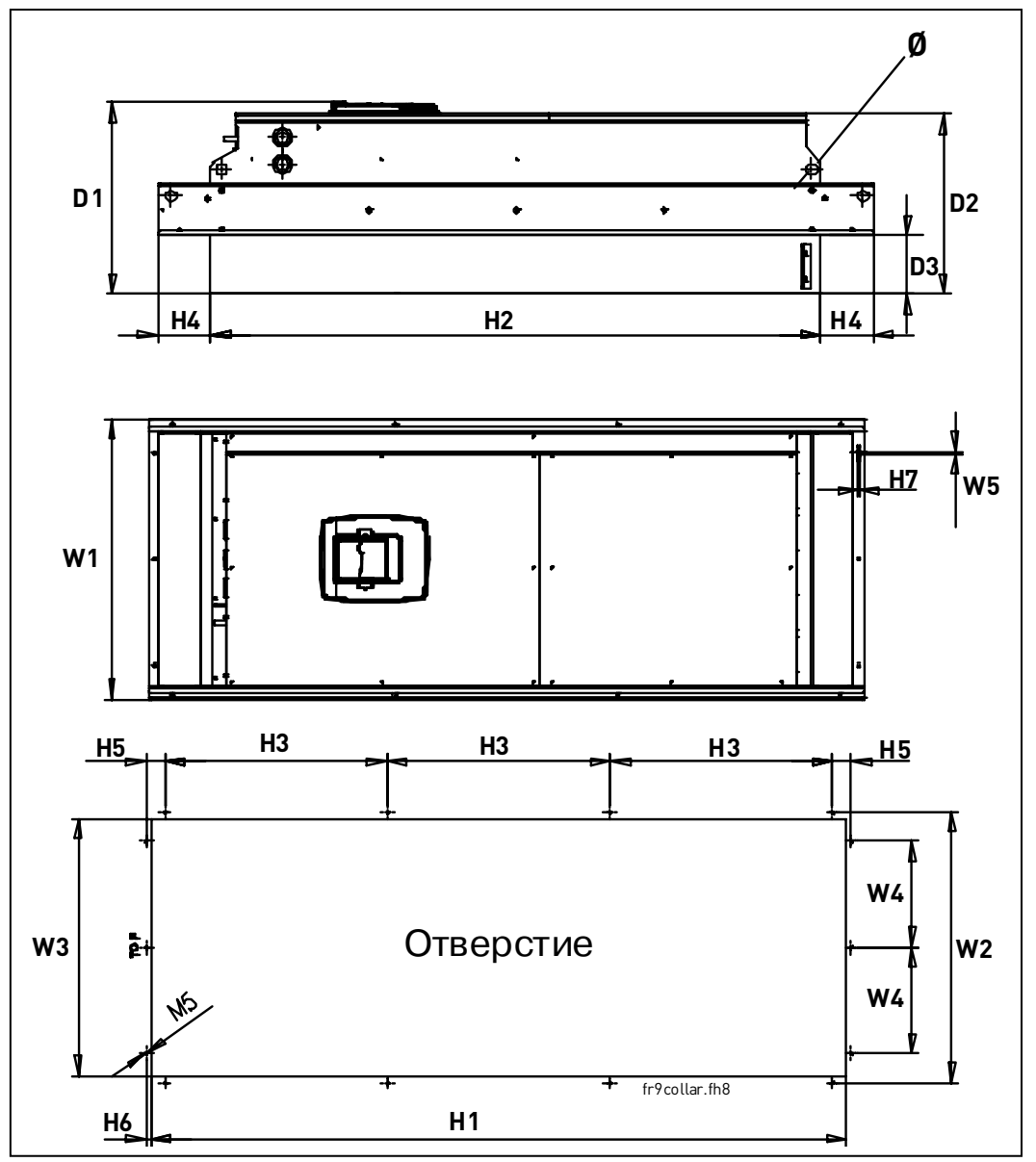

*Рисунок 5-8. Габариты преобразователей частоты Vacon NX фланцевого исполнения, типоразмер FR9* 

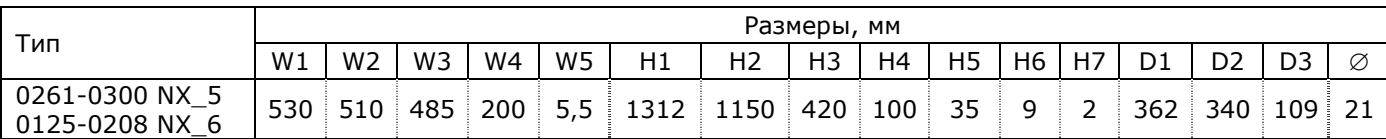

*Таблица 5-8. Габариты преобразователей частоты Vacon NX фланцевого исполнения, типоразмер FR9* 

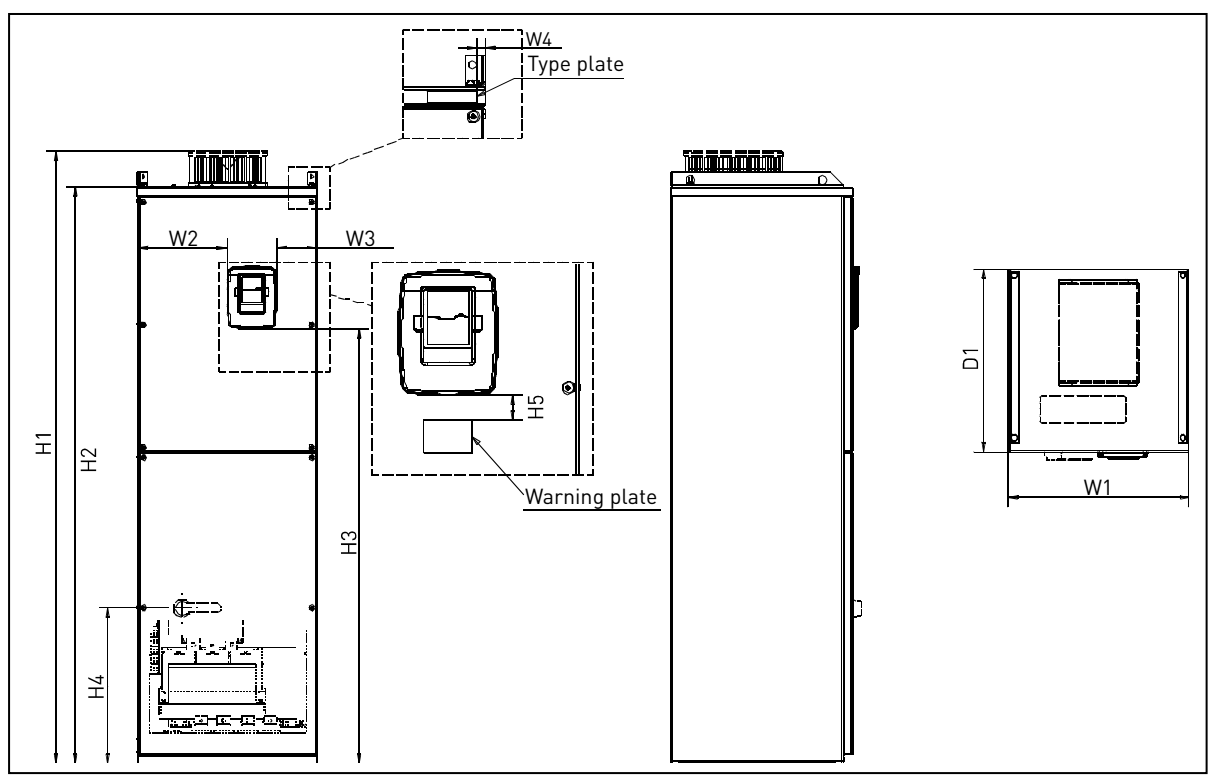

*Рисунок 5-9. Габариты преобразователей частоты Vacon NX, типоразмеры FR10 и FR11 (напольного исполнения)* 

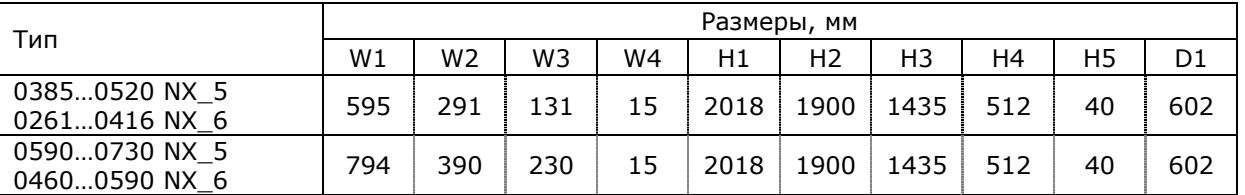

*Таблица 5-9. Габариты преобразователей частоты Vacon NX, типоразмеры FR10 и FR11 (напольного исполнения)* 

e de la componenta de la componenta de la componenta de la componenta de la compo

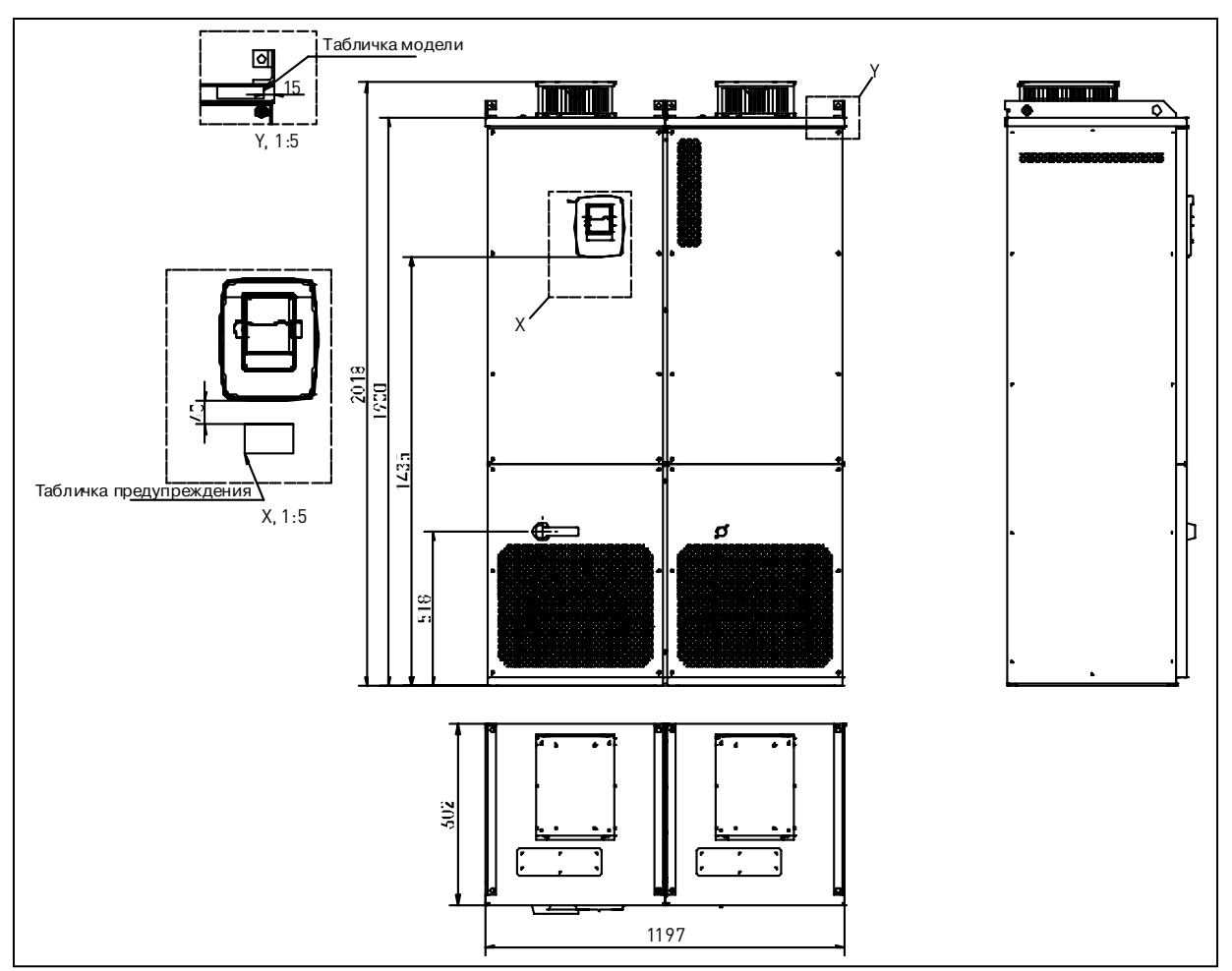

*Рисунок 5-10. Габариты преобразователей частоты Vacon NX, типоразмер FR12 (напольного исполнения)* 

e di provincia di concerno dell'Internazionale della concerna della concerna della concerna della concerna del<br>Distributo della concerna della concerna della concerna della concerna della concerna della concerna della con

# <span id="page-35-0"></span>5.2. Охлаждение

При монтаже преобразователя частоты вокруг него следует предусмотреть свободное пространство, достаточное для того, чтобы обеспечить хорошую циркуляцию воздуха и охлаждение. Рекомендуемые размеры приведены в следующей таблице.

При установке нескольких устройств друг над другом расстояние между ними должно быть равно С + D (см. следующий рисунок). Кроме того, воздух, выходящий из нижнего преобразователя частоты, должен отводиться в сторону от воздухозаборника верхнего.

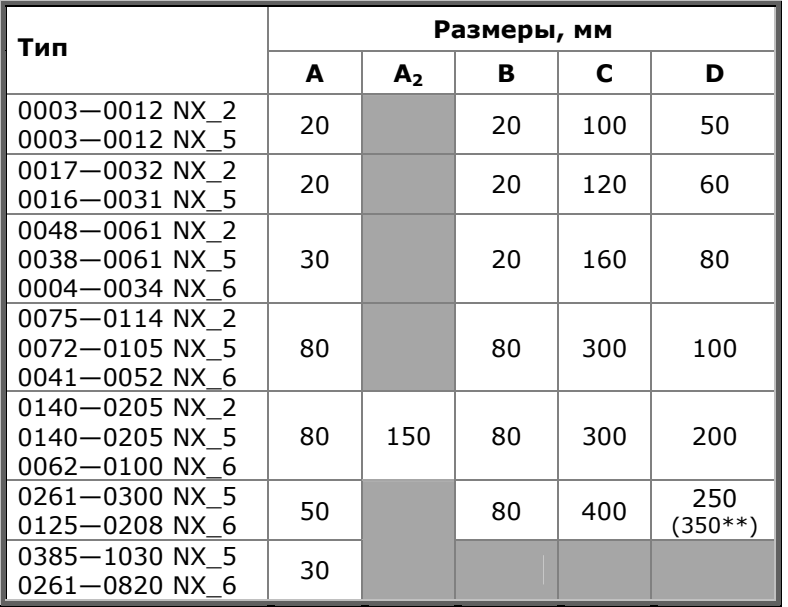

<span id="page-35-2"></span>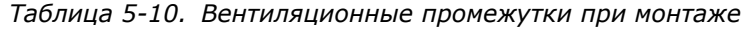

- Свободное пространство вдоль боковых стенок A преобразователя частоты (см. также **A<sub>2</sub>** и **B**) или вдоль шкафа (типоразмеры FR10-FR12)
- Свободное пространство с каждой стороны  $A<sub>2</sub>$  $=$ преобразователя частоты, необходимое для замены вентилятора (без отсоединения кабеля двигателя)
- $**$ Мин. свободное пространство для замены вентилятора
- B Свободное пространство между двумя преобразователями частоты или расстояние до стены шкафа
- $\mathbf C$ Свободное пространство над преобразователем  $=$ частоты
- D Свободное пространство под преобразователем  $=$ частоты

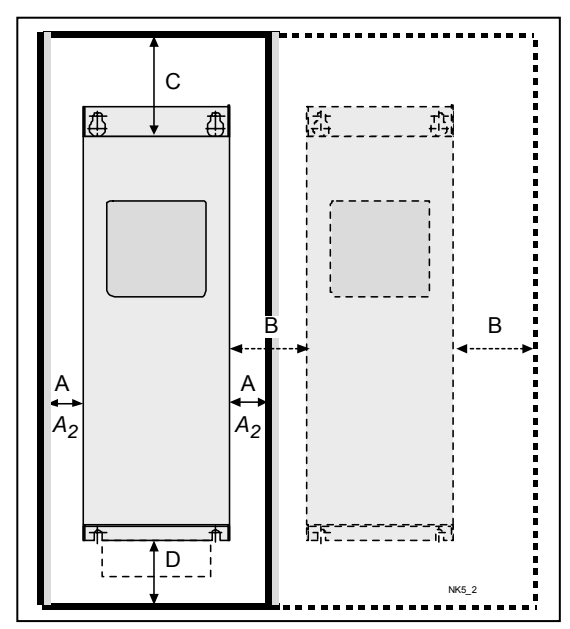

<span id="page-35-1"></span>Рисунок 5-11. Вентиляционные промежутки
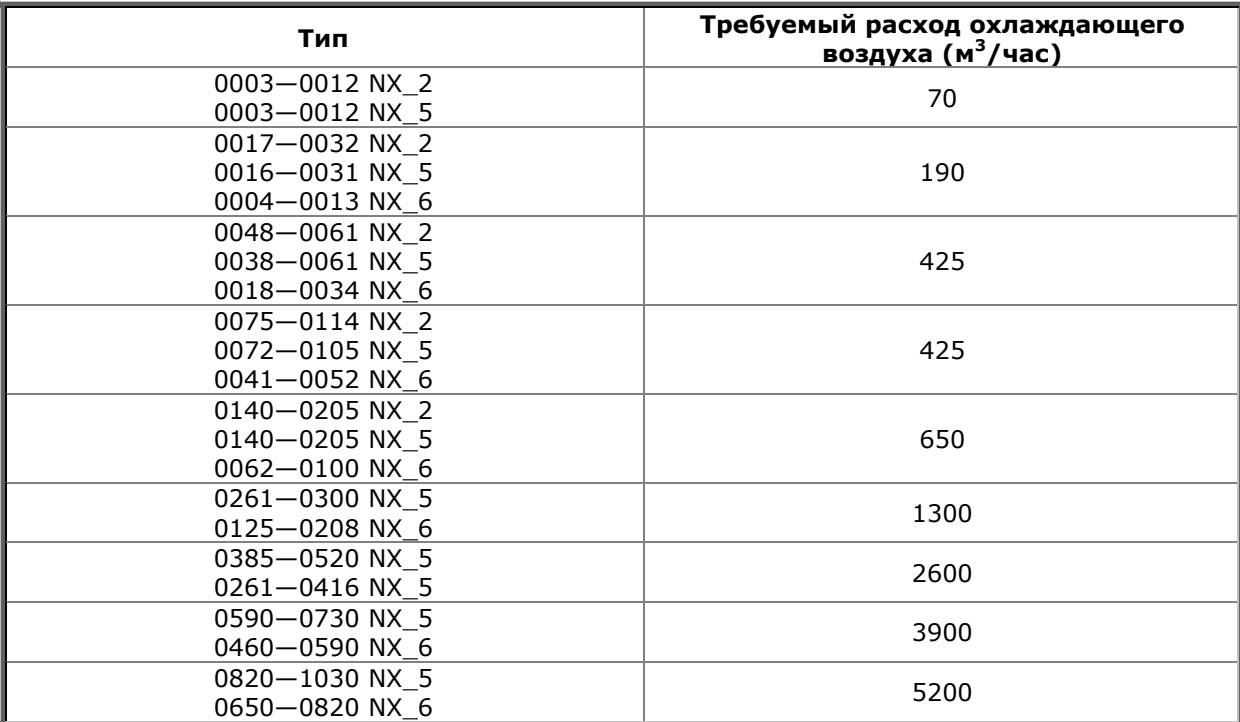

*Таблица 5-11. Требуемый расход воздуха*

e de la provincia de la construcción de la construcción de la construcción de la construcción de la construcció<br>La construcción de la construcción de la construcción de la construcción de la construcción de la construcción

### **5.3. Потери мощности**

### *5.3.1. Потеря мощности как функция частоты коммутации*

Необходимость увеличения частоты коммутации привода (например, для уменьшения шума двигателя) неизбежно приводит к потерям мощности и изменениям условий охлаждения в соответствии с графиками, представленными ниже.

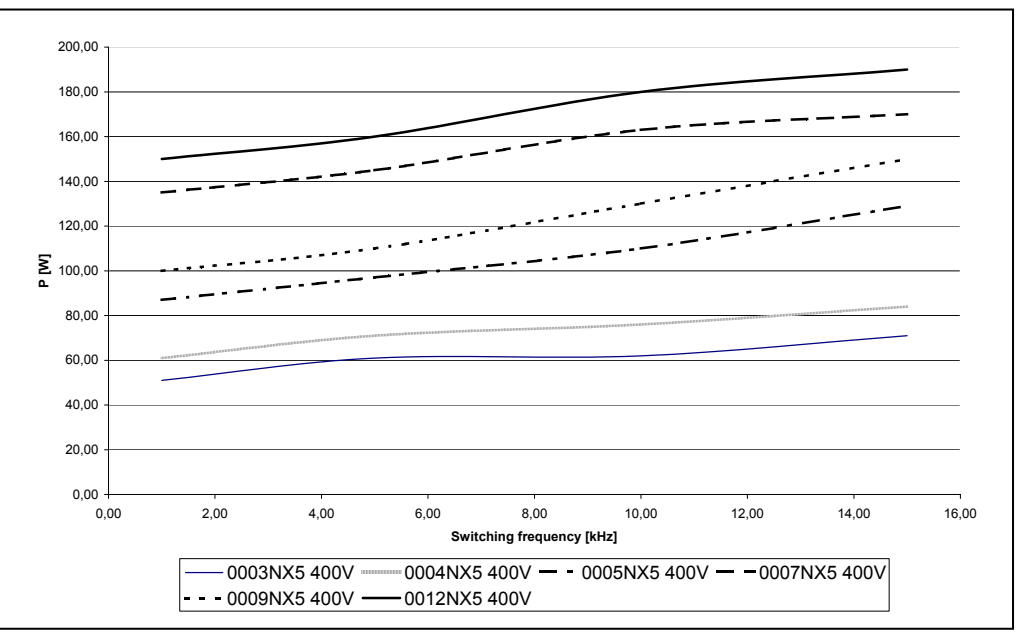

*Рисунок 5-12. Потеря мощности как функция частоты коммутации; 0003 ... 0012NX5* 

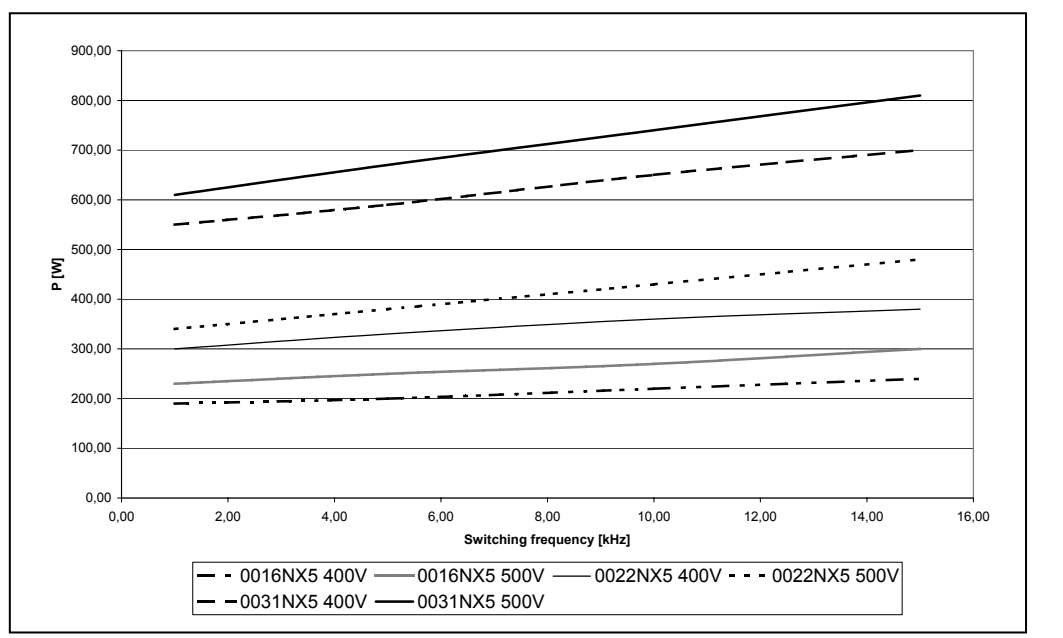

*Рисунок 5-13. Потеря мощности как функция частоты коммутации; 0016 ... 0031NX5* 

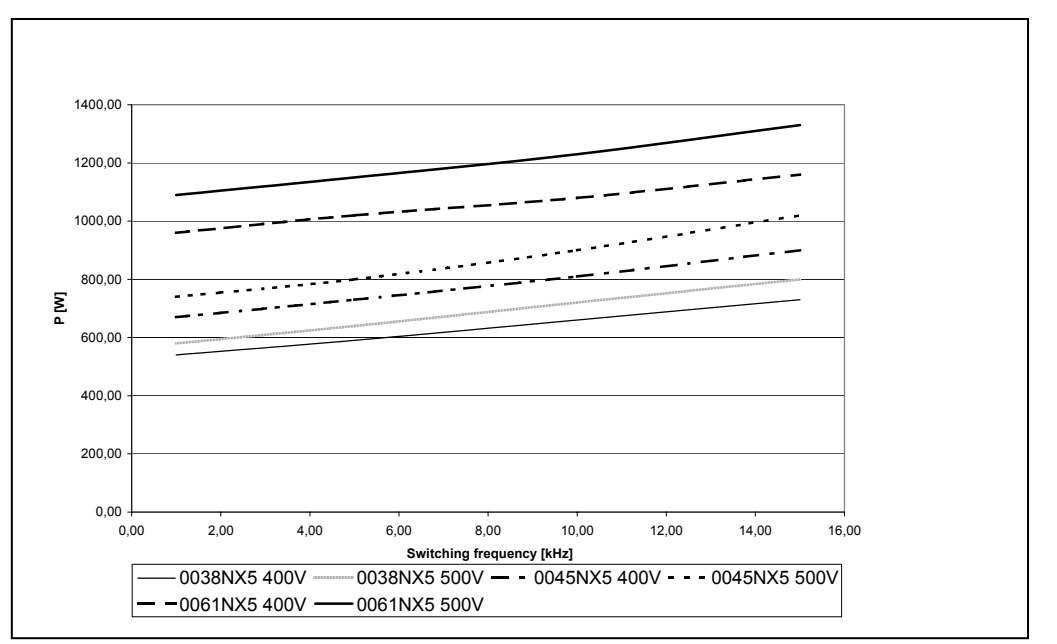

*Рисунок 5-14. Потеря мощности как функция частоты коммутации; 0038 ... 0061NX5* 

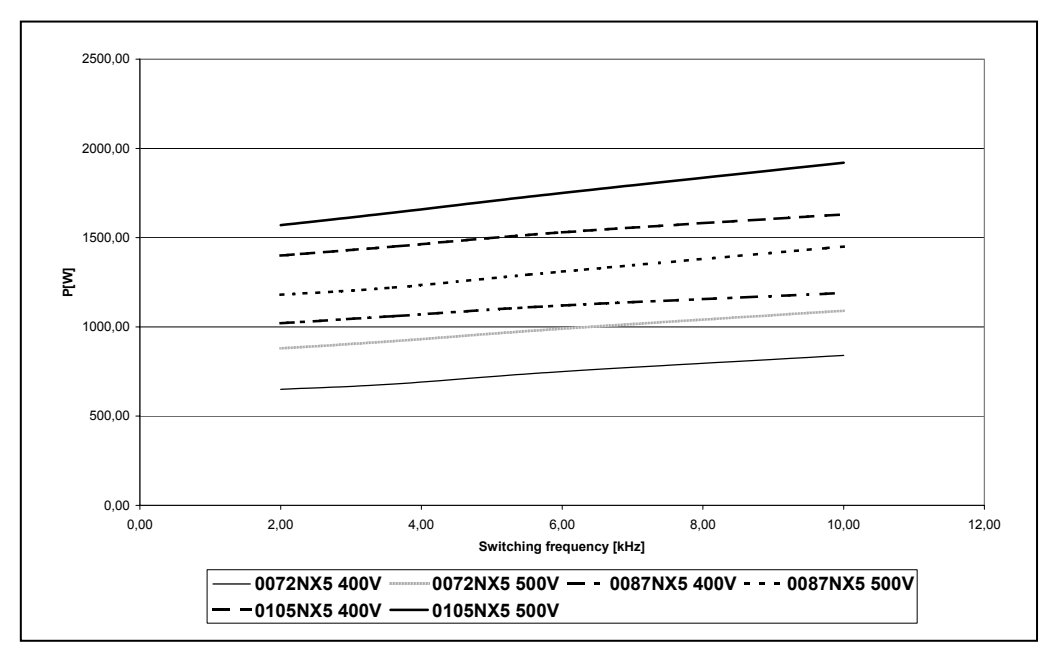

*Рисунок 5-15. Потеря мощности как функция частоты коммутации; 0072 ... 0105NX5* 

e di provincia di provincia di provincia di provincia di provincia di provincia di provincia di provincia di p<br>Di provincia di provincia di provincia di provincia di provincia di provincia di provincia di provincia di pro

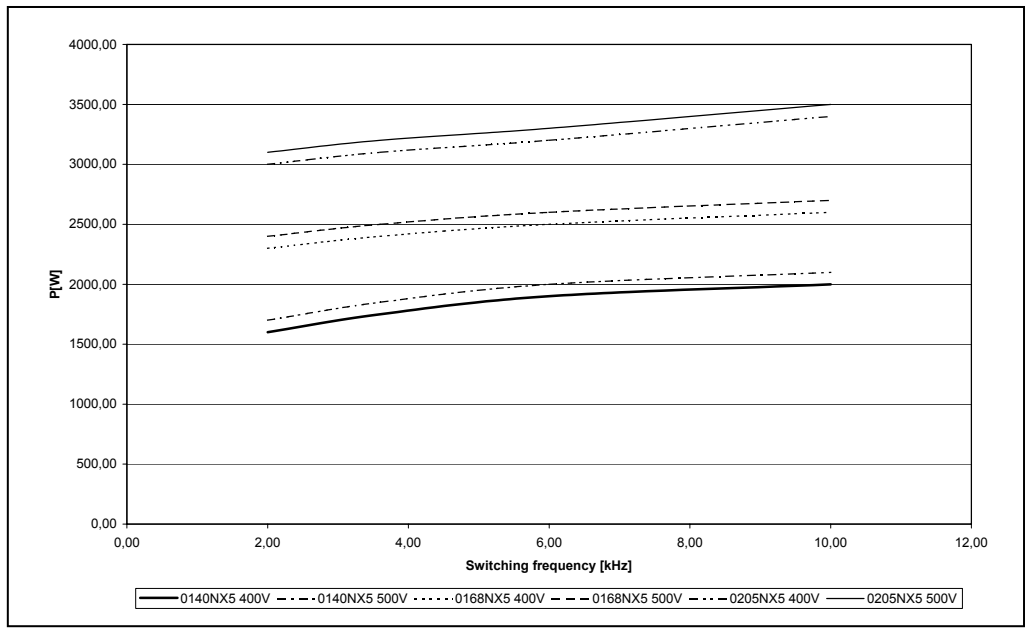

*Рисунок 5-16. Потеря мощности как функция частоты коммутации; 0140 … 0205NX5* 

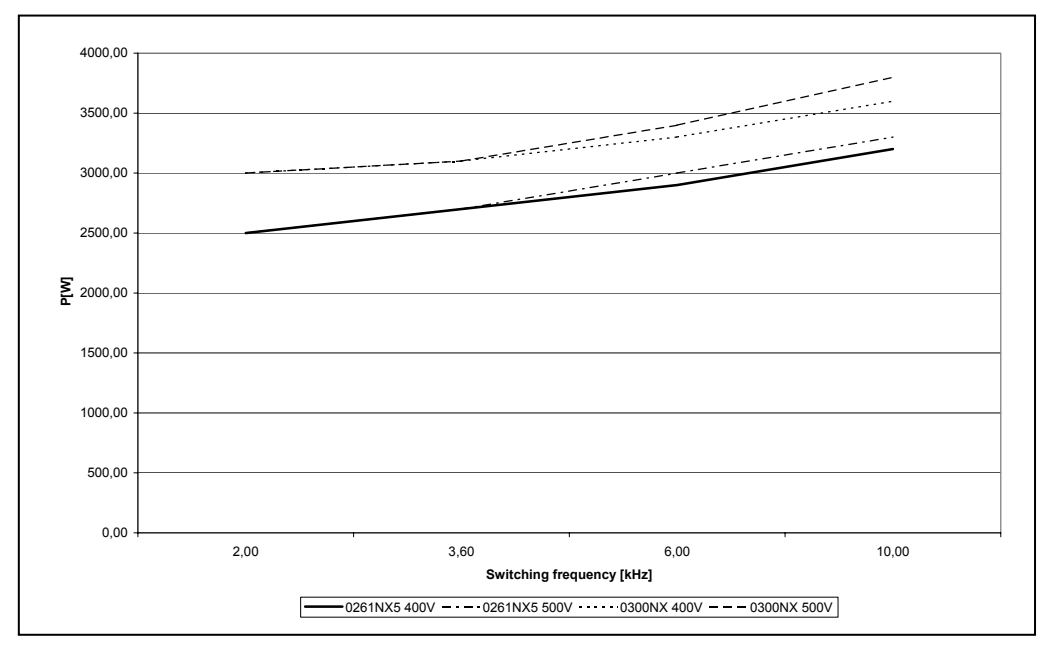

*Рисунок 5-17. Потеря мощности как функция частоты коммутации; 0261 … 0300NX5* 

e de la componenta de la componenta de la componenta de la componenta de la componenta de la compo

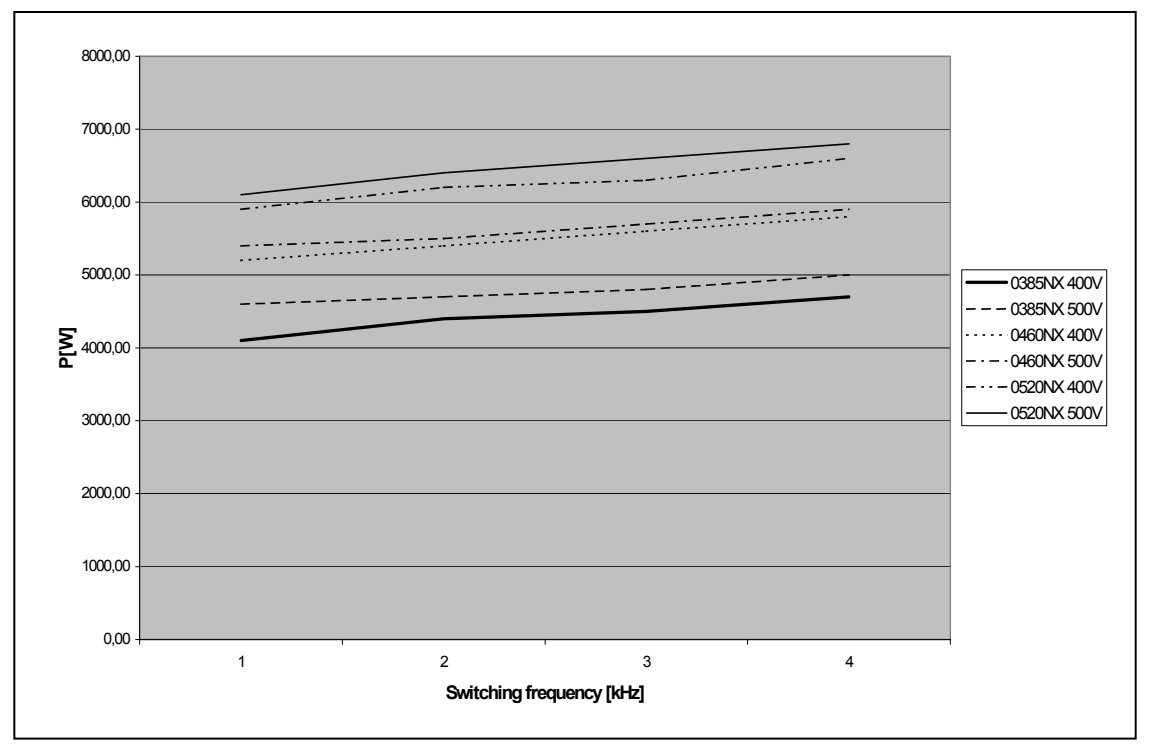

*Рисунок 5-18. Потеря мощности как функция частоты коммутации; 0385…0520 NX\_5* 

ellillä k

# **6. ПОДКЛЮЧЕНИЕ КАБЕЛЕЙ**

### **6.1. Силовой блок**

### *6.1.1. Присоединение кабелей питания*

### *6.1.1.1. Сетевой кабель и кабель двигателя*

Сетевые кабели подсоединяются к клеммам **L1**, **L2** и **L3**, а кабели двигателя — к клеммам, обозначенным как **U**, **V** и **W**. При подключении кабеля двигателя, используйте посадочные фланцы на обоих концах кабеля для соответствия требованиям ЭМС. См. таблицу [6-1,](#page-41-0) содержащую рекомендации по использованию кабелей для различных классов защиты по ЭМС.

Используйте кабели с термостойкостью не менее +70 °С. Кабели и предохранители должны быть подобраны в соответствии с номинальным ВЫХОДНЫМ током преобразователя частоты, который указан на шильдике устройства. Эта рекомендация обусловлена тем, что входной ток преобразователя частоты никогда значительно не превышает его выходной ток. Указания по прокладке кабелей с учетом требований UL приведены в Главе [6.1.6.](#page-59-0)

В таблицах [6-2](#page-42-0) и [6-3](#page-43-0) приведены размеры минимальных сечений медных кабелей и соответствующие размеры предохранителей. Рекомендуемые типы предохранителей: gG/gL (для FR4—FR9), см. таблицы [6-2](#page-42-0) и [6-3.](#page-43-0)

Если в качестве защиты от перегрузки используется тепловая защита двигателя (см. Руководство по прикладным программам All-in-One), должны использоваться и соответствующие кабели. Если для преобразователей большой мощности используются три или более кабелей, соединенных параллельно, каждый кабель должен иметь собственную защиту от перегрузки.

Настоящие рекомендации распространяются на присоединение только одного двигателя и только с помощью одной кабельной линии между двигателем и преобразователем частоты. Во всех других случаях запросите дополнительную информацию на заводе-изготовителе.

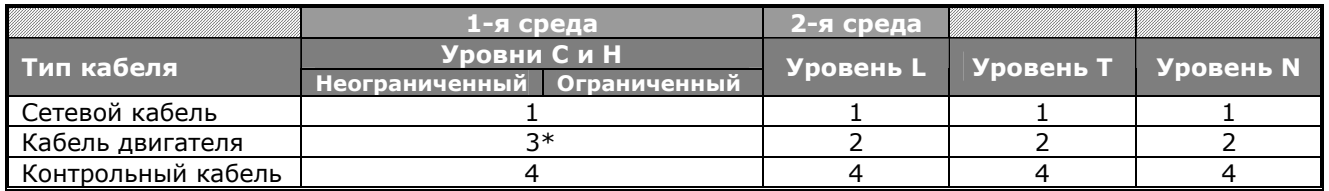

<span id="page-41-0"></span>*Таблица 6-1. Типы кабелей согласно стандартам*

**Уровень C** = EN 61800-3+A11, 1-я среда, неограниченное распространение,EN 61000-6-4 **Уровень H** = EN 61800-3+A11, 1-я среда, ограниченное распространение, EN 61000-6-4

- **Уровень L** = EN61800-3, 2-я среда
- **Уровень T** См. стр. [9.](#page-8-0)
- **Уровень N** См. стр. [9.](#page-8-0)
	- 1 = Кабель питания, предназначен для стационарного монтажа и соответствующего напряжения сети. Применение экранированного кабеля не обязательно (рекомендуется NKCABLES/MCMK или аналогичный кабель).
	- 2 = Симметричный силовой кабель с концентрическим защитным проводом предназначен для использования с соответствующим напряжением сети (рекомендуется NKCABLES/MCMK или аналогичный кабель).
	- 3 = Симметричный силовой кабель с компактным низкоомным экраном предназначен для использования с соответствующим напряжением сети (рекомендуется NKCABLES/MCCMK, SAB/ÖZCUY-J или аналогичный кабель). \* Чтобы соответствовать классам электромагнитной совместимости C и H, необходимо заземлить экран с сальниками на 360º по обоим концам кабеля.
	- 4 = Экранированный кабель с компактным низкоомным экраном (NKCABLES/JAМАK, SAB/ÖZCuY-O или аналогичный).

**Примечание.** Требования ЭМС выполняются при частоте коммутации, установленной по умолчанию (для всех типоразмеров).

### 6.1.1.2. <u>Кабели для подсоединения к цепи постоянного тока и тормозного резистора</u>

Преобразователи частоты Vacon могут быть дополнительно оснащены клеммами для подсоединения к цепи постоянного тока и внешнего тормозного резистора. Эти клеммы обозначаются как B-, B+/R+ и R-. Шина постоянного тока подсоединяется к клеммам B- и B+, а тормозной резистор - к клеммам R+ и R-.

### 6.1.1.3. Контрольный кабель

Информацию о контрольных кабелях см. в Главе 6.2.1.1 и таблице 6-1.

### 6.1.1.4. Сечения кабелей и типоразмеры предохранителей для Vacon NX 2 и NX 5 (FR4-FR9)

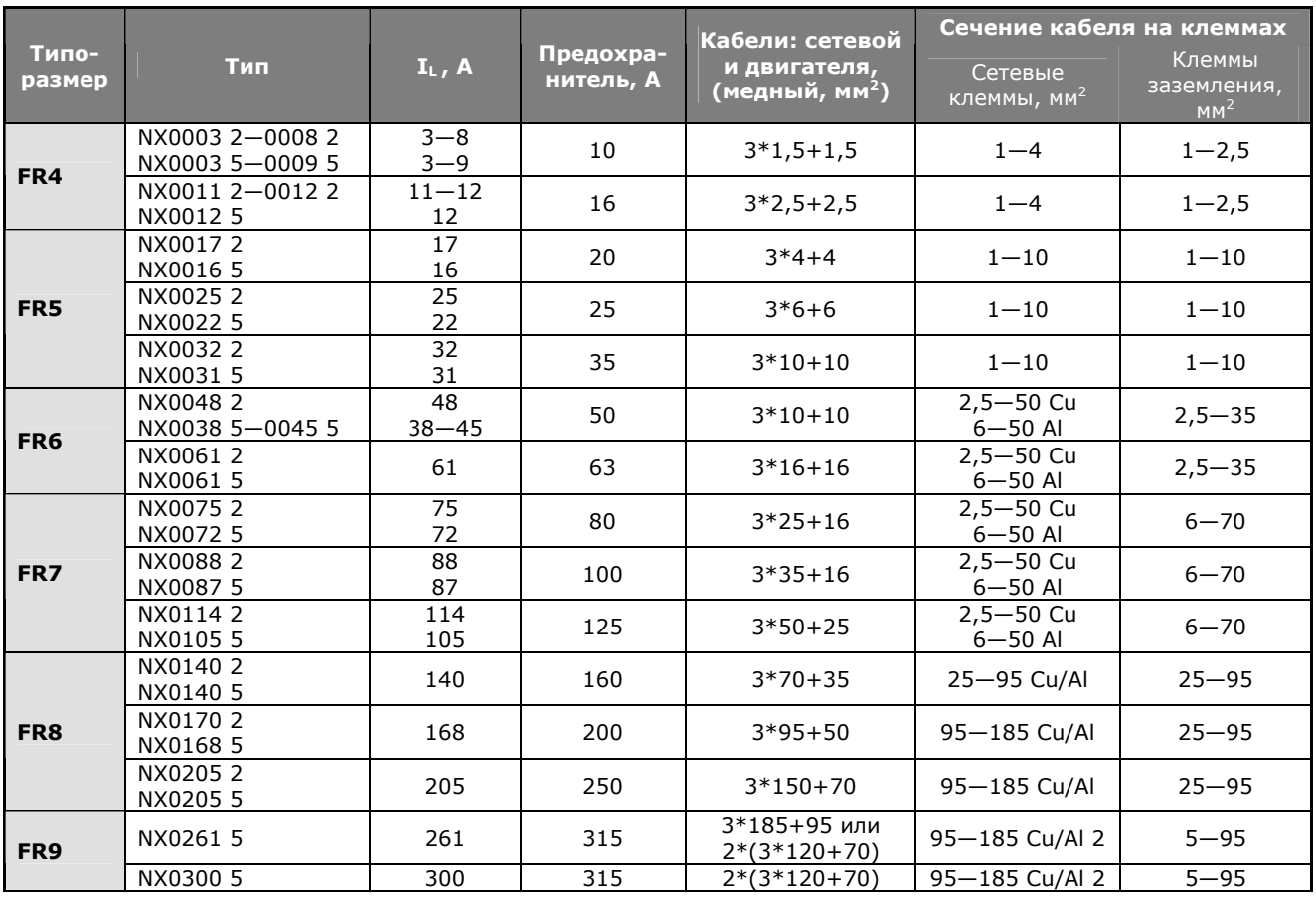

<span id="page-42-0"></span>Таблица 6-2. Сечения кабелей и типоразмеры предохранителей для Vacon NX\_2 и NX\_5 (FR4-FR9)

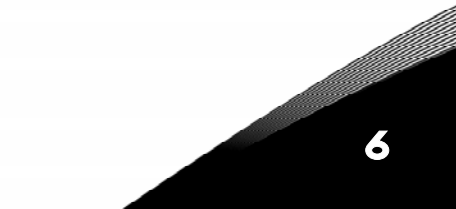

|                 |                 |             | Предохра-<br>нитель, А | Кабели: сетевой                           | Сечение кабеля на<br>клеммах       |                                 |
|-----------------|-----------------|-------------|------------------------|-------------------------------------------|------------------------------------|---------------------------------|
| Типо-<br>размер | Тип             | $I_{L}$ , A |                        | и двигателя<br>(медный, мм <sup>2</sup> ) | Сетевые<br>клеммы, мм <sup>2</sup> | Клеммы<br>заземления,<br>$MM^2$ |
| FR <sub>6</sub> | NX0004 6-0007 6 | $3 - 7$     | 10                     | $3*2.5+2.5$                               | $2,5 - 50$ Cu<br>$6 - 50$ Al       | $2,5 - 35$                      |
|                 | NX0010 6-0013 6 | $10 - 13$   | 16                     | $3*2.5+2.5$                               | $2,5 - 50$ Cu<br>$6 - 50$ Al       | $2,5 - 35$                      |
|                 | NX00186         | 18          | 20                     | $3*4+4$                                   | $2,5 - 50$ Cu<br>$6 - 50$ Al       | $2,5 - 35$                      |
|                 | NX00226         | 22          | 25                     | $3*6+6$                                   | $2,5 - 50$ Cu<br>$6 - 50$ Al       | $2,5 - 35$                      |
|                 | NX0027 6-0034 6 | $27 - 34$   | 35                     | $3*10+10$                                 | $2,5 - 50$ Cu<br>$6 - 50$ Al       | $2,5 - 35$                      |
| FR7             | NX00416         | 41          | 50                     | $3*10+10$                                 | $2,5 - 50$ Cu<br>$6 - 50$ Al       | $6 - 50$                        |
|                 | NX0052 6        | 52          | 63                     | $3*16+16$                                 | $2,5 - 50$ Cu<br>$6 - 50$ Al       | $6 - 50$                        |
| FR <sub>8</sub> | NX0062-0080 6   | $62 - 80$   | 80                     | $3*25+16$                                 | 25-95 Cu/Al                        | $25 - 95$                       |
|                 | NX01006         | 100         | 100                    | $3*35+16$                                 |                                    |                                 |
| FR9             | NX0125-NX0144 6 | $125 - 144$ | 160                    | $3*95+50$                                 | $95 - 185$<br>Cu/Al2               | $5 - 95$                        |
|                 | NX01706         | 170         | 200                    |                                           |                                    |                                 |
|                 | NX0208          | 208         | 250                    | $3*150+70$                                |                                    |                                 |

6.1.1.5. Сечения кабелей и типоразмеры предохранителей для Vacon NX 6 (FR6-FR9)

<span id="page-43-0"></span>Таблица 6-3. Сечения кабелей и типоразмеры предохранителей для Vacon NX\_6 (FR6-FR9)

6.1.1.6. Сечения кабелей и типоразмеры предохранителей для Vacon NX 5 (FR10-FR12)

| Типо-<br>размер | Тип      | $I_{L}$ , A | Предохра-<br>нитель, А | Кабели: сетевой и<br>двигателя<br>(медный, мм <sup>2</sup> ) | Кол-во<br>сетевых<br>кабелей | Кол-во<br>кабелей<br>двигателя |
|-----------------|----------|-------------|------------------------|--------------------------------------------------------------|------------------------------|--------------------------------|
| <b>FR10</b>     | NX0385 5 | 385         | 400                    | Cu: $2*(3*120+70)$<br>Al: 2*(3*185Al+57Cu)                   | Четное/<br>Нечетное          | Четное/<br>Нечетное            |
|                 | NX0460 5 | 460         | 500                    | Cu: $2*(3*150+70)$<br>AI: 2*(3*240AI+72Cu)                   | Четное/<br>Нечетное          | Четное/<br>Нечетное            |
|                 | NX0520 5 | 520         | 630                    | Cu: $2*(3*185+95)$<br>AI: 2*(3*300AI+88Cu)                   | Четное/<br>Нечетное          | Четное/<br>Нечетное            |
| <b>FR11</b>     | NX0590 5 | 590         | 630                    | Cu: $2*(3*240+120)$<br>AI: $4*(3*120Al+41Cu)$                | Четное                       | Четное/<br>Нечетное            |
|                 | NX0650 5 | 650         | 800                    | Cu: $4*(3*95+50)$<br>AI: $4*(3*150Al+41Cu)$                  | Четное                       | Четное/<br>Нечетное            |
|                 | NX0730 5 | 730         | 800                    | Cu: $4*(3*120+70)$<br>AI: $4*(3*185Al+57Cu)$                 | Четное                       | Четное/<br>Нечетное            |
| <b>FR12</b>     | NX0820 5 | 820         | 1000                   | Cu: $4*(3*150+70)$<br>AI: $4*(3*185Al+57Cu)$                 | Четное                       | Четное                         |
|                 | NX0920 5 | 920         | 1000                   | Cu: $4*(3*150+70)$<br>AI: 4*(3*240AI+72Cu)                   | Четное                       | Четное                         |
|                 | NX1030 5 | 1030        | 1250                   | Cu: $4*(3*185+95)$<br>Al: 4*(3*300Al+88Cu)                   | Четное                       | Четное                         |

Таблица 6-4. Сечения кабелей и типоразмеры предохранителей для Vacon NX\_5 (FR10-FR12)

| Типо-<br>размер | Тип      | $I_{L}$ , A | Предохра<br>нитель, А | Кабели: сетевой и<br>двигателя, мм <sup>2</sup> | Кол-во<br>сетевых<br>кабелей | Кол-во<br>кабелей<br>двигателя |
|-----------------|----------|-------------|-----------------------|-------------------------------------------------|------------------------------|--------------------------------|
| <b>FR10</b>     | NX02616  | 261         | 400                   | $Cu: 3*185+95$<br>Al: 2*(3*95Al+29Cu)           | Четное/<br>Нечетное          | Четное/<br>Нечетное            |
|                 | NX03256  | 325         | 500                   | Cu: $2*(3*95+50)$<br>AI: $2*(3*150Al+41Cu)$     | Четное/<br>Нечетное          | Четное/<br>Нечетное            |
|                 | NX03856  | 385         | 630                   | Cu: $2*(3*120+70)$<br>Al: 2*(3*185Al+57Cu)      | Четное/<br>Нечетное          | Четное/<br>Нечетное            |
|                 | NX04166  | 416         | 630                   | Cu: $2*(3*150+70)$<br>Al: 2*(3*185Al+57Cu)      | Четное/<br>Нечетное          | Четное/<br>Нечетное            |
| <b>FR11</b>     | NX04606  | 460         | 800                   | Cu: $2*(3*150+70)$<br>AI: 2*(3*240AI+72Cu)      | Четное                       | Четное/<br>Нечетное            |
|                 | NX05026  | 502         | 800                   | Cu: $2*(3*185+95)$<br>Al: 2*(3*300Al+88 Cu)     | Четное                       | Четное/<br>Нечетное            |
|                 | NX0590 6 | 590         | 1000                  | Cu: $2*(3*240+120)$<br>AI: $4*(3*120Al+41Cu)$   | Четное                       | Четное/<br>Нечетное            |
| <b>FR12</b>     | NX0650 6 | 650         | 1000                  | Cu: $4*(3*95+50)$<br>AI: $4*(3*150Al+41Cu)$     | Четное                       | Четное                         |
|                 | NX0750 6 | 750         | 1250                  | Cu: $4*(3*120+70)$<br>Al: 4*(3*150Al+41Cu)      | Четное                       | Четное                         |
|                 | NX1820 6 | 820         | 1250                  | Cu: $4*(3*150+70)$<br>Al: 4*(3*185Al+57Cu)      | Четное                       | Четное                         |

*6.1.1.7. Сечения кабелей и типоразмеры предохранителей для Vacon NX\_6 (FR10—FR12)*

*Таблица 6-5. Сечения кабелей и типоразмеры предохранителей для Vacon NX\_6 (FR10—FR12)* 

### *6.1.2. Описание топологии силового блока*

На рис. [6-1](#page-44-0) показан принцип подсоединения сетевых кабелей и кабелей двигателя основного 6-импульсного привода типоразмеров FR4—FR12.

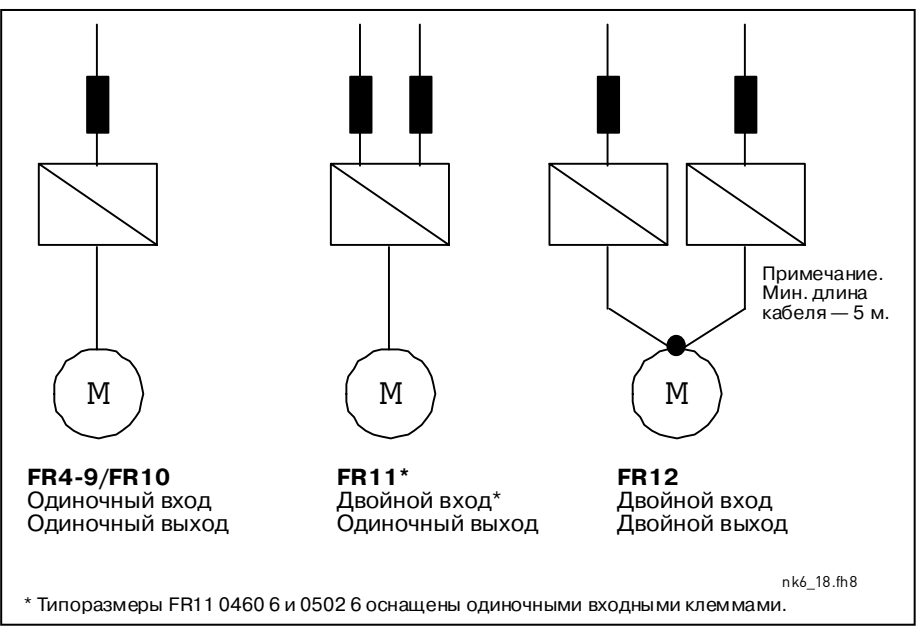

<span id="page-44-0"></span>*Рисунок 6-1. Топология типоразмеров FR4—FR12* 

#### $6.1.3.$ Изменение класса защиты по ЭМС

Изменение класса защиты по ЭМС с класса Н до класса Т (и с класса L до класса Т в NX 6 FR6) в преобразователях частоты Vacon NX является простой процедурой и представлено на следующих рисунках.

Примечание. После изменения класса защиты по ЭМС внесите все необходимы поправки в стикер, прилагаемый к стандартному комплекту поставки (см. ниже), и отметьте дату изменения. После этого прикрепите стикер рядом с шильдиком преобразователя частоты.

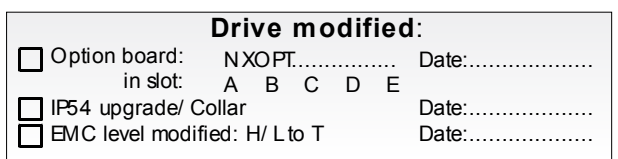

### FR4 и FR5:

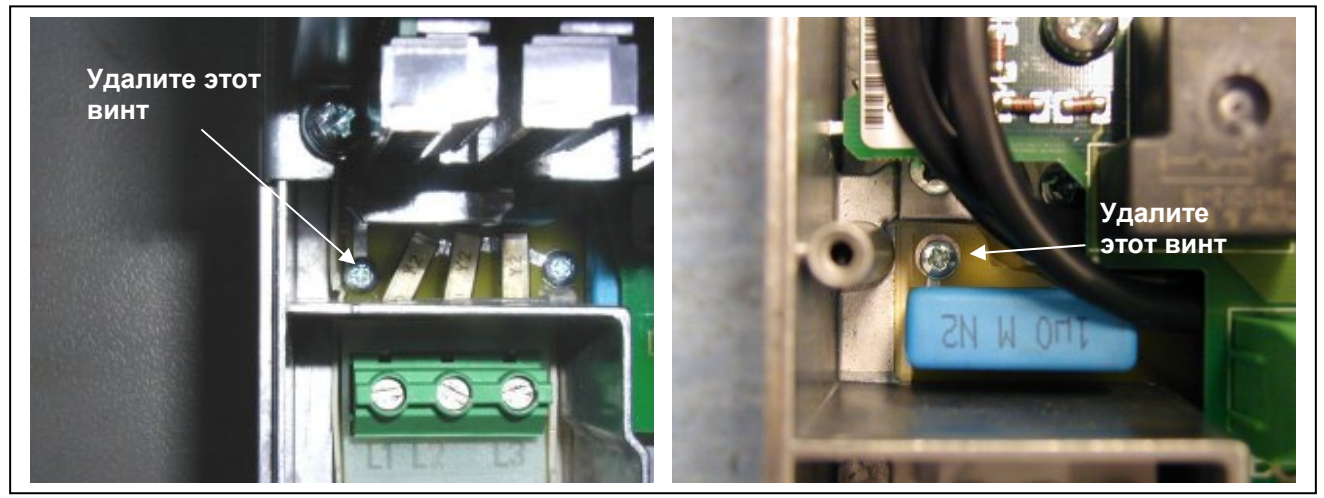

Рисунок 6-2. Изменение класса зашиты по ЭМС, FR4 (слева) и FR5 (справа)

### **FR6:**

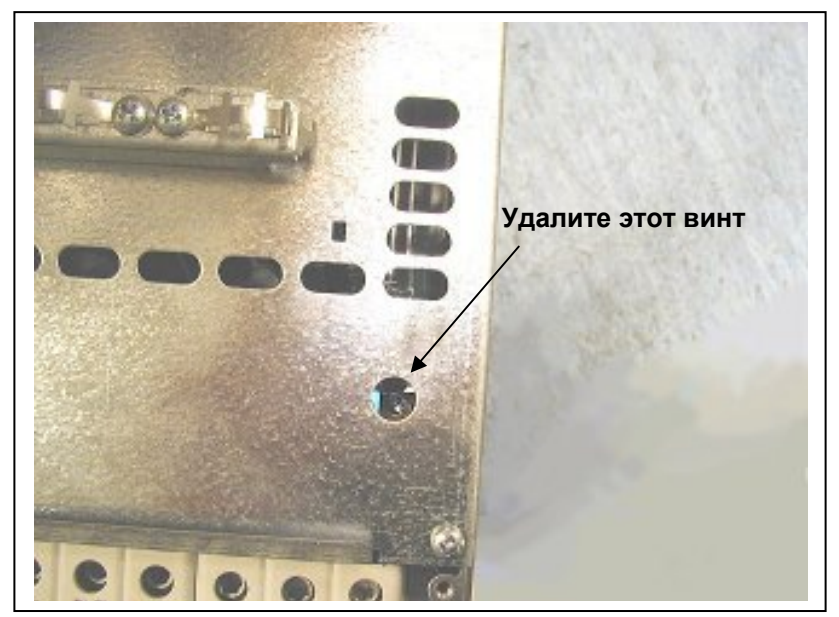

Рисунок 6-3. Изменение класса защиты по ЭМС, FR6

### **FR7:**

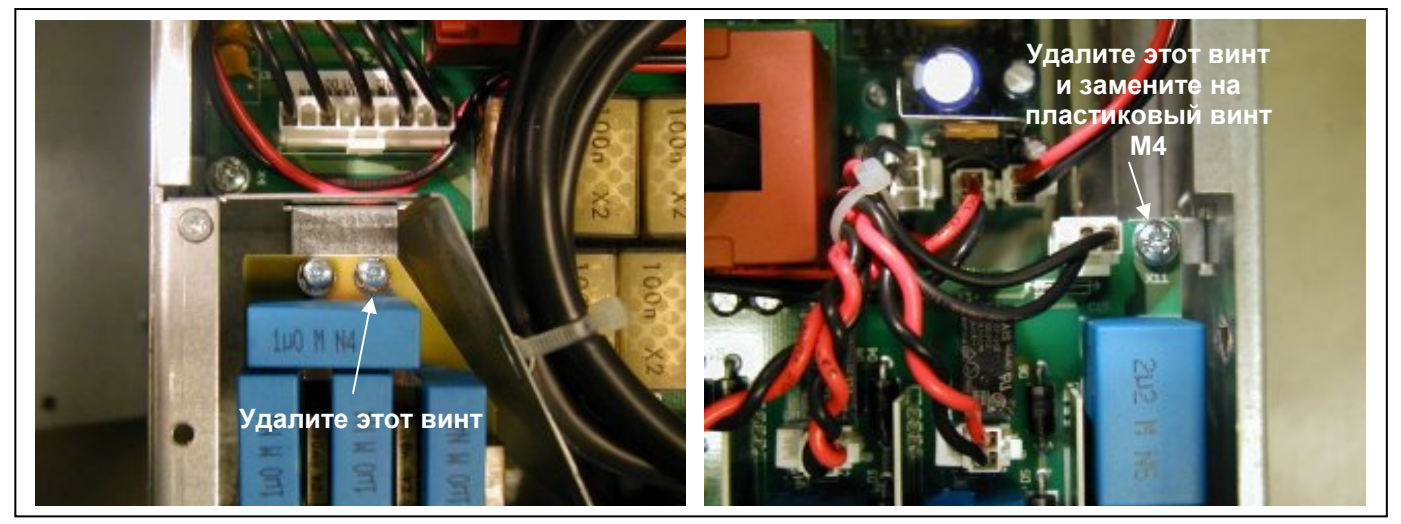

*Рисунок 6-4. Изменение класса защиты по ЭМС, FR7* 

**Примечание.** Изменение класса защиты по ЭМС для типоразмеров FR8 и FR9 могут производить только специалисты фирмы Vacon.

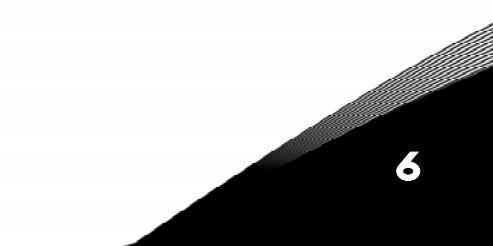

# <span id="page-47-0"></span>*6.1.4. Монтажный набор для кабелей*

В комплекте с преобразователями частоты Vacon NX или NXL поставляется пластиковый пакет с деталями, необходимыми для установки сетевого кабеля и кабеля двигателя в преобразователе частоты.

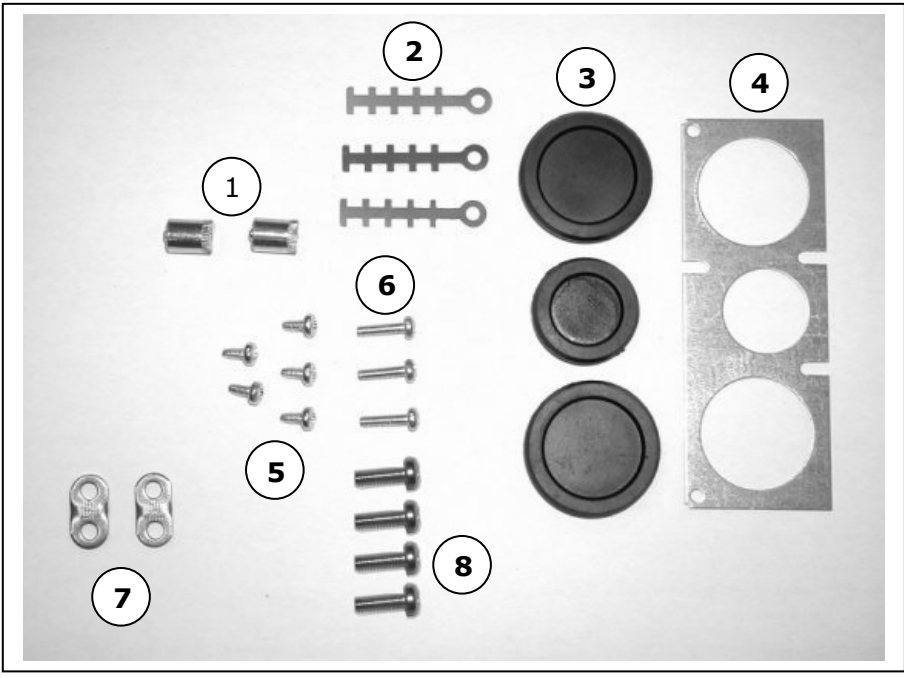

*Рисунок 6-5. Монтажный набор для кабелей*

### **Комплектующие детали:**

- **1.** Клеммы заземления (FR4, FR5/MF4, MF5) (2 шт.)
- **2.** Зажимы кабелей (3 шт.)
- **3.** Резиновые втулки (размер зависит от класса) (3 шт.)
- **4.** Сальник для входа кабеля (1 шт.)
- **5.** Винты M4x10 (5 шт.)
- **6.** Винты M4x16 (3 шт.)
- **7.** Заземляющие зажимы кабелей (FR6, MF6) (2 шт.)
- **8.** Заземляющие винты M5x16 (FR6, MF6) (4 шт.)

**Примечание.** Монтажный набор для кабелей преобразователей частоты класса защиты **IP54** включает в себя все компоненты кроме **4** и **5**.

### *Монтаж*

- 1. Убедитесь, что в пластиковом пакете находятся все необходимые детали.
- 2. Откройте крышку преобразователя частоты (**рис. 1**).
- 3. Снимите крышку кабельного отсека. Обратите внимание на положение:
	- a) клемм заземления (FR4/FR5; MF4/MF6) (**рис. 2**);
	- b) заземляющих зажимов кабелей (FR6/MF6) (**рис. 3**).
- 4. Снова установите крышку кабельного отсека. Смонтируйте зажимы кабелей с помощью трех винтов M4x16, как показано на **рис. 4**. Обратите внимание, что положение заземляющей панели в FR6/MF6 отличается от положения, изображенного на рисунке.
- 5. Поместите резиновые втулки в отверстия, как показано на **рис. 5**.
- 6. Закрепите сальники в месте входа кабеля на корпусе преобразователя частоты пятью винтами M4x10 screws (**рис. 6**). Закройте крышку преобразователя частоты.

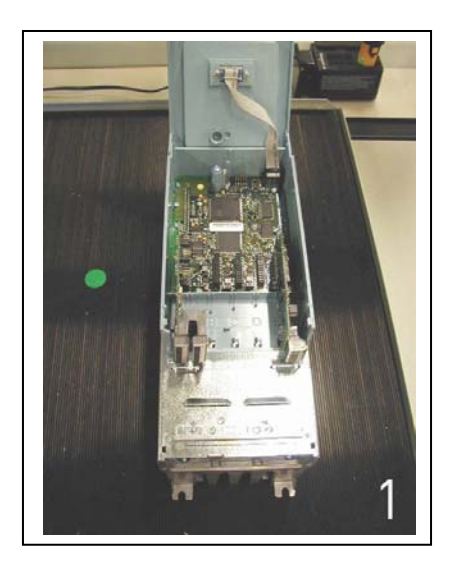

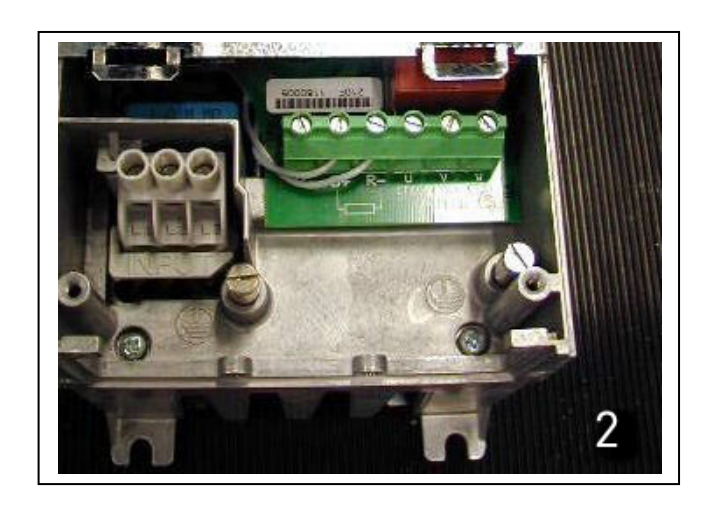

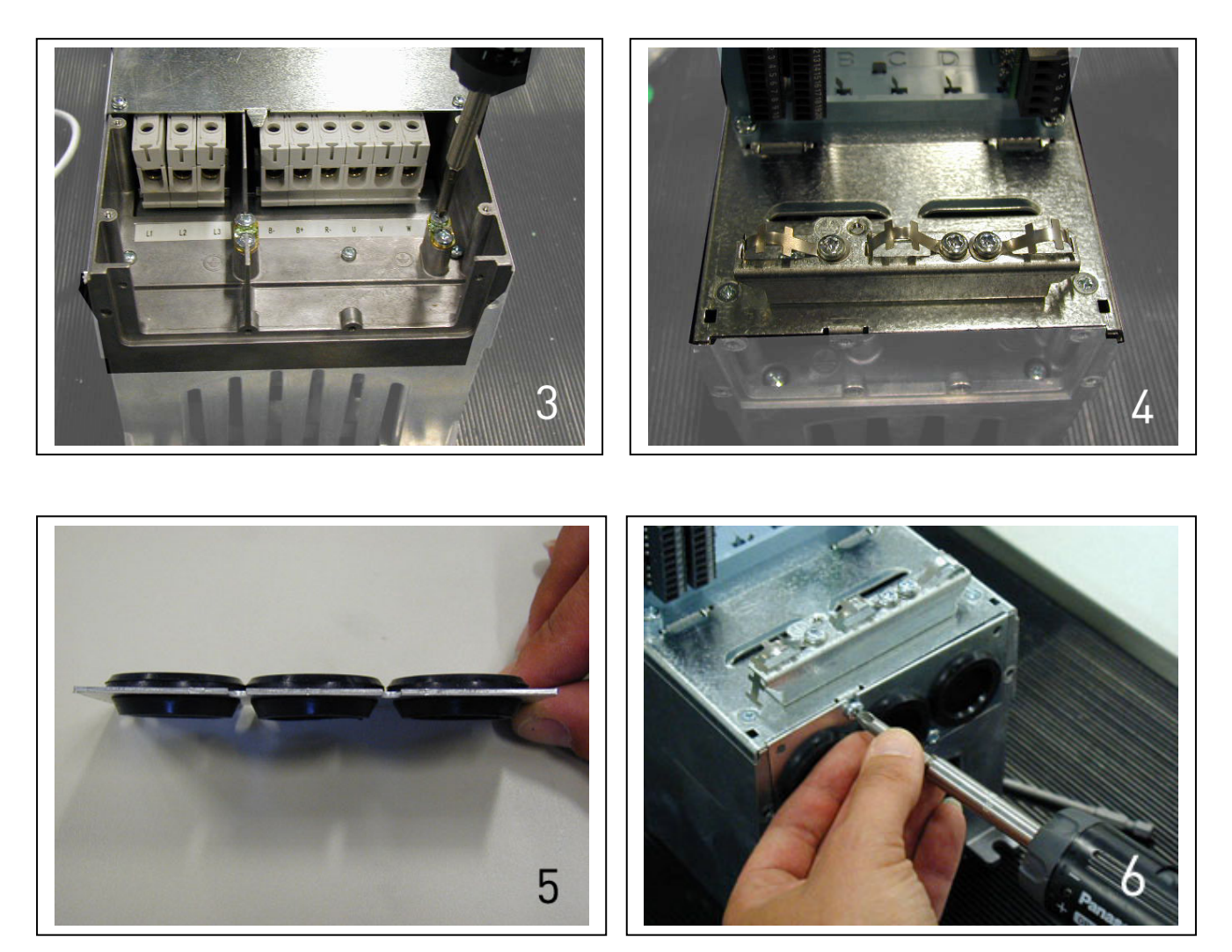

# *6.1.5. Указания по монтажу*

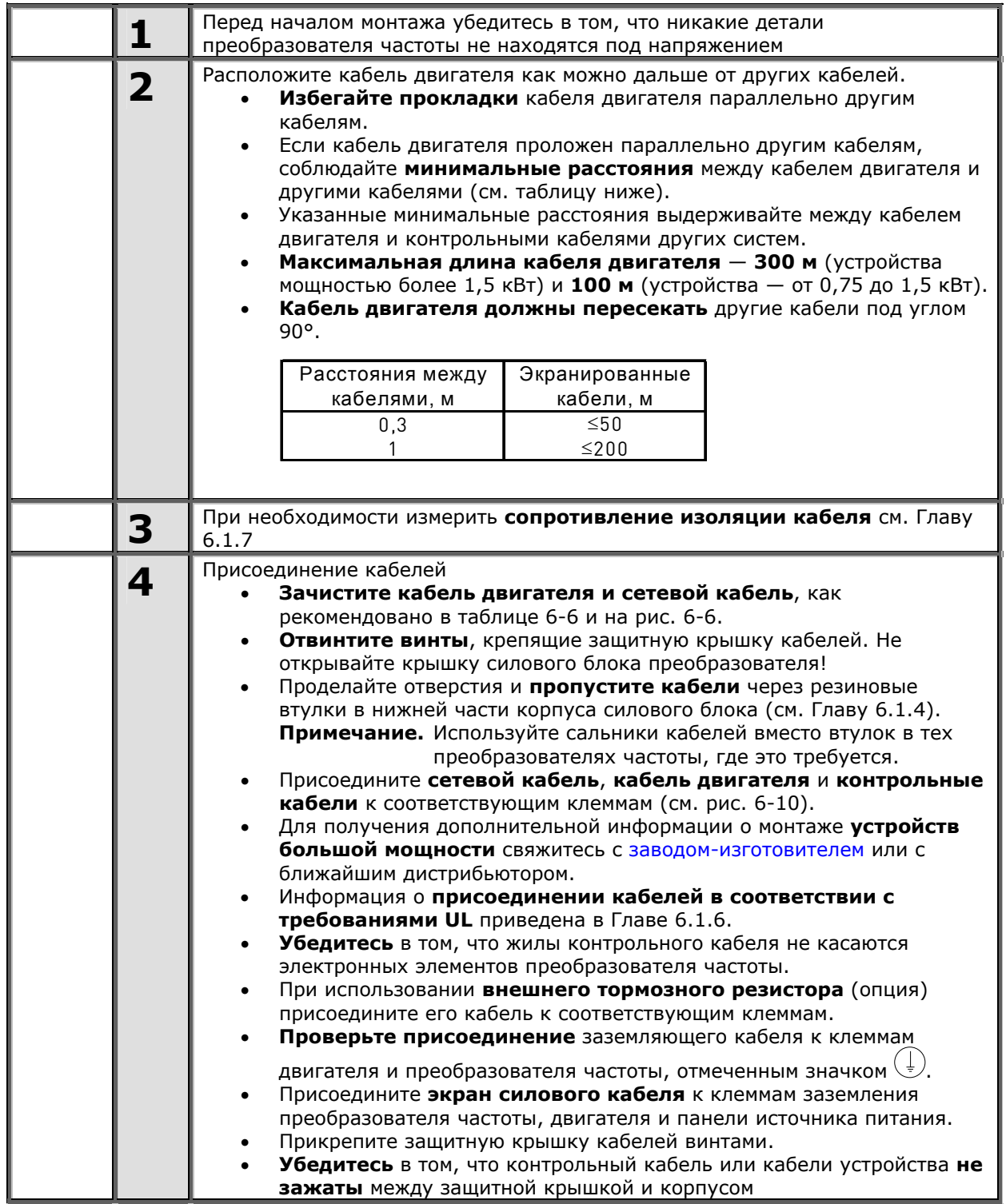

e de la concerta de la concerta de la concerta de la concerta de la concerta de la concerta de la concerta de<br>La concerta de la concerta de la concerta de la concerta de la concerta de la concerta de la concerta de la co

## *6.1.5.1. Зачистка кабеля двигателя и сетевого кабеля*

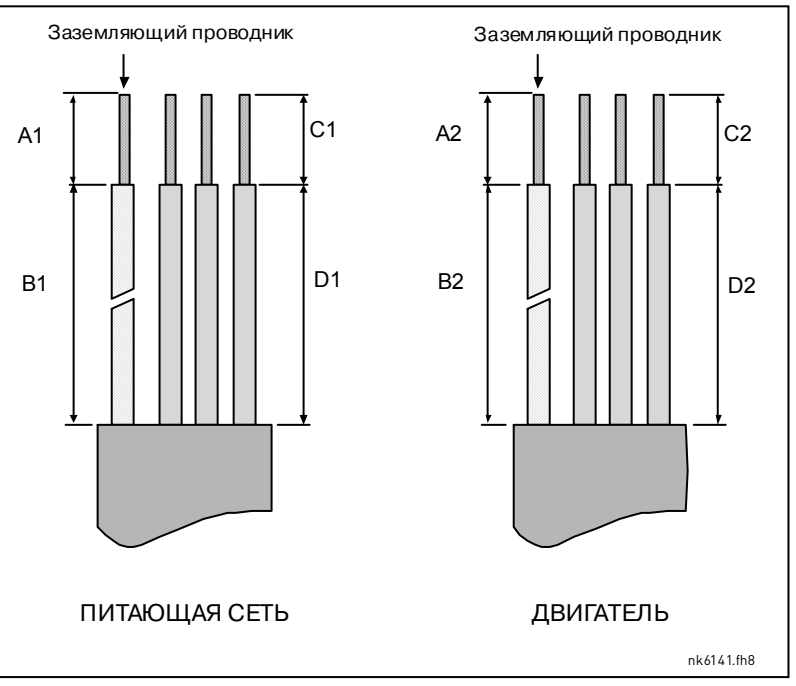

<span id="page-50-1"></span>*Рисунок 6-6. Зачистка кабелей*

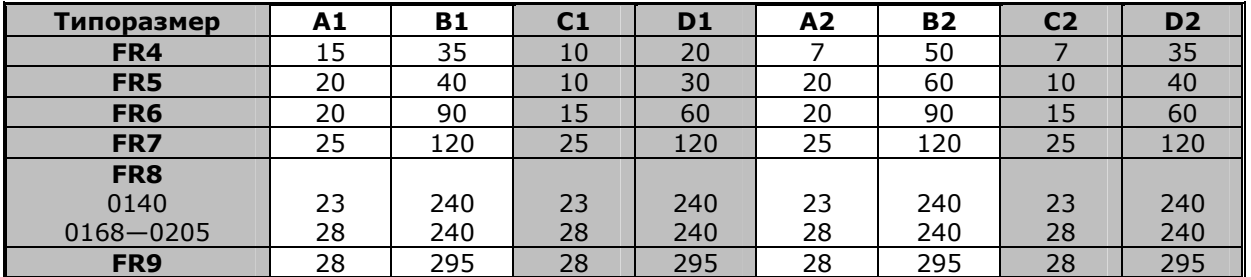

<span id="page-50-0"></span>*Таблица 6-6. Длина зачищенных концов кабеля, мм*

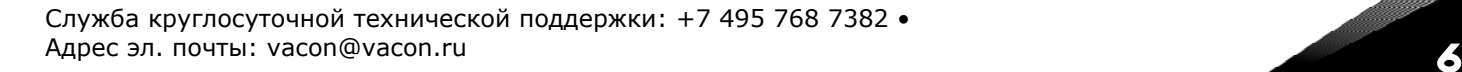

e di provincia della concerna dell'

### *6.1.5.2. Типоразмеры преобразователей частоты Vacon и подсоединение кабелей*

**Примечание.** Если вы хотите установить внешний тормозной резистор, используйте отдельное Руководство по установке тормозного резистора. Ознакомьтесь так же с Главой «[Присоединение](#page-94-0) встроенного тормозного резистора **[\(Internal brake resistor connection, P6.7.1\)](#page-94-0)**» на стр. [95](#page-94-0)  данного Руководства.

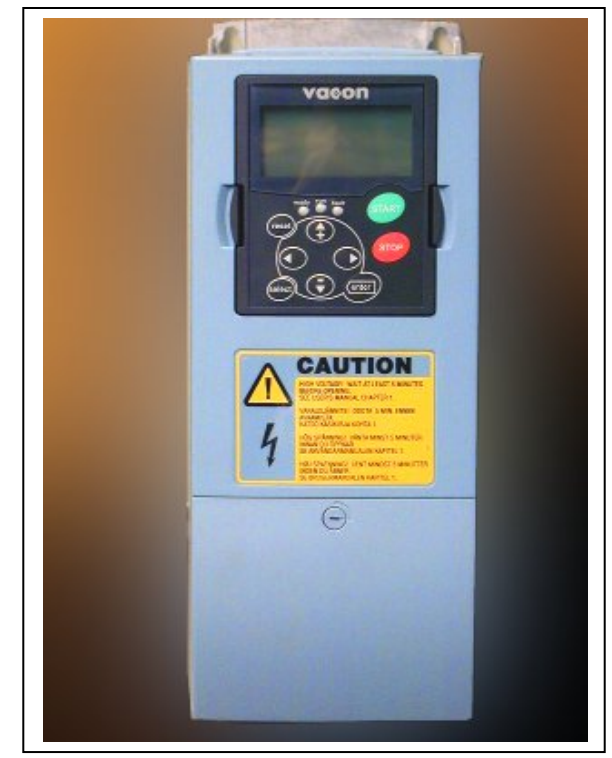

*Рисунок 6-7. Преобразователь частоты Vacon NX, FR4* 

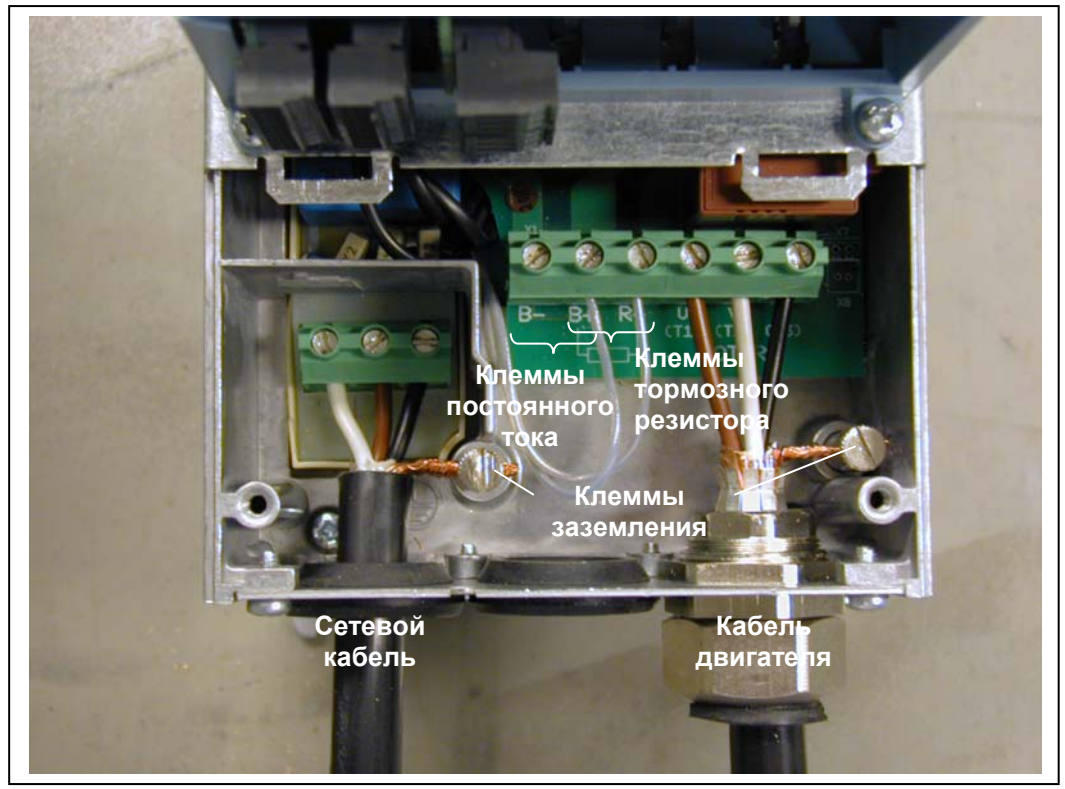

*Рисунок 6-8. Подсоединение кабелей в преобразователе частоты Vacon NX, FR4* 

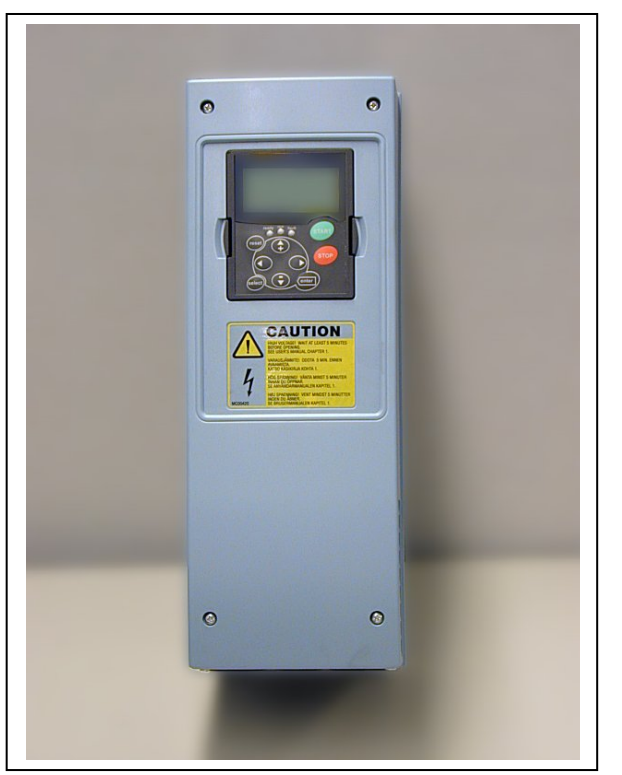

*Рисунок 6-9. Преобразователь частоты Vacon NX, FR5* 

<span id="page-52-0"></span>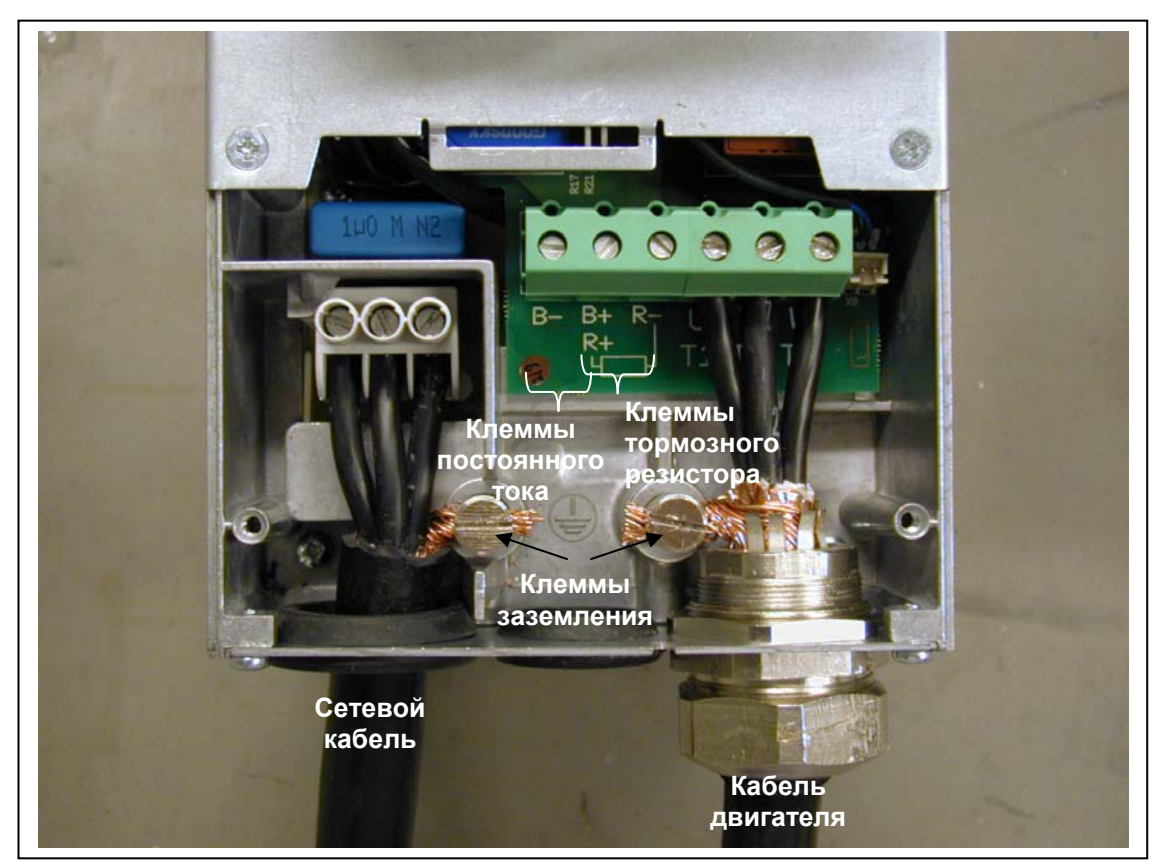

*Рисунок 6-10. Преобразователь частоты Vacon NX, FR5* 

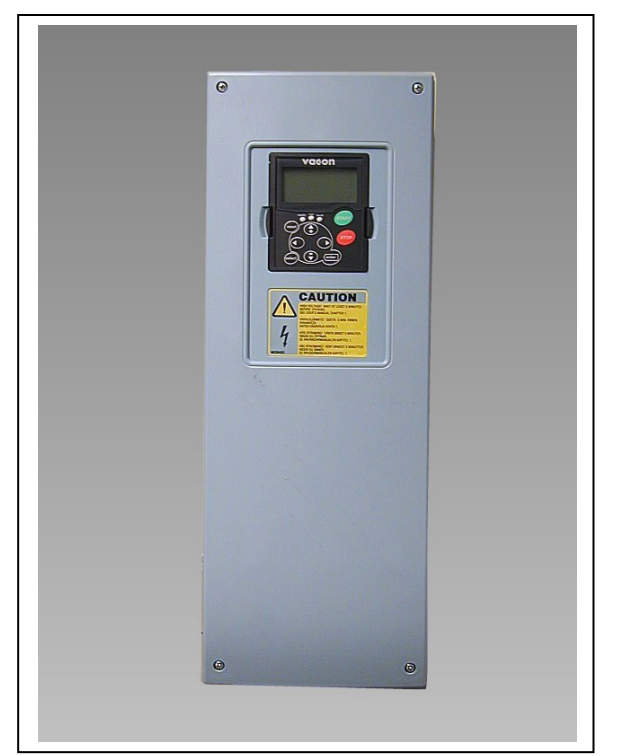

*Рисунок 6-11. Преобразователь частоты Vacon NX, FR6* 

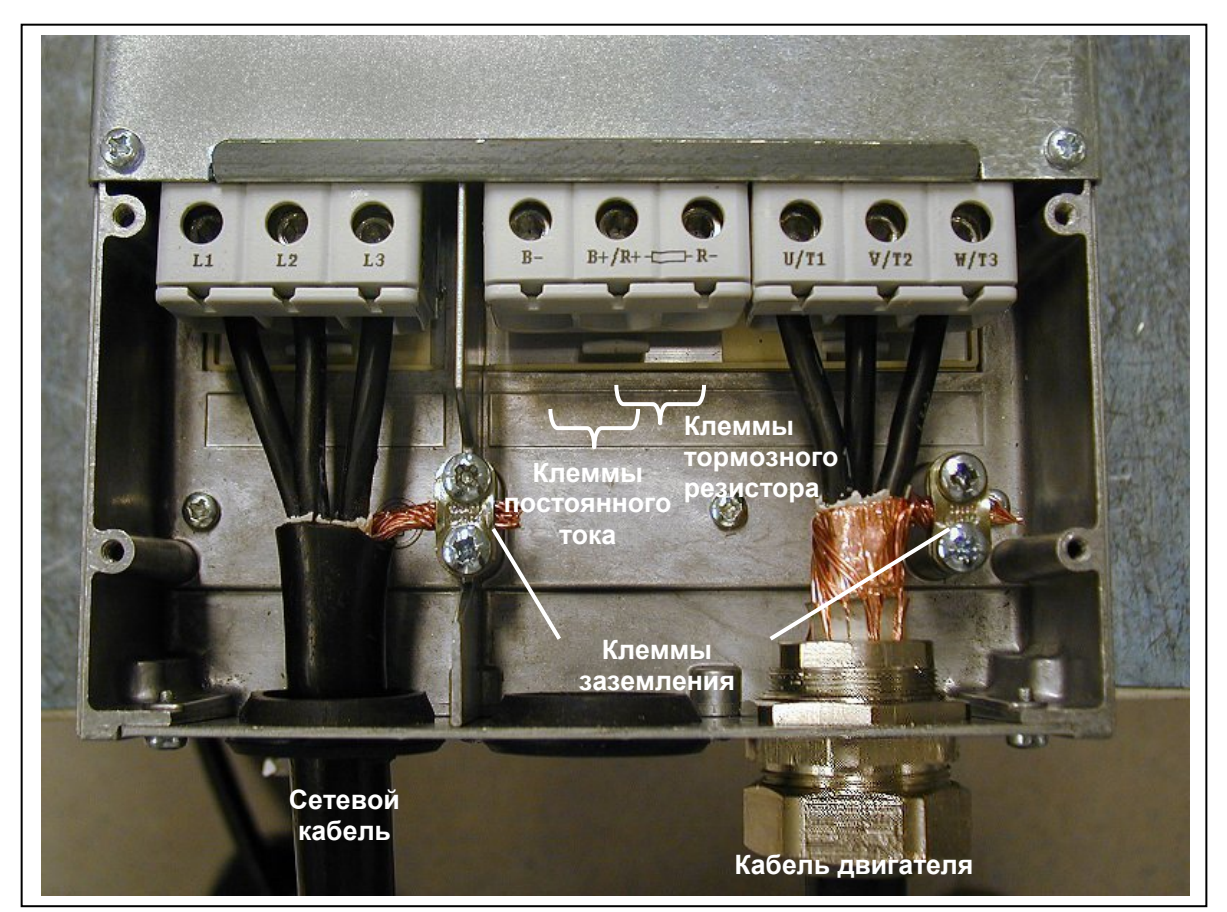

*Рисунок 6-12. Подсоединение кабелей в преобразователе частоты Vacon NX, FR6* 

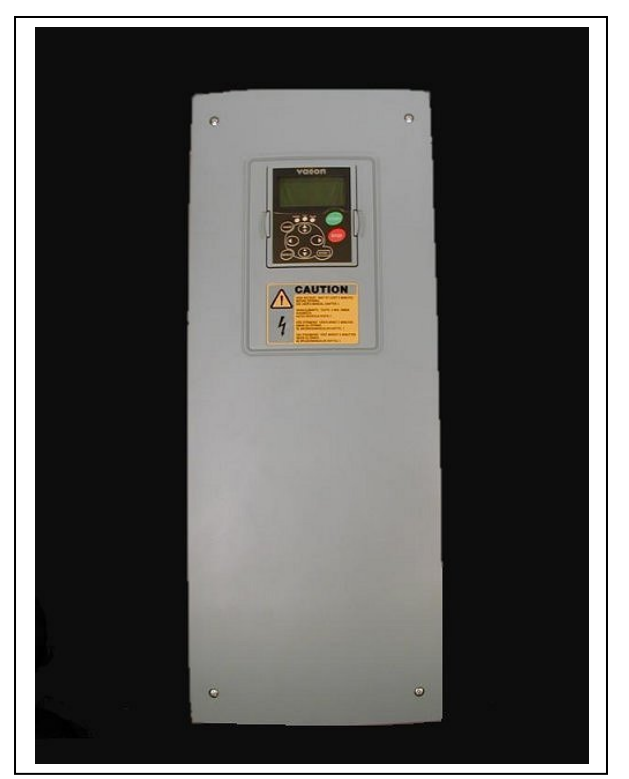

*Рисунок 6-13. Преобразователь частоты Vacon NX, FR7* 

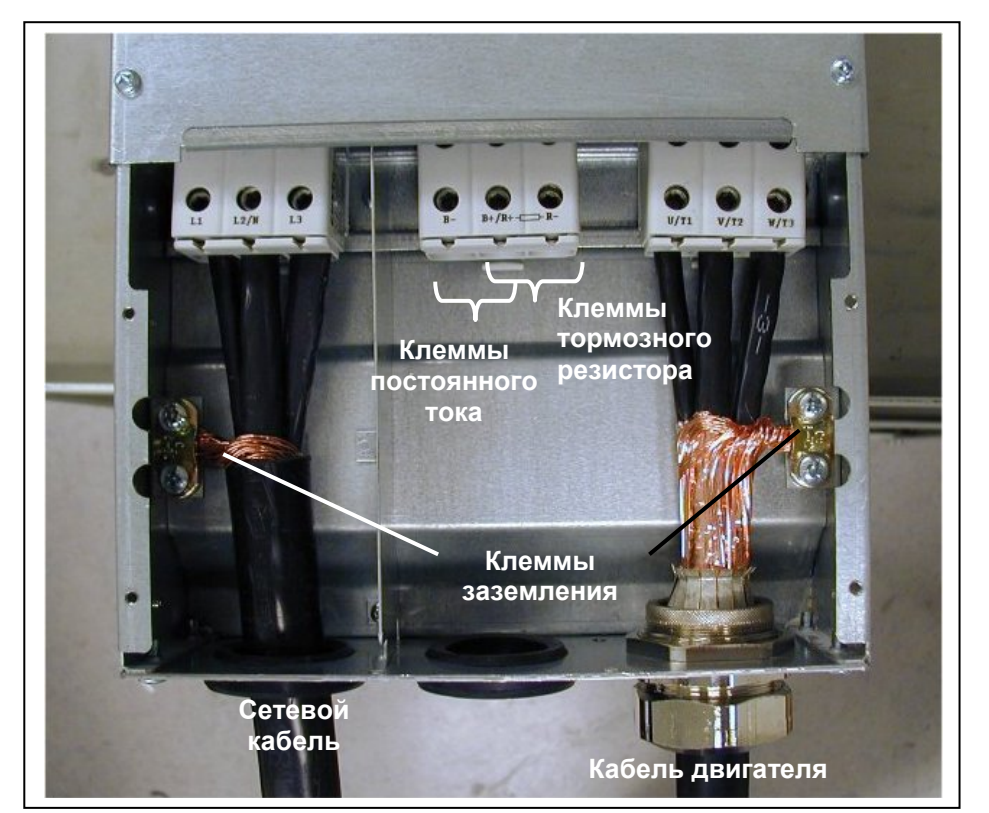

*Рисунок 6-14. Подсоединение кабелей в преобразователе частоты Vacon NX, FR7* 

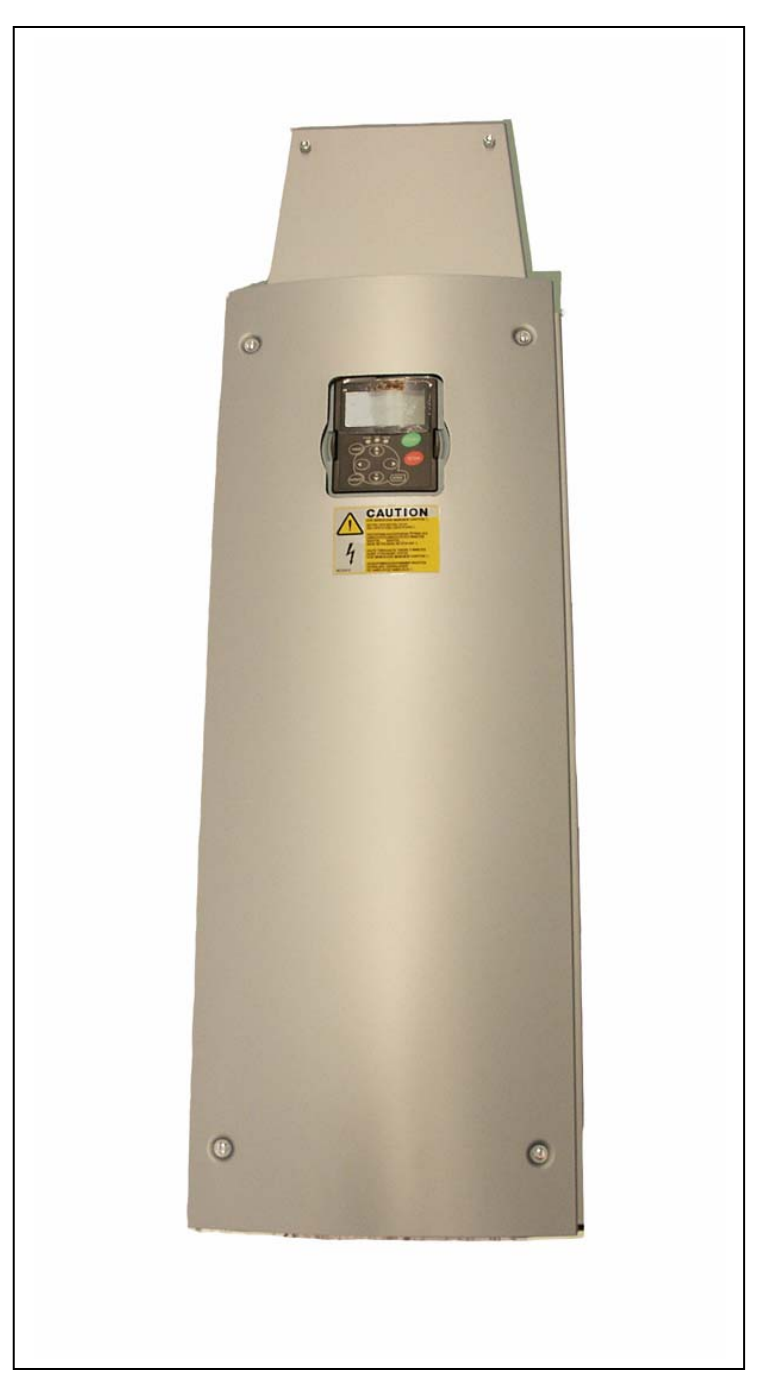

*Рисунок 6-15. Преобразователь частоты Vacon NX, FR8 (с опциональным клеммным модулем для подключения к звену постоянного тока и тормозного резистора сверху)* 

**College Designed Street Engineers** 

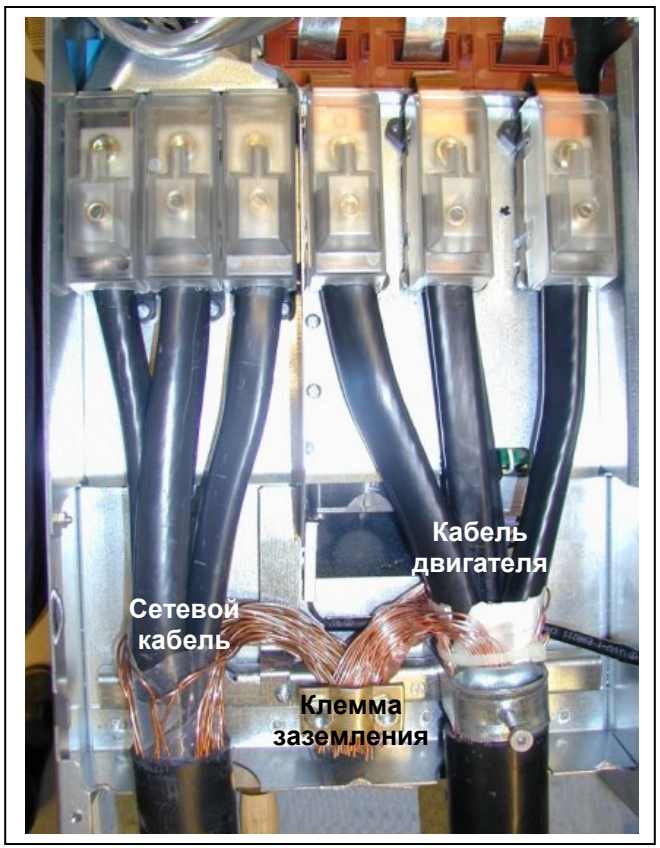

*Рисунок 6-16. Подсоединение кабелей в преобразователе частоты Vacon NX, FR8* 

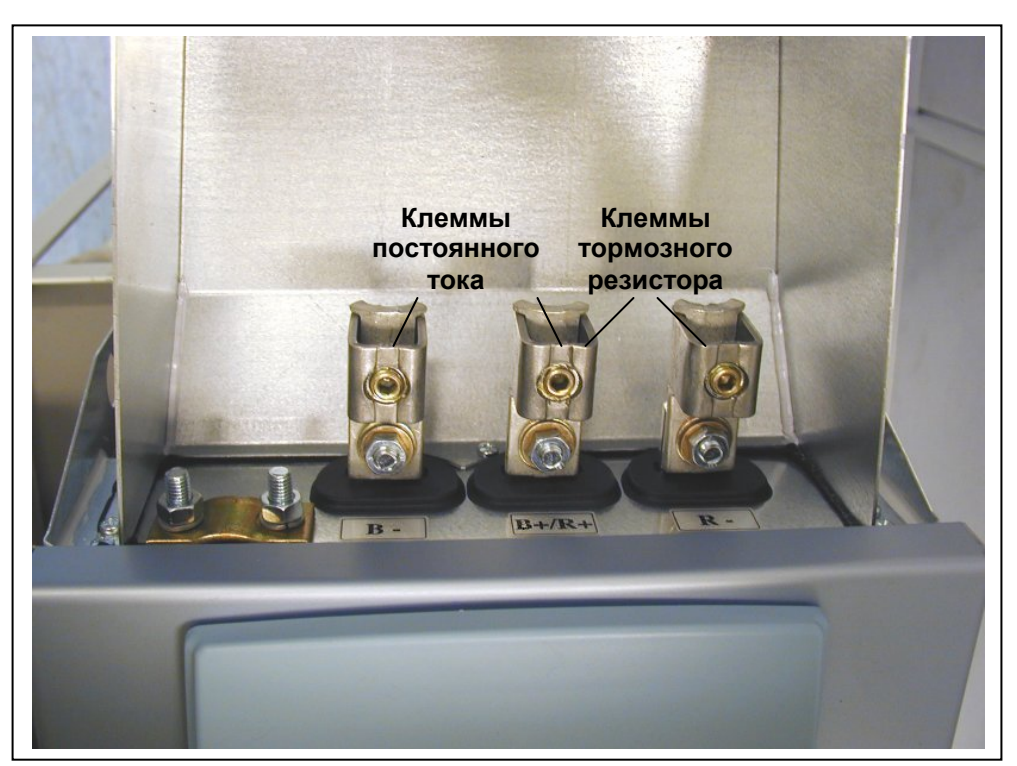

*Рисунок 6-17. Клеммный модуль подключения тормозного резистора (сверху) FR8* 

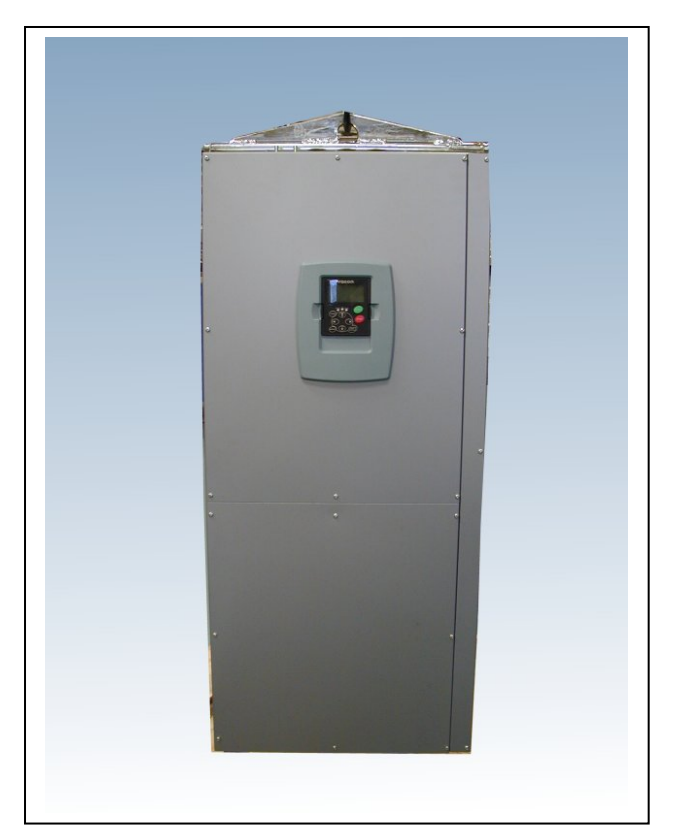

*Рисунок 6-18. Преобразователь частоты Vacon NX, FR9* 

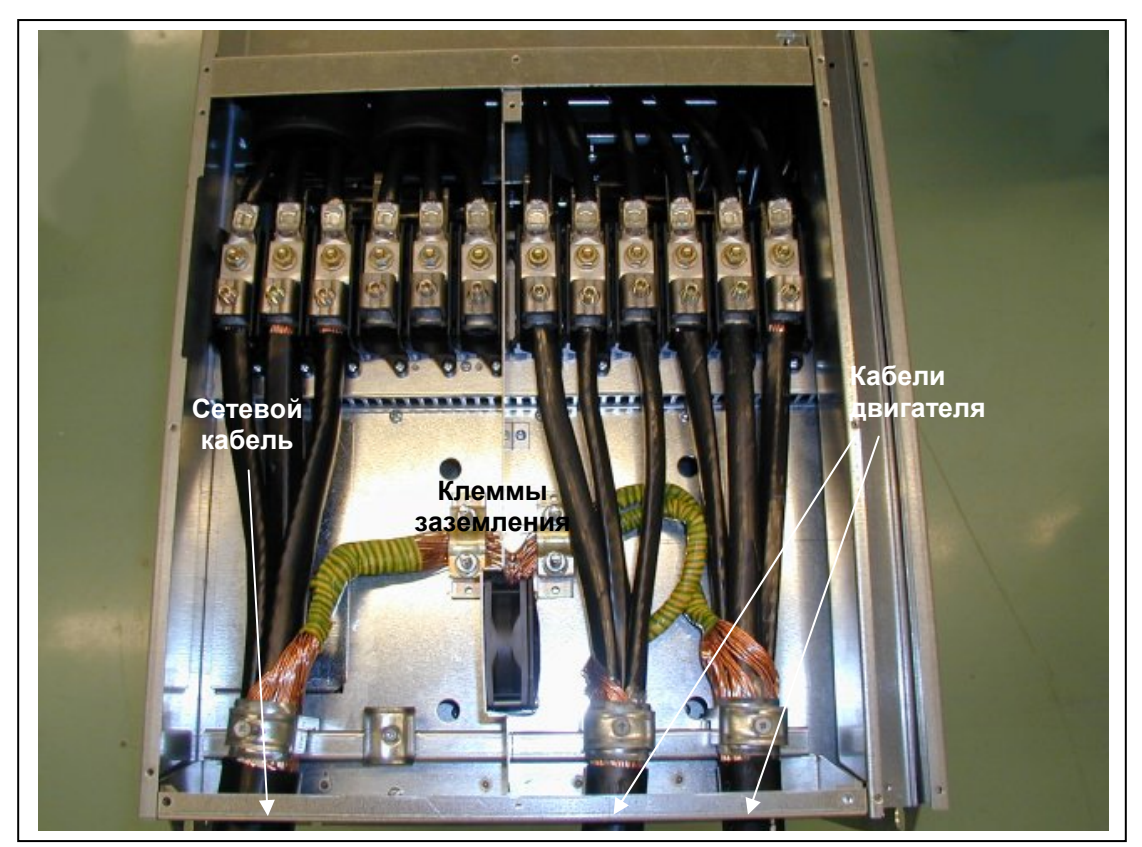

*Рисунок 6-19. Подсоединение кабелей в преобразователе частоты Vacon NX, FR9* 

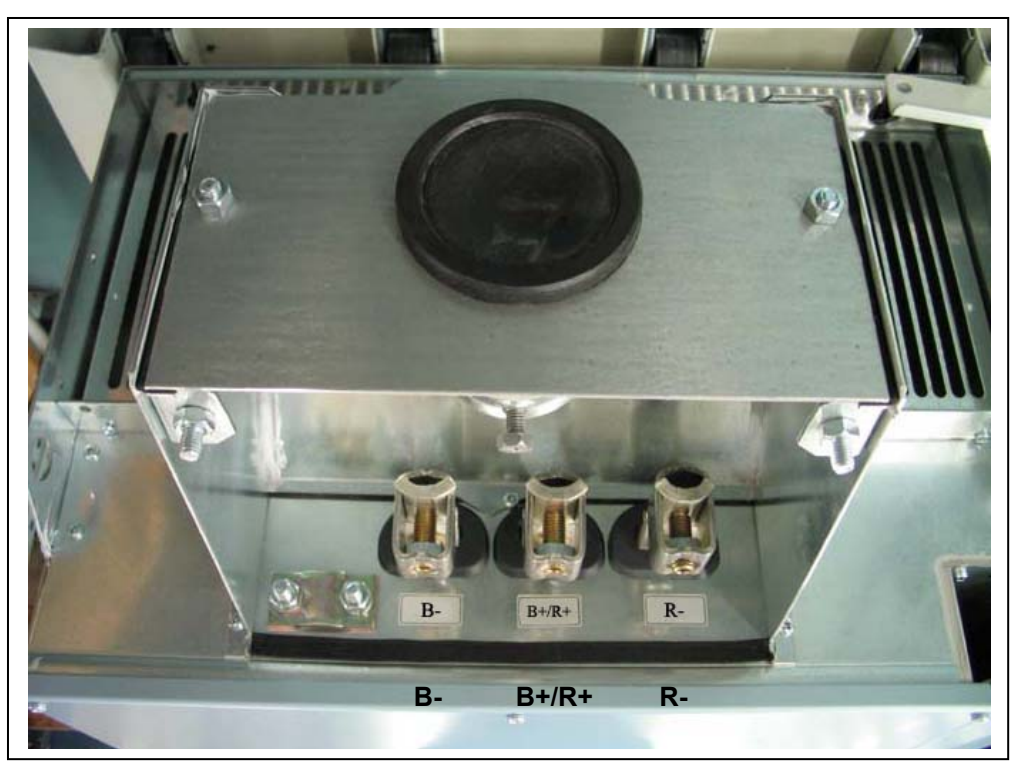

*Рисунок 6-20. Клеммы звена постоянного тока и тормозного резистора на преобразователе частоты FR9; клеммы звена постоянного тока промаркированы как B- и B+, клеммы тормозного резистора как R+ и R-*

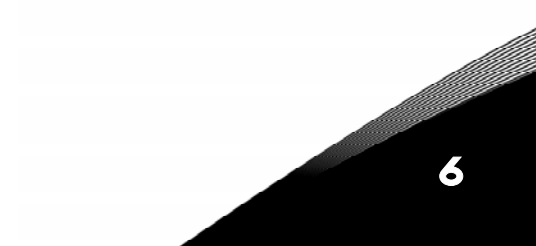

#### <span id="page-59-0"></span> $6.1.6.$ Выбор кабеля и установка устройства в соответствии со стандартами UL

В соответствии с требованиями UL (Underwriters Laboratories - Лаборатории по технике безопасности, США) должен применяться медный кабель, прошедший сертификацию UL с минимальной теплостойкостью +60/75 °С. Используйте только проводники класса 1.

Преобразователи частоты пригодны для использования в цепи способной проводить не более 100,000 А среднеквадратичного симметричного тока, с максимальным напряжением 600 В.

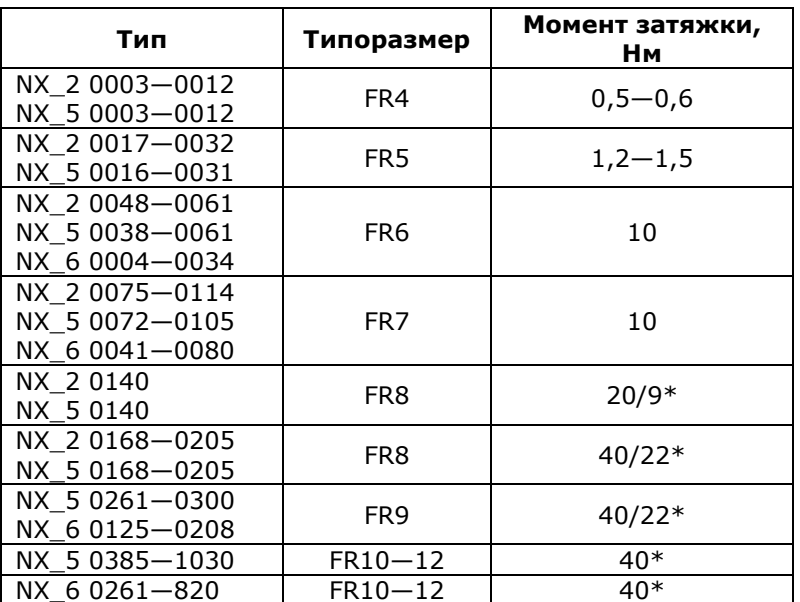

Величина момента затяжки клемм указана в таблице 6-7.

\* Величина момента затяжки клемм при креплении к изолированному основанию в Нм/Дюйм-Фунт.

\*\* Вращайте гайку с обратной стороны клеммы в противоположном направлении при затягивании/ ослаблении винта клеммы, чтобы не повредить клемму.

<span id="page-59-2"></span>Таблица 6-7. Моменты затяжки клемм

#### <span id="page-59-1"></span>6.1.7. Проверка изоляции кабеля и двигателя

1. Проверка изоляции кабеля двигателя

Отсоедините кабель двигателя от клемм U, V и W преобразователя частоты и от двигателя. Измерьте сопротивление изоляции кабеля двигателя между каждой парой фазных проводов, а также между каждым фазным проводом и проводником заземления. Сопротивление изоляции должно быть выше 1 МОм.

2. Проверка изоляции сетевого кабеля

Отсоедините сетевой кабель от клемм L1, L2 и L3 преобразователя частоты и от сети. Измерьте сопротивление изоляции сетевого кабеля между каждой парой фазных проводов, а также между каждым фазным проводом и проводником заземления. Сопротивление изоляции должно быть выше 1 МОм.

3. Проверка изоляции двигателя

Отсоедините кабель от двигателя и разомкните соединения в клеммной коробке двигателя. Измерьте сопротивление изоляции каждой обмотки двигателя. Напряжение при этом должно быть равно номинальному напряжению двигателя, но не выше 1000 В. Сопротивление изоляции должно быть выше 1 МОм.

### **6.2. Блок управления**

Блок управления преобразователя частоты состоит из платы управления и дополнительных плат, устанавливаемых в пять *параллельных слотов* (A—E), расположенных на плате управления (см. рис. [6-21](#page-60-0) и [6-22\)](#page-60-1). Плата управления соединена с силовым блоком D-соединителем (1) или оптоволоконными кабелями (FR9).

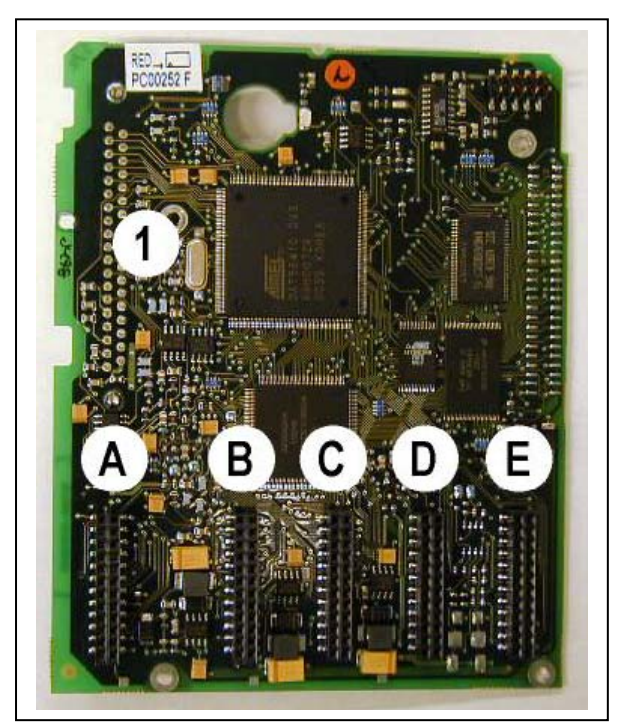

<span id="page-60-1"></span>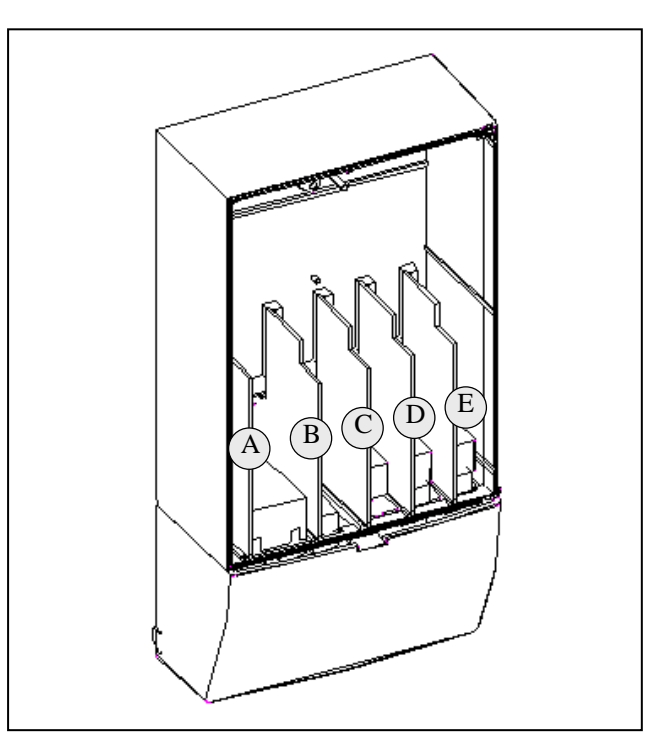

<span id="page-60-0"></span>*Рисунок 6-21. Плата управления NX Рисунок 6-22. Установка базовых плат и плат расширения на плате управления*

Как правило, на заводе-изготовителе в преобразователь частоты устанавливаются две базовые платы — плата входов/выходов и плата релейных выходов — в слоты А и В. На следующих страницах приведены расположения клемм платы входов/выходов и платы [релейных](#page-61-0) выходов, [принципиальная](#page-61-0) схема соединений и описание [управляющих](#page-63-0) сигналов. Типы устанавливаемых на заводе-изготовителе плат входов/выходов включаются в код преобразователя частоты. Дополнительную информацию по платам расширения см. в Руководстве по платам расширения Vacon NX (ud741).

Плату управления можно подключить к внешнему источнику питания (+24В, ±10%), подсоединив его к одной из двух клемм № 6 или 12 (см. стр. [64\)](#page-63-0). Этого напряжения достаточно для задания значений параметров и активизации интерфейсной шины.

**Примечание.** В случае параллельного соединения нескольких преобразователей частоты с источником питания 24В рекомендуется установить диод на клемму № 6 (или 12) для предотвращения течения тока в обратном направлении. Это может повредить плату управления. См. рисунок.

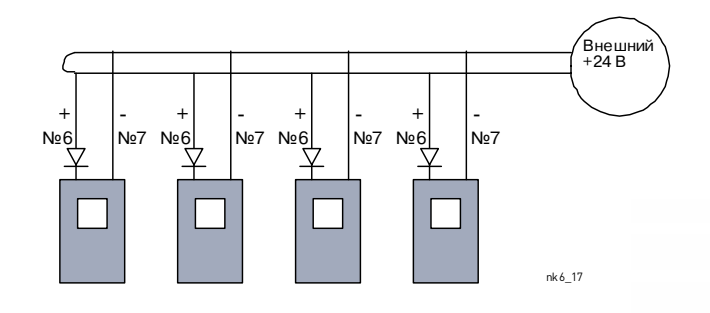

#### $6.2.1.$ Соединения в цепях управления

Основные контрольные соединения для плат А1 и А2/А3 приведены в Главе 6.2.2. Описание сигналов можно найти в Руководстве по прикладным программам All-in-One.

<span id="page-61-0"></span>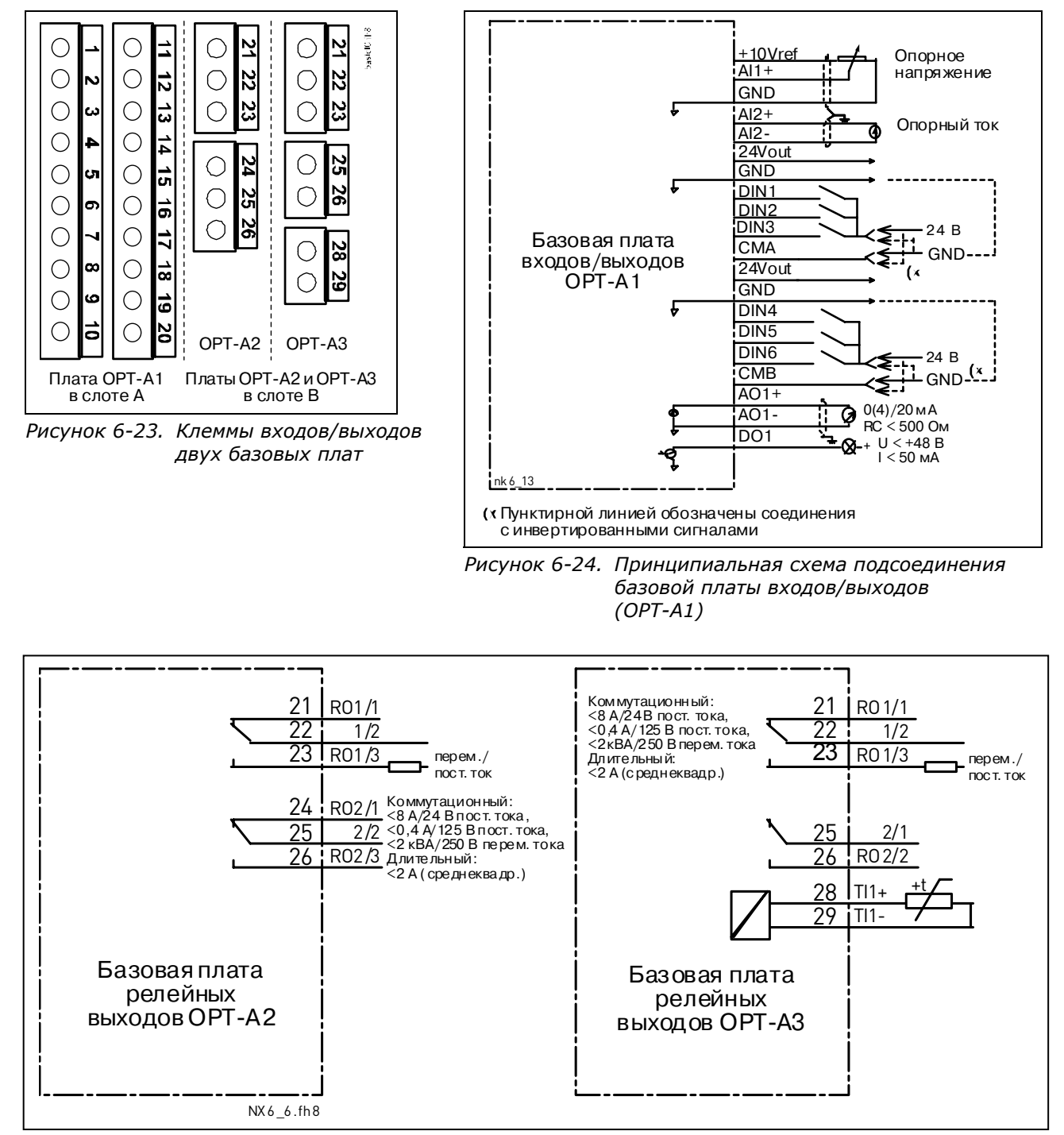

Рисунок 6-25. Принципиальная схема подсоединения базовых плат релейных выходов(OPT-A2/OPT-A3)

### <span id="page-62-0"></span>*6.2.1.1. Контрольные кабели*

В качестве контрольных кабелей должны применяться многожильные экранированные кабели сечением не менее 0,5 мм<sup>2</sup>, см. таблицу [6-1.](#page-41-0) Максимальное сечение кабеля может составлять 2,5 мм<sup>2</sup> для клемм реле и 1,5 мм<sup>2</sup> для остальных клемм.

В следующей таблице приведены моменты затяжки для клемм дополнительных плат.

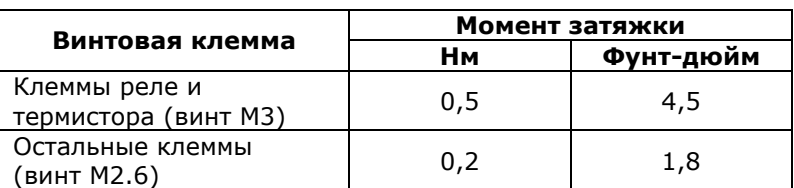

*Таблица 6-8. Моменты затяжки клемм*

### *6.2.1.2. Гальваническая развязка*

Цепи управления изолированы от напряжения сети, а клеммы заземления постоянно подключены к «земле». См. рис. [6-26.](#page-62-1)

Дискретные входы гальванически изолированы от «земли» платы входов/выводов. Релейные выходы дополнительно изолированы друг от друга при напряжении 300 В переменного тока (по нормам EN-50178).

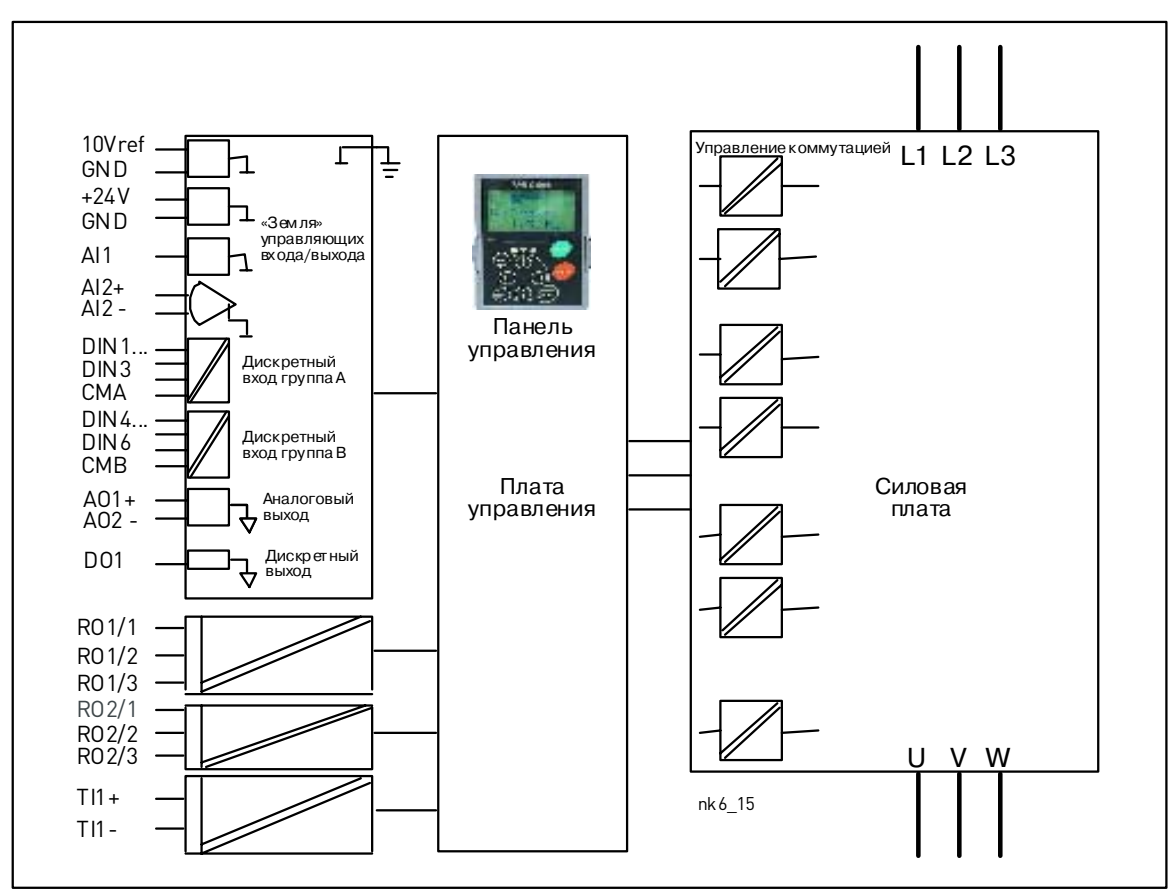

<span id="page-62-1"></span>*Рисунок 6-26. Гальваническая развязка*

### <span id="page-63-0"></span>*6.2.2. Сигналы клемм управления*

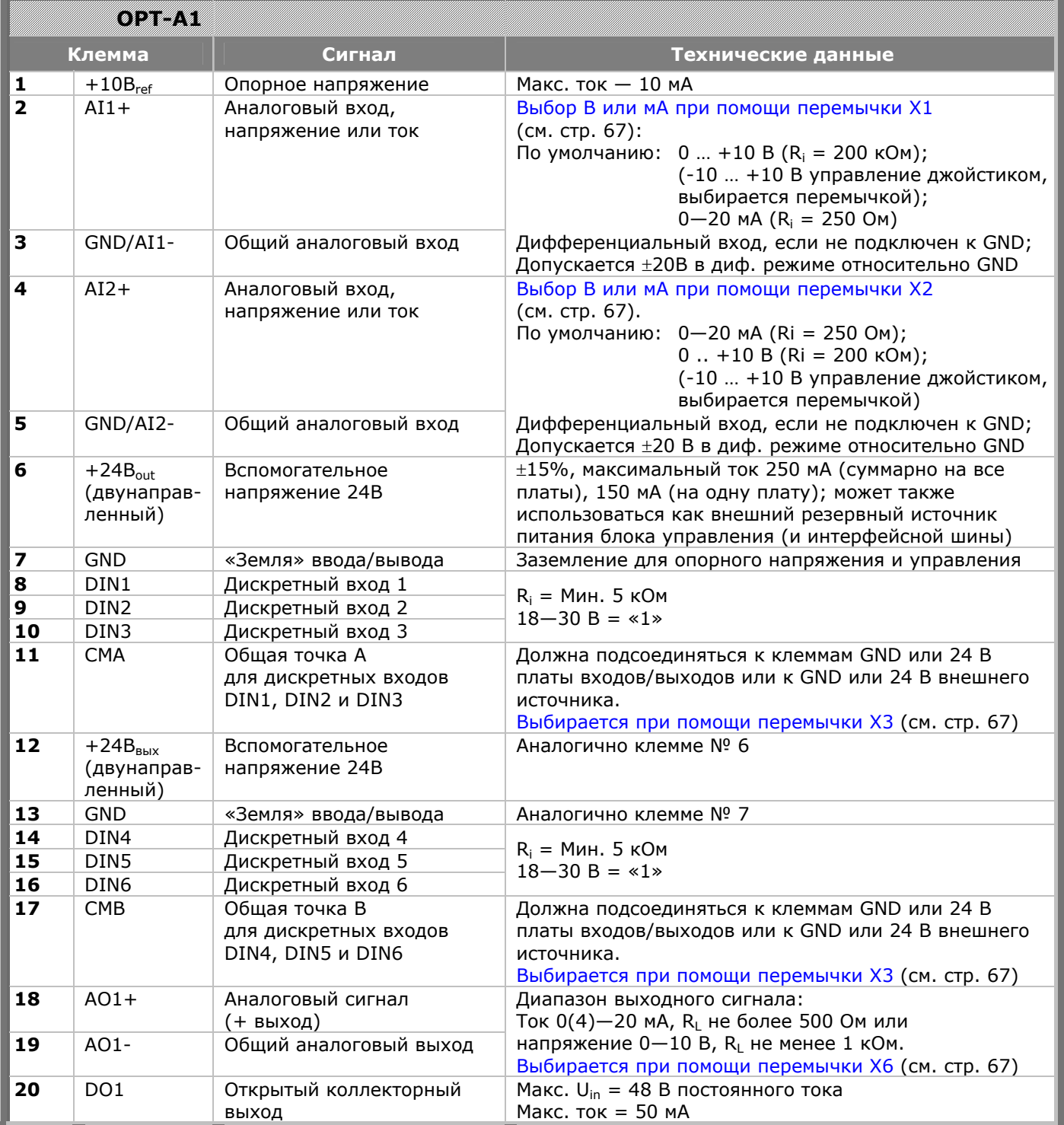

*Таблица 6-9. Сигналы управления на клеммах входов/выходов базовой платы входов/выходов OPT-A1* 

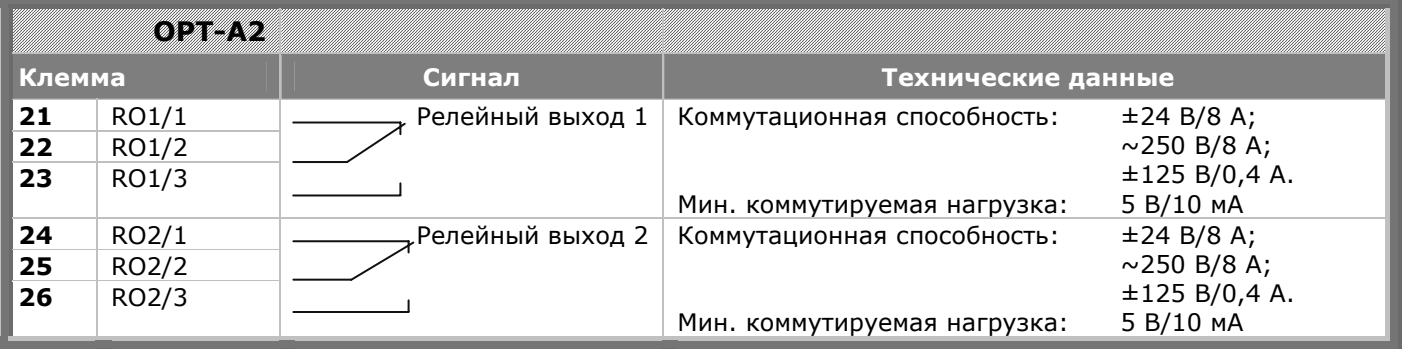

*Таблица 6-10. Сигналы управления на клеммах входов/выходов базовой платы релейных выходов OPT-A2* 

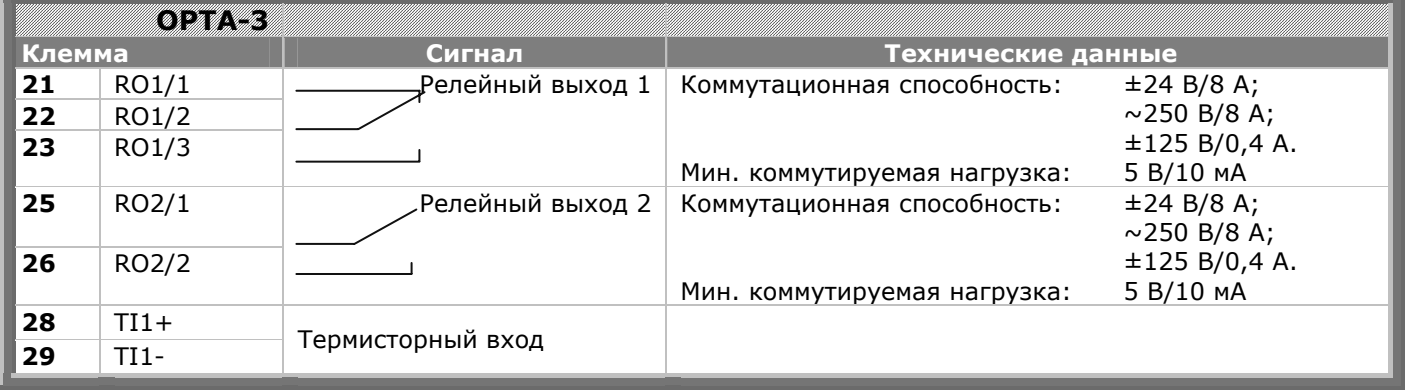

*Таблица 6-11. Сигналы управления на клеммах входов/выходов базовой платы релейных выходов OPT-A3* 

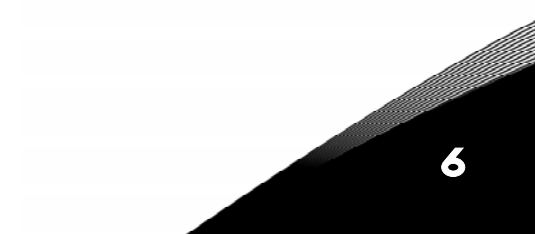

### *6.2.2.1. Инверсия сигналов дискретных входов*

Уровень активного сигнала зависит от того, к какому напряжению подключены общие точки CMA и CMB, (клеммы 11 и 17). Они могут быть подключены либо к клеммам +24В, либо к «земле» (0 В). См. рис. [6-27.](#page-65-0)

Управляющее напряжение +24 В и «земля» для дискретных входов и общих точек (CMA, CMB) могут подаваться как от встроенного, так и от внешнего источника.

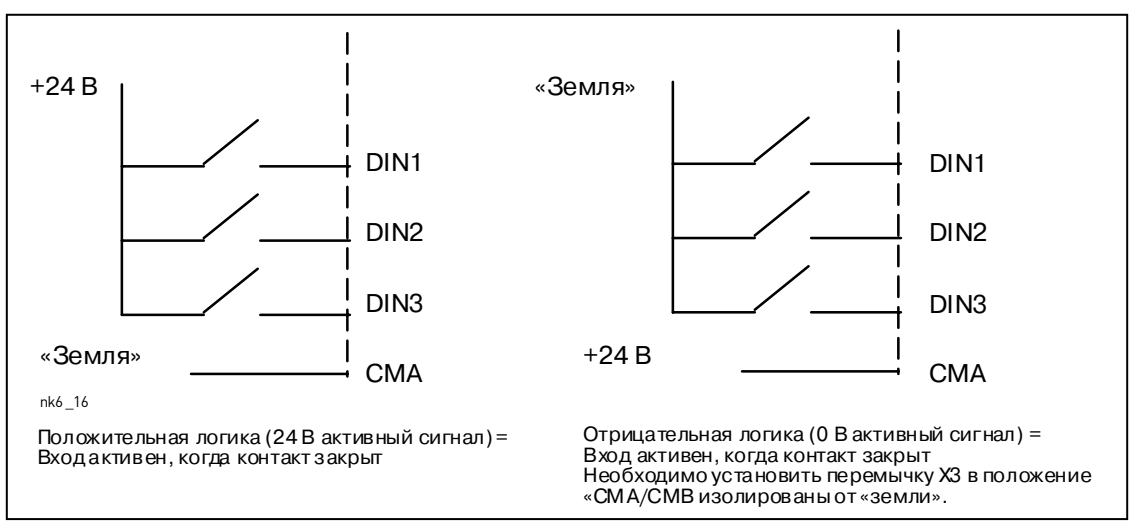

<span id="page-65-0"></span>*Рисунок 6-27. Положительная/отрицательная логика*

### *6.2.2.2. Выбор положения перемычек на базовой плате OPT-A1*

Пользователь может изменять по своему усмотрению функциональные возможности преобразователя частоты с помощью перемычек на плате OPT-A1. Положение перемычек определяет типы сигналов аналоговых и дискретных входов.

На основной плате А1 имеется четыре блока перемычек Х1, Х2, Х3 и Х6, на каждом из которых имеется по 8 контактов и 2 перемычки. Возможные положения перемычек показаны на рис. [6-29.](#page-66-1)

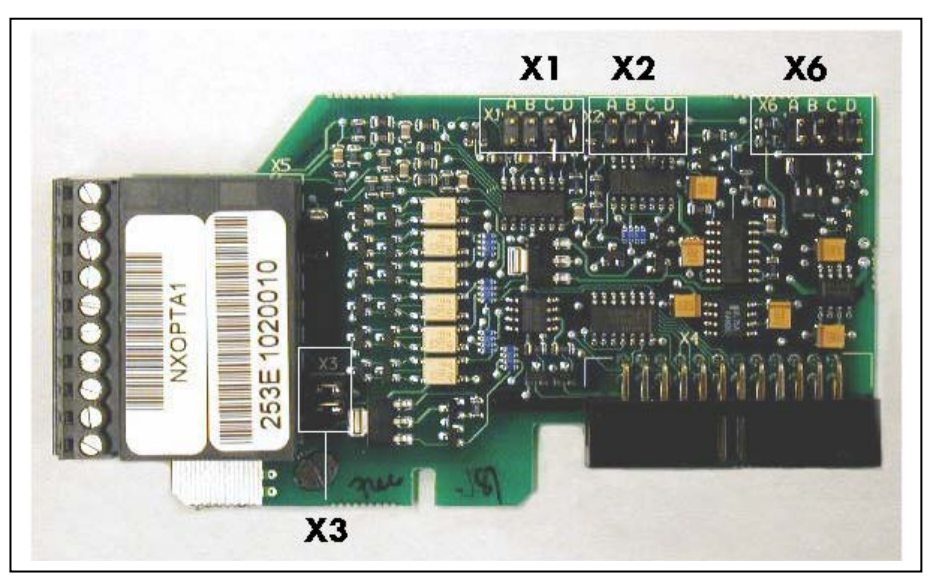

*Рисунок 6-28. Блоки перемычек на плате OPT-A1* 

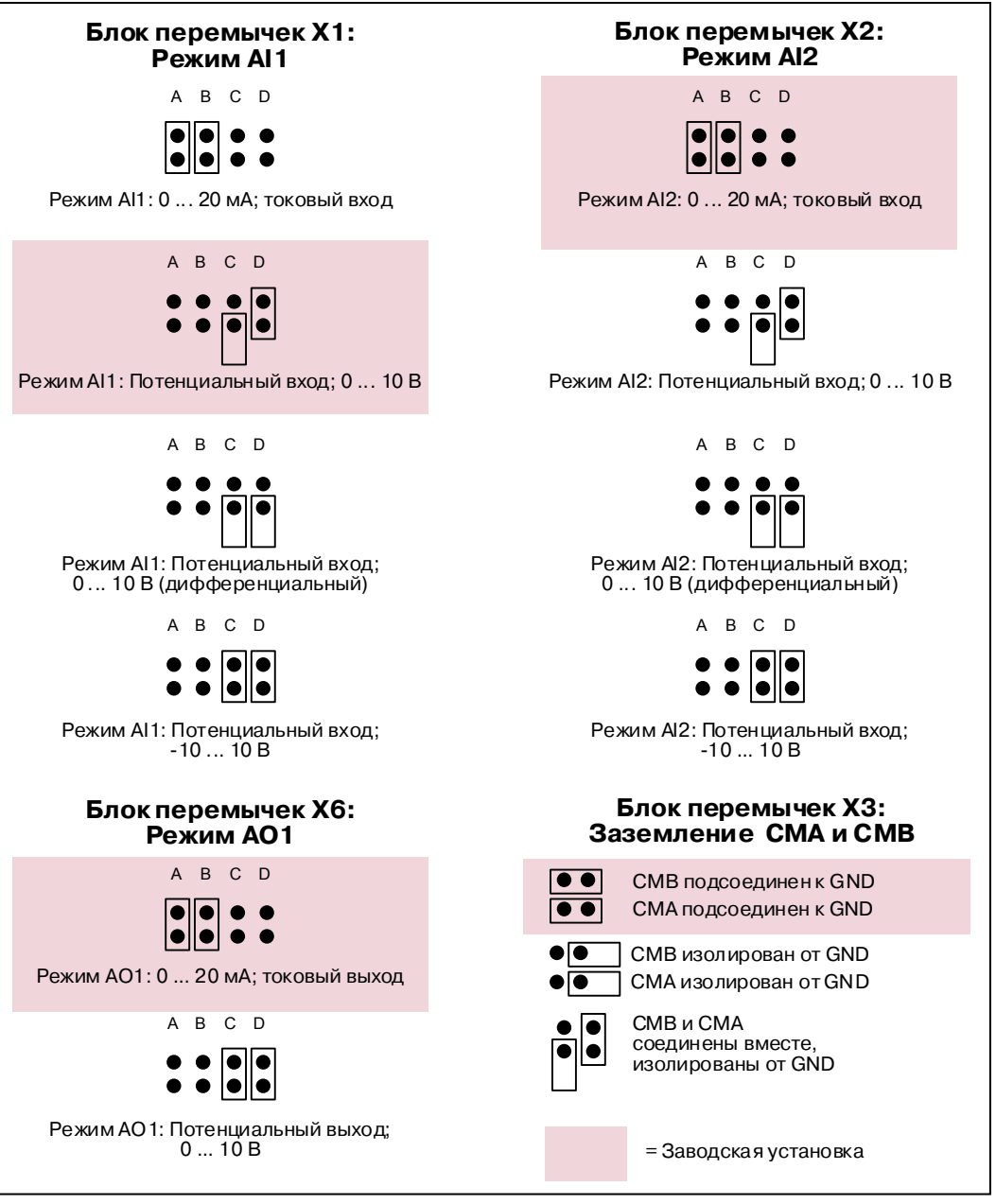

<span id="page-66-1"></span><span id="page-66-0"></span>*Рисунок 6-29. Выбор перемычек на плате OPT-A1* 

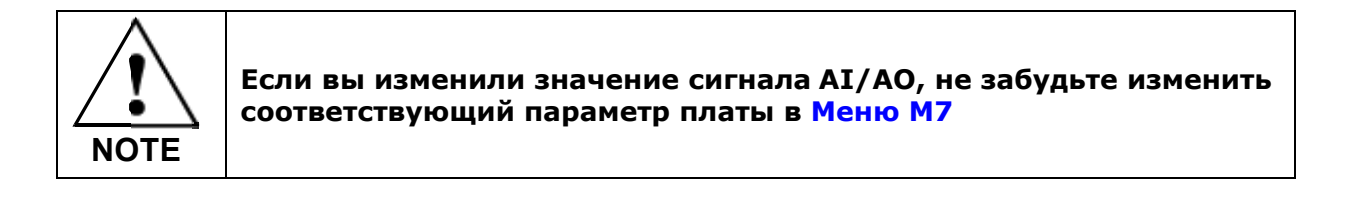

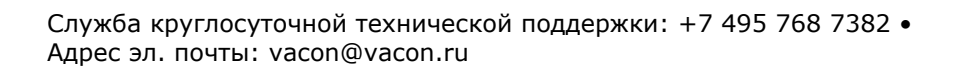

# **7. ПАНЕЛЬ УПРАВЛЕНИЯ**

Панель управления является устройством, позволяющим пользователю непосредственно работать с преобразователем частоты. На панели управления преобразователя частоты Vacon NX расположен буквенно-цифровой дисплей с семью индикаторами режима работы: RUN (РАБОТА),  $\overline{C}$ ) (НАПРАВЛЕНИЕ ВРАЩЕНИЯ), READY (ГОТОВНОСТЬ), STOP (ОСТАНОВ), ALARM (ПРЕДУПРЕЖДЕНИЕ), FAULT (ОТКАЗ), и три индикатора для поста управления: I/O term (Плата ввода/вывода), Keypad (Панель управления), BusComm (Интерфейсная шина). Имеются также три светодиодных индикатора состояния (зеленый — зеленый — красный), описание см. ниже. Информация по системе управления, а именно, количество меню, описание меню или выводимое значение и другая цифровая информация, представлена в трех текстовых строках.

Управление преобразователем частоты осуществляется с помощью девяти кнопок на панели управления. Кроме того, кнопки панели управления используются для задания значений параметров и мониторинга наблюдаемых величин. Панель управления — съемная и изолированная от напряжения сети.

<span id="page-67-0"></span>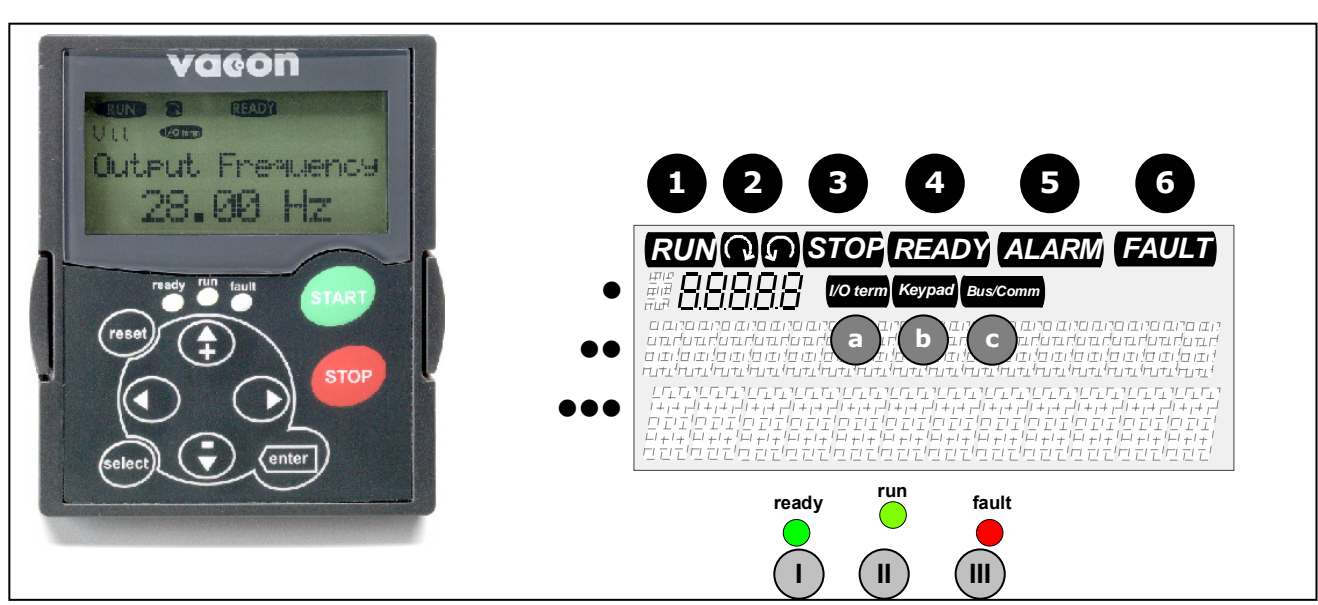

### **7.1. Индикация на дисплее панели управления**

<span id="page-67-1"></span>*Рисунок 7-1. Панель управления преобразователя частоты Vacon NX и индикаторы состояния привода*

# *7.1.1. Индикация состояния привода (см. панель [управления](#page-67-0))*

Символы состояния привода информируют пользователя о режиме работы преобразователя частоты и двигателя, а также о нарушениях, обнаруженных программой управления двигателем, в работе преобразователя частоты или двигателя.

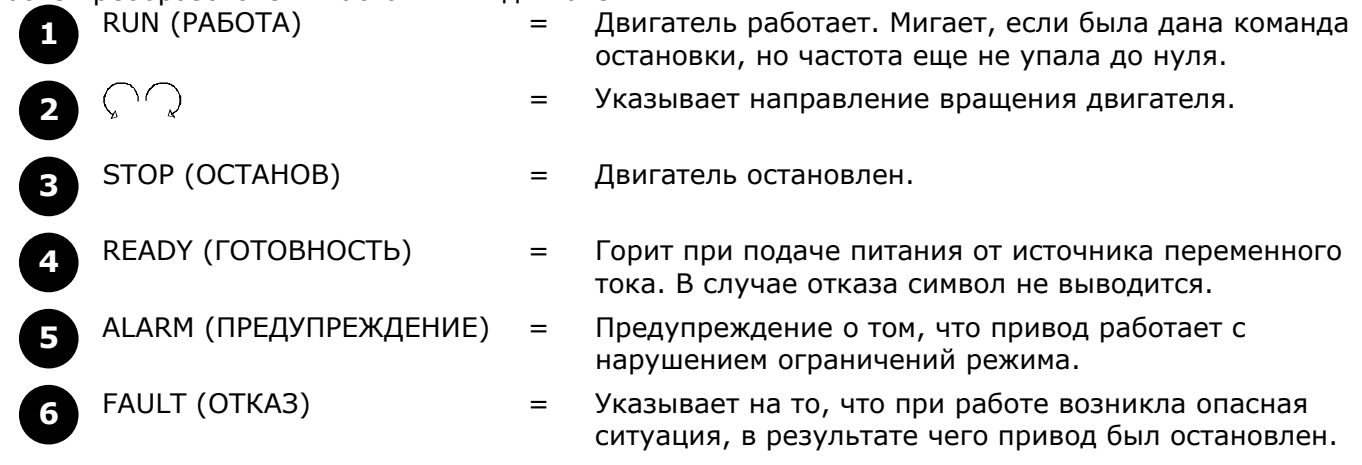

**II**

### *7.1.2. Индикация поста управления (см. панель [управления](#page-67-0))*

Символы *I/O term*, *Keypad* и *Bus/Comm* (Плата входов/выходов, Панель управления и Интерфейсная шина) (см. рис. [7-1\)](#page-67-1) указывают на активный пост управления, выбранный в панели управления ([Меню](#page-74-0) М3) (см. Главу [7.3.3\)](#page-74-0).

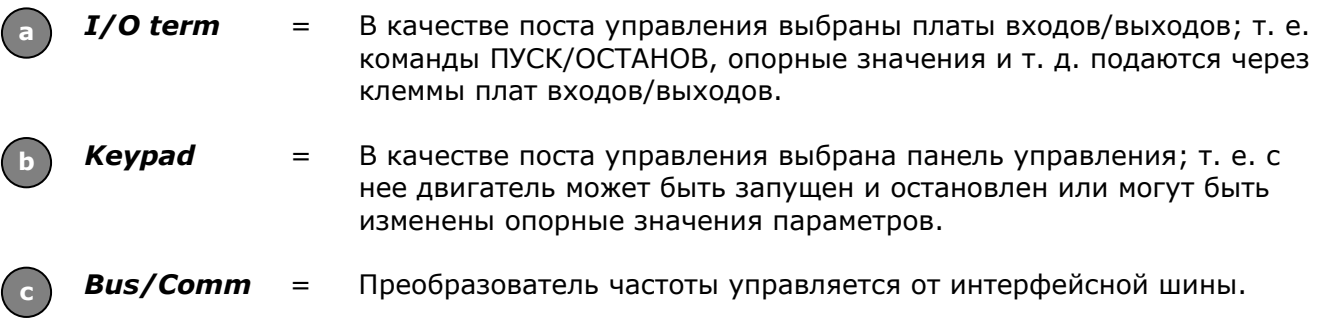

### *7.1.3. Световые индикаторы состояния (зеленый — зеленый — красный) (см. панель [управления](#page-67-0))*

Светодиодные индикаторы состояния работают в соответствии с символами состояния READY (ГОТОВНОСТЬ), RUN (РАБОТА), FAULT (ОТКАЗ).

- Горит, если устройство подключено к сети переменного тока и нет активных отказов. Одновременно с этим горит символ состояния привода READY (ГОТОВНОСТЬ). **I**
	- = Горит, если привод работает. Мигает, если кнопка STOP (ОСТАНОВ) нажата и привод останавливается.
- Мигает при возникновении опасной ситуации, в результате чего привод был остановлен (Аварийное Отключение). Одновременно с этим символ состояния FAULT (ОТКАЗ) мигает и появляется описание повреждения (см. Главу [7.3.4](#page-76-0)  «Меню Активных отказов [\(Active faults, M4\)»](#page-76-0)). **III**

### *7.1.4. Текстовые строки (см. панель [управления](#page-67-0))*

В трех текстовых строках (•, ••, •••) выводится информация о местоположении пользователя в структуре меню панели управления, а также информация, относящаяся к работе привода.

- $=$  Индикация положения в меню выводятся символ и номер меню, параметра и т. д. Пример: **M2** = Меню 2 (Параметры); **P2.1.3** = Время разгона
- •• = Строка описания выводится описание меню, значения или отказа.
- Строка значений выводятся численные или текстовые величины опорных значений, параметров и т. д., а так же номера подменю, доступных в каждом меню.

### **7.2. Кнопки панели управления**

На панели управления расположены 9 кнопок, с помощью которых осуществляется управление преобразователем частоты (и двигателем), задаются параметры, и осуществляется мониторинг контролируемых значений.

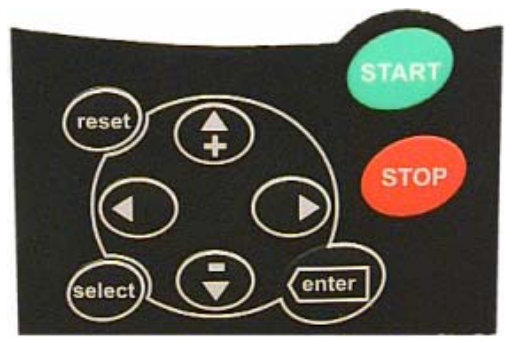

*Рисунок 7-2. Кнопки панели управления*

### *7.2.1. Описание кнопок панели управления*

<span id="page-69-2"></span><span id="page-69-1"></span><span id="page-69-0"></span>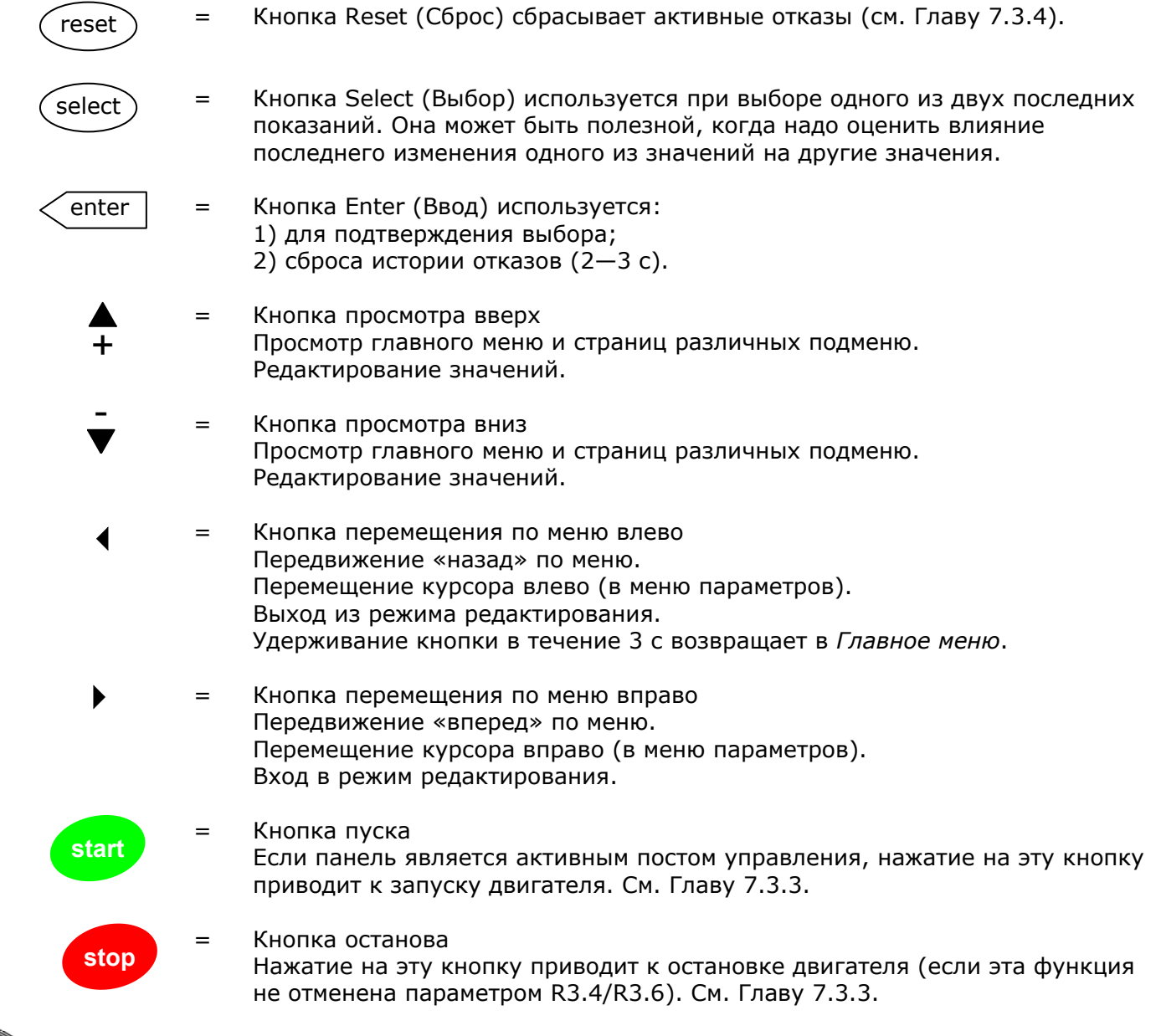

### 7.3. Навигация в панели управления

Доступ к данным на панели управления осуществляется с помощью меню и подменю. Меню используются, например, для вывода на дисплей и редактирования измеренных и управляющих сигналов, установленных значений параметров (см. Главу 7.3.2), опорных значений и сообщений об отказах (см. Главу 7.3.4). С помощью меню можно также регулировать контрастность дисплея (см. стр. 94).

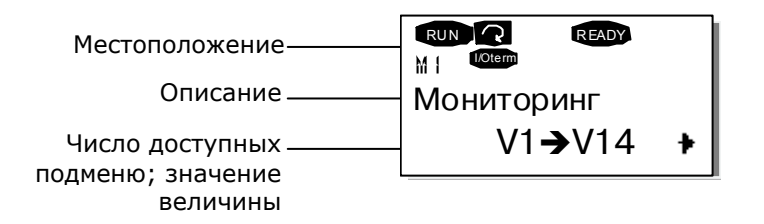

Первый уровень меню состоит из окон M1-M7 и называется Главным меню. Пользователь может перемещаться по меню, используя Кнопки просмотра вверх и вниз. К нужным подменю можно перейти из Главного меню с помощью Кнопок перемещения по меню. Если в текущем меню или странице имеются подменю, к которым можно перейти, стрелка (<sup>†</sup>) в нижнем правом углу на дисплее мигает, и, нажав на Кнопку перемещения по меню вправо, вы можете перейти к следующему уровню меню.

Схема навигации по панели управления приведена на следующей странице. Обратите внимание, что меню M1 расположено в нижнем левом углу. Из этого положения вы можете перемещаться к требуемому меню с помощью Кнопок перемещения по меню и Кнопок просмотра.

Более подробное описание меню вы найдете далее в этой Главе.

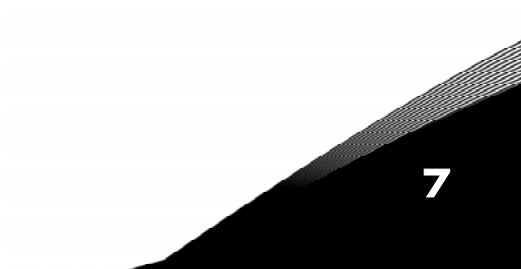

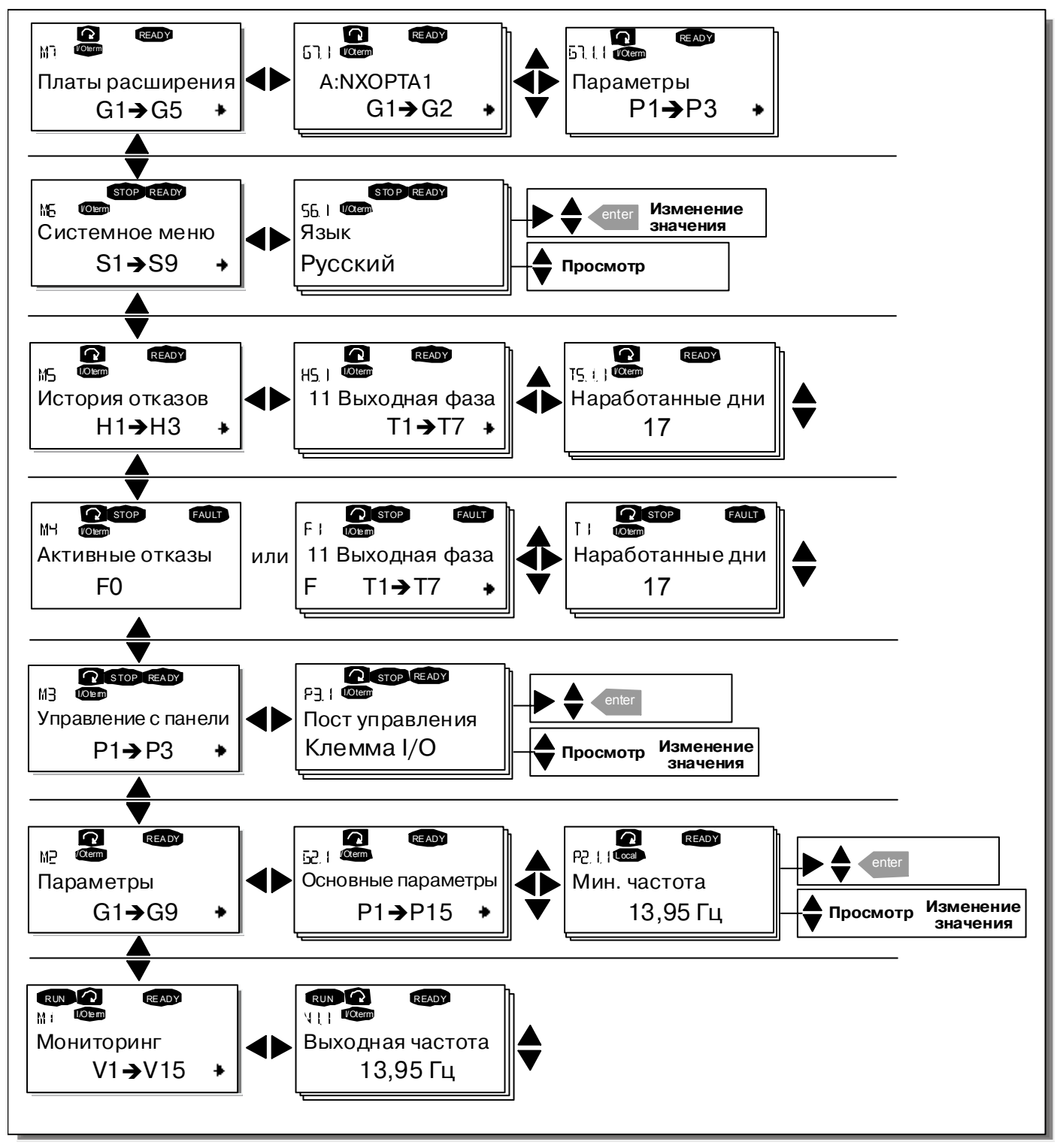

*Рисунок 7-3. Схема навигации по меню панели управления*
# <span id="page-72-2"></span>*7.3.1. Меню мониторинга (Monitoring, M1)*

Войти в *Меню мониторинга* можно из *Главного меню*, нажав на *Кнопку [перемещения](#page-69-0) по меню [вправо](#page-69-0)* при индикации символа **M1** в первой строке дисплея. Порядок просмотра контролируемых значений показан на рис. [7-4.](#page-72-0)

Контролируемые сигналы обозначаются как **V#.#**, их список приведен в табл. [7-1.](#page-72-1) Значения обновляются каждые 0,3 секунды.

Это меню предназначено только для просмотра сигналов, наблюдаемые значения не могут быть изменены. Для изменения значений параметров см. Главу [7.3.2.](#page-73-0)

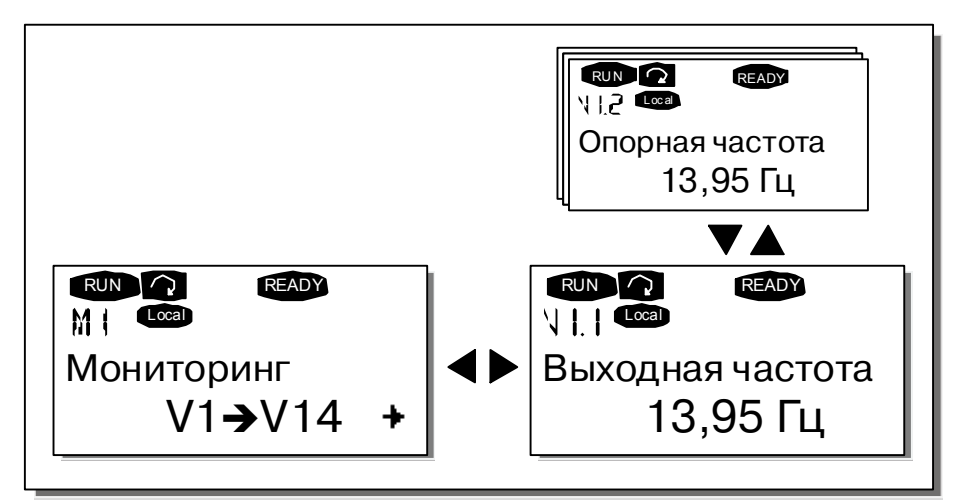

<span id="page-72-0"></span>*Рисунок 7-4. Меню мониторинга*

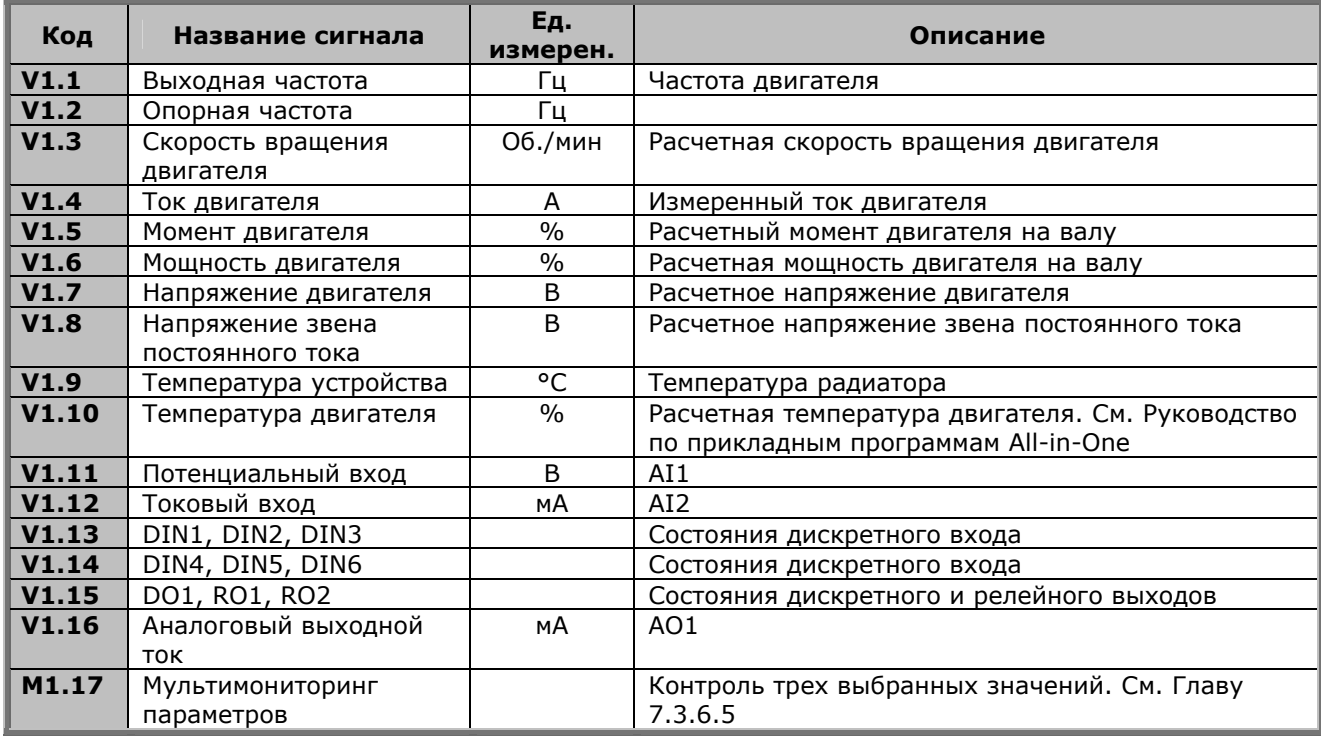

<span id="page-72-1"></span>*Таблица 7-1. Контролируемые сигналы*

**Примечание.** Набор прикладных программ All-in-One содержит дополнительный список контролируемых значений.

# <span id="page-73-0"></span>*7.3.2. Меню параметров (Parameter, М2)*

С помощью параметров, команды пользователя передаются преобразователю частоты. Значения параметров можно редактировать, находясь в *Меню параметров*, в которое можно попасть из *Главного меню* при индикации символа **M2** в первой строке дисплея. Процедура редактирования параметров показана на рис. [7-5.](#page-74-0)

Однократное нажатие на *Кнопку [перемещения](#page-69-0) по меню вправо* позволяет войти в *Меню групп параметров (G#)*. Выберите требуемую группу параметров с помощью *Кнопок [просмотра](#page-69-1)* и еще раз нажмите на *Кнопку [перемещения](#page-69-0) по меню вправо,* для того чтобы войти в меню группы и ее параметров. Воспользуйтесь еще раз *Кнопками [просмотра](#page-69-1)* для выбора параметра *(P#)*, который вы собираетесь редактировать. Для этого существует два способа: вы можете перейти в режим редактирования, нажав на *Кнопку [перемещения](#page-69-0) по меню вправо*. Подтверждением возможности редактирования является мигающее значение параметра. Теперь вы можете изменить значение параметра двумя способами.

- 1. Установите новое значение с помощью *Кнопок [просмотра](#page-69-1)* и подтвердите изменение *[Кнопкой](#page-69-2) Enter (Ввод)*. В результате значение параметра перестанет мигать, и на дисплей будет выведено новое значение.
- 2. Нажмите еще раз на *Кнопку [перемещения](#page-69-0) по меню вправо*. Теперь вы можете изменять значение параметра посимвольно. Этот способ редактирования удобен, если новое значение существенно больше или меньше изменяемого. Подтвердите изменение *[Кнопкой](#page-69-2) [Enter \(](#page-69-2)Ввод)*.

**Значение параметра изменяется только после нажатия на** *Кнопку [Enter \(](#page-69-2)Ввод)*. Нажатие на *Кнопку [перемещения](#page-69-3) по меню влево* возвращает в предыдущее меню.

Некоторые из параметров являются заблокированными, т. е. их значения нельзя изменить, если привод находится в состоянии RUN (РАБОТА). Если вы попытаетесь изменить значение такого параметра, на дисплее появится текстовое сообщение *\*Locked\* (Заблокирован)*. Для того чтобы изменить значение заблокированного параметра, преобразователь частоты должен быть остановлен.

Параметр может быть заблокирован также с помощью функций меню **M6** (см. Главу «[Блокировка](#page-91-0) параметров [\(Parameter lock, P6.5.2\)»](#page-91-0)).

Вы можете вернуться в *Главное меню* в любое время, нажав на *Кнопку [перемещения](#page-69-3) по меню [влево](#page-69-3)* и удерживая ее в течение 3 секунд.

Основной набор прикладных программ «All-in-One+» содержит 7 макропрограмм с различными наборами параметров. Список параметров вы найдете в Разделе Прикладных Программ данного Руководства.

От просмотра последнего параметра группы вы можете перейти непосредственно к просмотру первого параметра группы, нажав на *Кнопку [просмотра](#page-69-4) вверх*.

На схеме (стр. [75\)](#page-74-1) показана процедура изменения значения параметра.

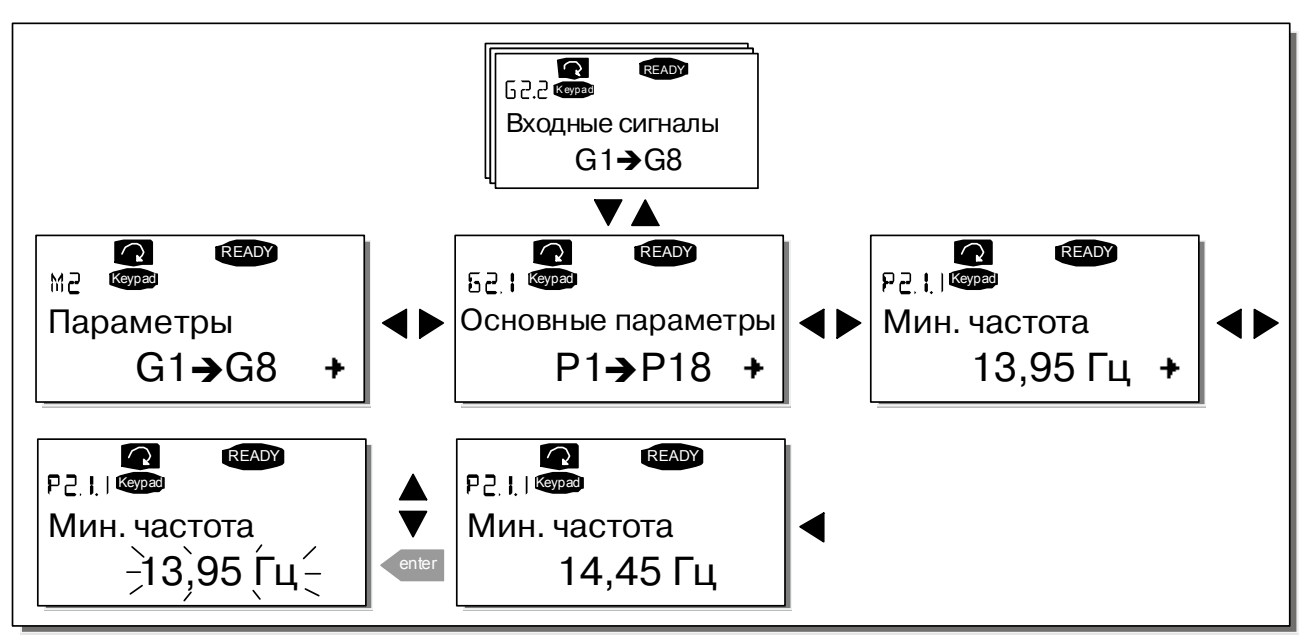

<span id="page-74-1"></span><span id="page-74-0"></span>*Рисунок 7-5. Процедура изменения параметров*

# *7.3.3. Меню настройки панели управления (Keypad control, M3)*

В *Меню настройки панели управления* вы можете выбрать пост управления, изменять задание по частоте и направление вращения двигателя. На уровень подменю, вы можете выйти, нажав на *Кнопку [перемещения](#page-69-0) по меню вправо*.

| Код               | Параметр                 | Мин.          | Макс.         | Ед.<br>изм. | Πo.<br><b>УМОЛЧ.</b> | Польз. | <b>ID</b> | Примечание                                                                                                    |
|-------------------|--------------------------|---------------|---------------|-------------|----------------------|--------|-----------|----------------------------------------------------------------------------------------------------|
| P3.1              | Control place            |               | 3             |             |                      |        | 125       | Пост управления:<br>$\mathbf{1}$ = Плата входов/выходов<br>2 = Панель управления<br>3 = Интерфейсная шина           |
| R3.2              | Keypad<br>reference      | Пар.<br>2.1.1 | Пар.<br>2.1.2 | Гц          |                      |        |           | Опорное значение с панели<br>управления                                                                             |
| P3.3              | Direction (on<br>keypad) | $\Omega$      |               |             | $\Omega$             |        | 123       | Направление вращения<br>(на панели управления):<br>= Вперед<br>0<br>$1 = PeBepc$                                    |
| R <sub>3</sub> .4 | Stop button              | 0             |               |             |                      |        | 114       | Кнопка Stop (Останов):<br>$\mathbf{0}$ = Ограниченная функция<br>Кнопки Stop<br>$1$ = Кнопка Stop всегда<br>активна |

*Таблица 7-2. Параметры панели управления, M3* 

## <span id="page-75-0"></span>7.3.3.1. Выбор поста управления (Control place)

Существует три различных поста (источника) управления преобразователем частоты. Каждому посту управления соответствует собственный символ на дисплее панели управления:

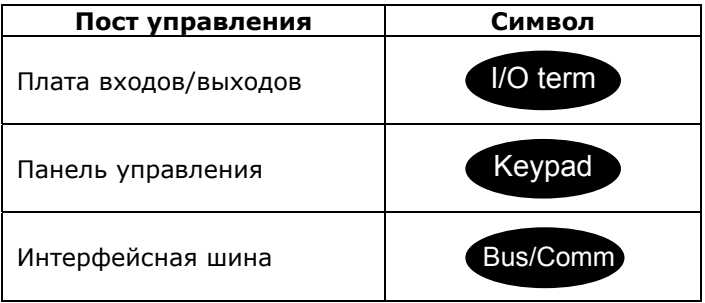

Смена поста управления осуществляется входом в режим редактирования Кнопкой перемещения по меню вправо. Просмотр вариантов выбора осуществляется с помощью Кнопок просмотра. Выберите требуемый пост управления с помощью Кнопки Enter (Ввод). Ниже приведена схема смены поста управления.

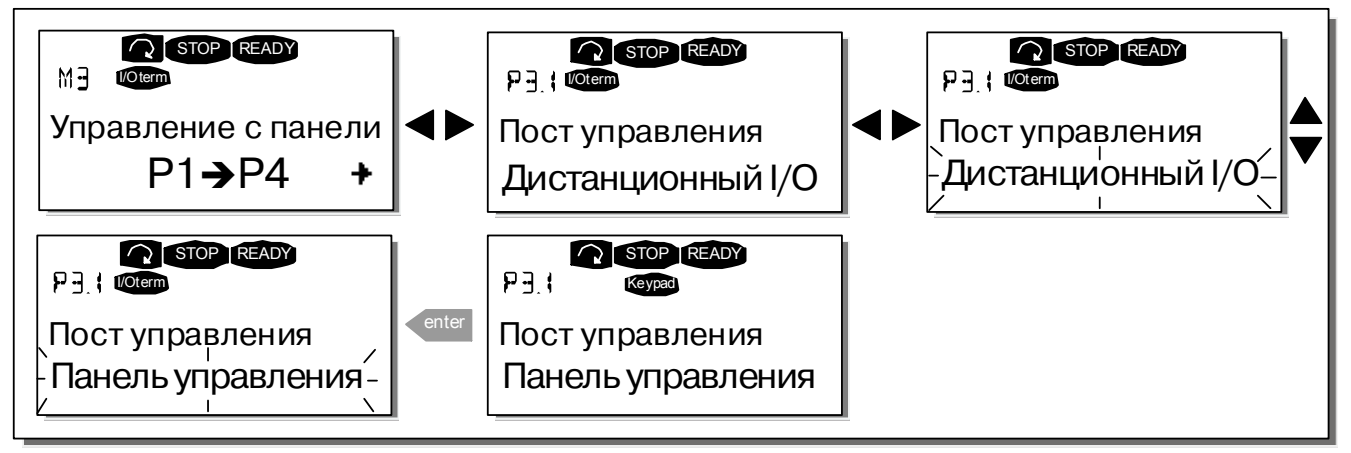

<span id="page-75-2"></span><span id="page-75-1"></span>Рисунок 7-6. Выбор поста управления

## 7.3.3.2. Задание частоты с панели управления (Keypad reference)

В Подменю задания частоты с панели управления (R3.2) редактируется опорная частота. Изменение значения происходит немедленно. Это опорное значение, не влияет на скорость вращения двигателя, если панель управления не выбрана активным постом управления.

Примечание. Максимальная разница в режиме RUN (РАБОТА) между выходной частотой и заданной частоты с панели управления составляет 6 Гц.

См. рис. 7-5, на котором показан порядок редактирования опорного значения (нажимать на Кнопку Enter (Ввод) необязательно).

#### <span id="page-76-0"></span>*7.3.3.3. Задание направления вращения с панели управления (Keypad direction)*

Подменю задания направление вращения позволяет пользователю изменять направление вращения двигателя. **Эта уставка не влияет на направление вращения двигателя, если панель управления не выбрана активным постом управления.**

См. рис. [7-6,](#page-75-2) на котором показано, как изменять направление вращения двигателя.

**Примечание.** Дополнительную информацию по управлению двигателем с панели управления см. в Главах [7.2.1](#page-69-5) и [8.2.](#page-102-0)

#### <span id="page-76-1"></span>*7.3.3.4. Программирование кнопки ОСТАНОВ*

По умолчанию установлено, что при нажатии на кнопку Stop (Останов) двигатель **всегда** останавливается, независимо от выбранного поста управления. Эту функцию можно отключить, присвоив параметру 3.4 значение равное **0**.

При значении параметра равном **0** Кнопка Stop (Останов) остановит двигатель только в том случае, **если панель управления выбрана активным постом управления**.

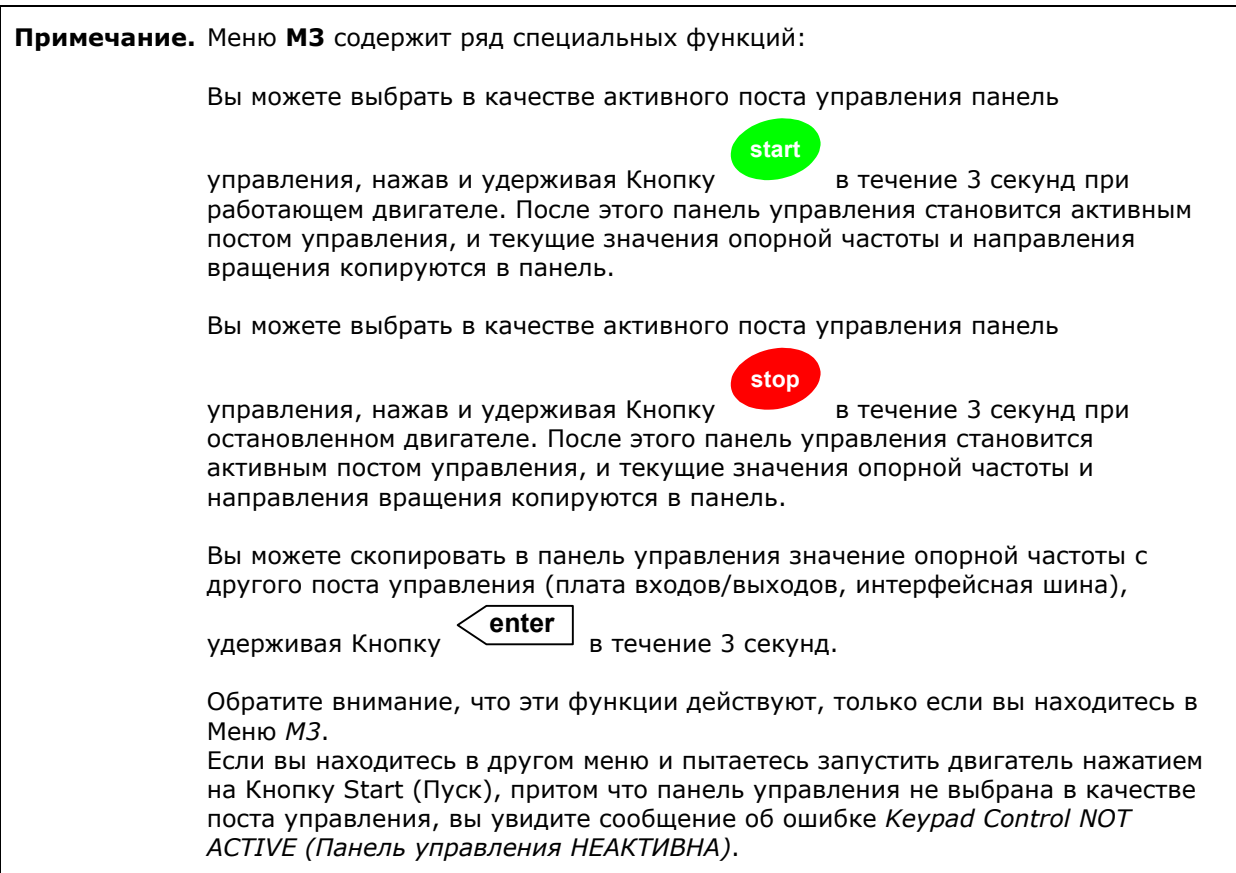

## <span id="page-76-2"></span>*7.3.4. Меню Активных отказов (Active faults, M4)*

В *Меню Активных отказов* можно войти из *Главного меню*, нажав на *Кнопку [перемещения](#page-69-0) по меню [вправо](#page-69-0)* при индикации символа **M4** в первой строке дисплея панели управления.

Если отказ приводит к остановке преобразователя частоты, на дисплее отображаются порядковый номер ошибки F1, код отказа, краткое описание отказа, а также **символ типа отказа** (см. Главу [7.3.4.1\)](#page-77-0). Кроме того, выводится сообщение FAULT (ОТКАЗ) или ALARM (ПРЕДУПРЕЖДЕНИЕ) (см. рис. [7-1](#page-67-0) или Главу [7.1.1\)](#page-67-1) и, в случае отказа, красный [индикатор](#page-68-0) на панели управления начинает мигать. В случае нескольких одновременных отказов список активных отказов можно просмотреть с помощью *Кнопок [просмотра](#page-69-1)*.

В памяти активных отказов может храниться до 10 событий в порядке их возникновения. Экран дисплея может быть очищен с помощью *Кнопки [Reset \(](#page-69-6)Сброс)*, при этом индикация данных вернется в состояние, которое было до возникновения отказа. Отказ остается активным до тех пор, пока его не сбросить *[Кнопкой](#page-69-6) Reset (Сброс)* или сигналом сброса с платы входов/выходов или интерфейсной шины.

Нормальное состояние, нет отказов:

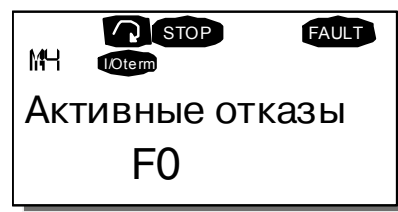

#### *7.3.4.1. Типы отказов*

В преобразователях частоты NX могут возникать отказы четырех типов. Эти типы различаются по дальнейшей реакции преобразователя частоты. См. таблицу [7-3.](#page-77-1)

<span id="page-77-0"></span>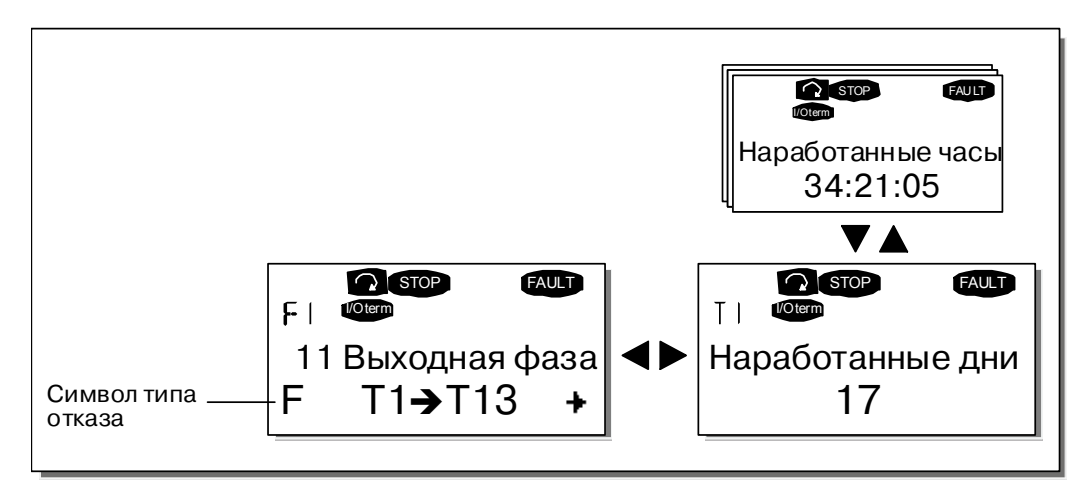

*Рисунок 7-7. Отображение отказов на дисплее*

| Символ типа отказа         | Описание                                                      |  |  |  |
|----------------------------|---------------------------------------------------------------|--|--|--|
| А                          | Этот тип отказа указывает на несоответствие условий работы    |  |  |  |
| (Alarm — Предупреждение)   | номинальным. Отказ не приводит к остановке преобразователя    |  |  |  |
|                            | частоты и не требует никаких специальных действий.            |  |  |  |
|                            | Сообщение об отказе типа А отображается на дисплее в течение  |  |  |  |
|                            | 30 секунд                                                     |  |  |  |
| F                          | Отказ типа F приводит к остановке привода. Для его            |  |  |  |
| (Fault — Отказ)            | перезапуска следует выполнить соответствующие действия        |  |  |  |
| AR.                        | При отказе типа AR привод также немедленно останавливается.   |  |  |  |
| (Fault Autoreset - Отказ с | Отказ сбрасывается автоматически, и привод пытается повторно  |  |  |  |
| автоматическим сбросом)    | запустить двигатель. Если перезапуск оказывается неуспешным,  |  |  |  |
|                            | предпринимается аварийное отключение (FT), см. ниже           |  |  |  |
| FТ                         | Аварийное отключение (FT) предпринимается в том случае, если  |  |  |  |
| (Fault Trip — Аварийное    | привод не может перезапустить двигатель после отказа типа AR. |  |  |  |
| отключение)                | В результате отказа типа FT , так же как при отказе типа F,   |  |  |  |
|                            | привод останавливается                                        |  |  |  |

<span id="page-77-1"></span>*Таблица 7-3. Типы отказов*

**Примечание.** Снимите внешний сигнал пуска пред сбросом отказа, чтобы избежать случайного перезапуска привода.

# 7.3.4.2. Коды отказов

Коды отказов, их причины и методы устранения представлены в таблице ниже. Затененными являются только отказы типа «А». Строки таблицы, написанные белым на черном фоне, содержат описание отказов, для которых можно запрограммировать различные виды реакции в макропрограмме. См. группу параметров Защиты, в меню Параметры (М2).

Примечание. В случае необходимости обращения к местному дистрибьютору или к заводу-изготовителю по вопросам возникновения отказов, всегда записывайте всю текстовую информацию и коды всех отказов, отображаемых на панели управления.

| Код<br>отказа           | <b>Отказ</b>                 | Возможная причина                                                                                                    | Меры по устранению                                                                                                    |
|-------------------------|------------------------------|----------------------------------------------------------------------------------------------------|----------------------------------------------------------------------------------------------------|
| 1                       | Сверхток                     | В кабеле двигателя ток более чем<br>в 4 раза превышает номинальный:<br>внезапное резкое возрастание<br>нагрузки;<br>короткое замыкание в кабелях<br>$\overline{\phantom{m}}$<br>двигателя;<br>неверно подобран двигатель | Проверьте нагрузку.<br>Проверьте двигатель.<br>Проверьте кабели                                                                                                    |
| $\overline{2}$          | Повышенное<br>напряжение     | Напряжение звена постоянного<br>тока превысило пределы,<br>указанные в таблице 4-7:<br>слишком быстрое торможение;<br>$\equiv$<br>большие скачки<br>$\overline{\phantom{0}}$<br>перенапряжения в сети                    | Увеличьте время торможения.<br>Используйте тормозной прерыватель<br>или тормозной резистор (опция)                                                                                                    |
| 3                       | Замыкание на<br>«землю»      | Измерения показали, что<br>суммарный фазный ток двигателя<br>не равен 0:<br>пробой изоляции кабеля или<br>двигателя                                                                                                    | Проверьте кабель двигателя и сам<br>двигатель                                                                                                    |
| 5                       | Ключ заряда<br>конденсаторов | Ключ заряда конденсаторов<br>открыт в момент выполнения<br>команды START (ПУСК):<br>сбой в работе;<br>$\equiv$<br>неисправность элемента                                                                                 | Сбросьте отказ Кнопкой Reset и<br>произведите перезапуск.<br>В случае повторного возникновения<br>отказа свяжитесь с ближайшим<br>дистрибьютором фирмы Vacon.<br>Пожалуйста, посетите Web-сайт по<br>адресу:<br>http://www.vacon.com/wwcontacts.html                                                                 |
| 6                       | Аварийный<br>останов         | Сигнал ОСТАНОВ был дан с<br>дополнительной платы                                                                                                    |                                                                                                    |
| $\overline{\mathbf{z}}$ | Насыщение                    | Различные причины:<br>неисправность элемента;<br>$\qquad \qquad -$<br>короткое замыкание<br>$\qquad \qquad -$<br>тормозного резистора или<br>перегрузка                                                                  | Не может быть устранен с панели<br>управления.<br>Отключите устройство от сети.<br>НЕ ПОДКЛЮЧАЙТЕ ПРЕОБРАЗОВАТЕЛЬ<br>ЧАСТОТЫ К СЕТИ ПОСЛЕ ОТКЛЮЧЕНИЯ!<br>Свяжитесь с заводом-изготовителем.<br>Если эта неисправность возникает<br>вместе с отказом F1, то необходимо<br>проверить двигатель или кабель<br>двигателя |
| 8                       | Системный отказ              | Неисправность элемента;<br>сбой в работе.<br>Сделайте пометку об<br>исключительном отказе, см. Главу<br>7.3.4.3                                                                                                    | Сбросьте отказ Кнопкой Reset и<br>произведите перезапуск.<br>В случае повторного возникновения<br>отказа свяжитесь с ближайшим<br>дистрибьютором фирмы Vacon.<br>Пожалуйста, посетите Web-сайт по<br>адресу:<br>http://www.vacon.com/wwcontacts.html                                                                 |

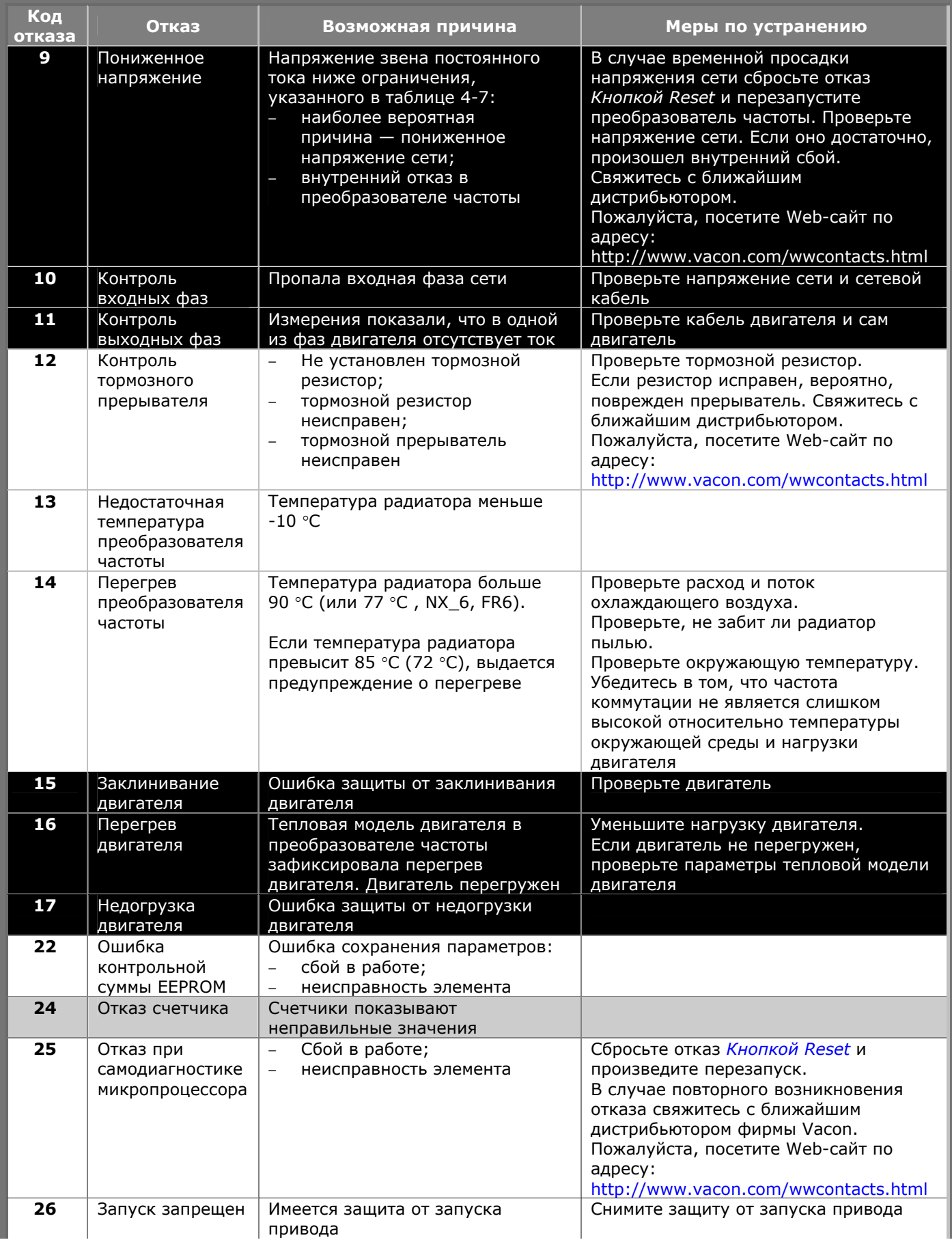

a kata ing Pangkatang Kabupatèn Tanggal Pangkatang Kabupatèn Tanggal Pangkatan Kabupatèn Kabupatèn Kabupatèn K

en de la familie de la familie de la familie de la familie de la familie de la familie de la familie de la fami<br>La familie de la familie de la familie de la familie de la familie de la familie de la familie de la familie d

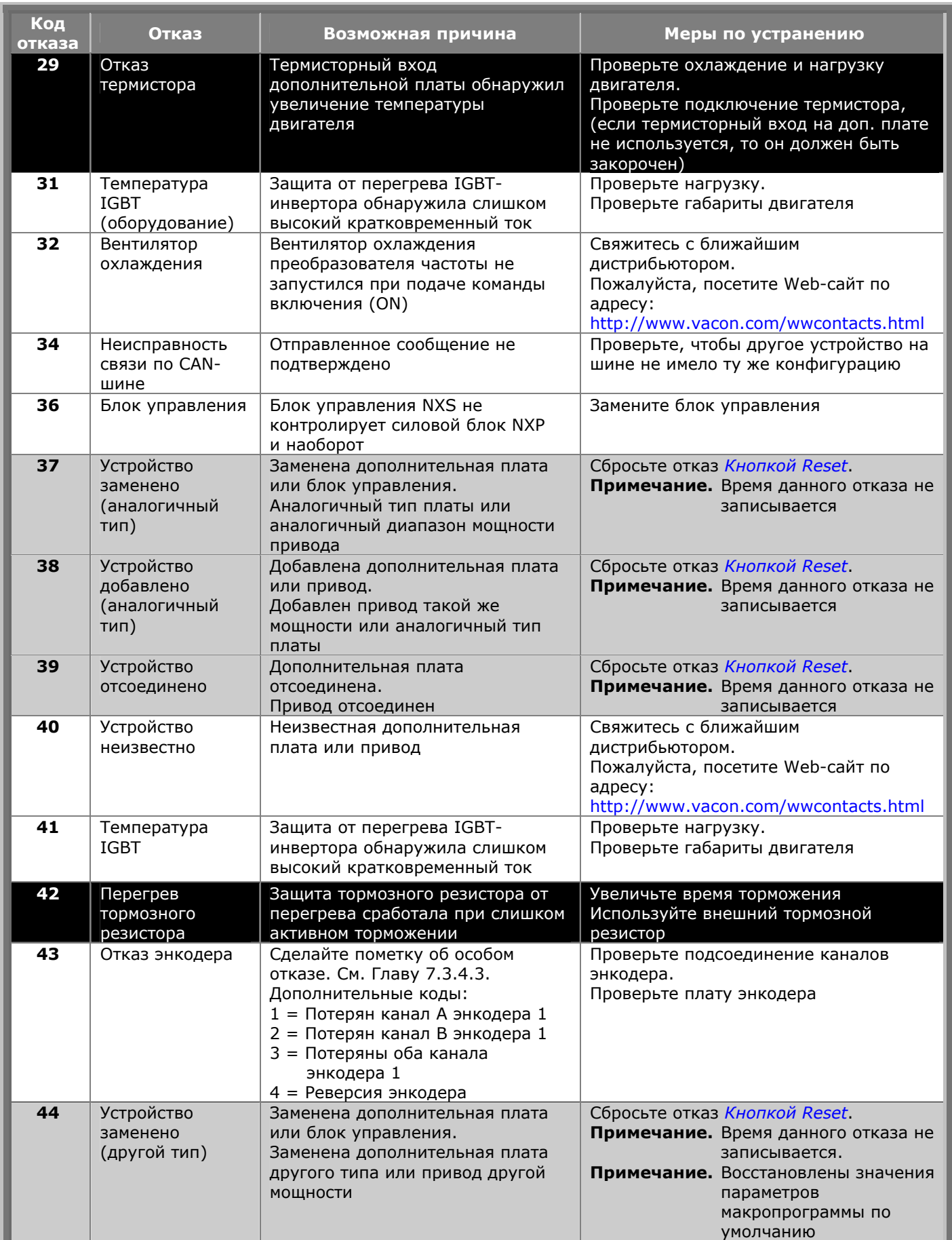

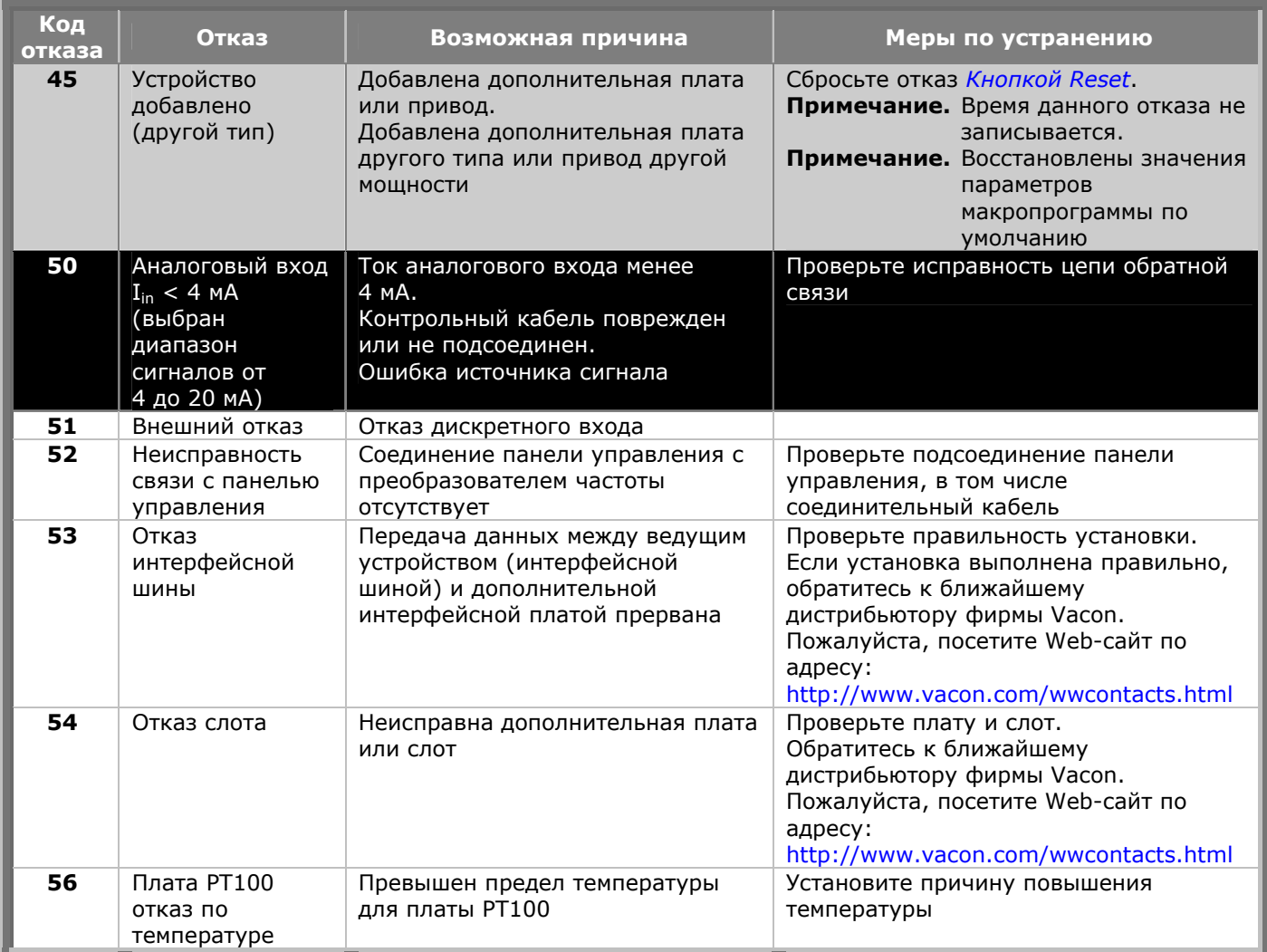

<span id="page-81-0"></span>*Таблица 7-4. Коды отказов*

e de la componenta de la componenta de la componenta de la componenta de la componenta de la compo

#### <span id="page-82-0"></span>*7.3.4.3. Фиксация данных при появлении отказов*

При отказе на дисплей выводятся сообщения, описанные в Главе [7.3.4.](#page-76-2) Нажатие в этот момент на *Кнопку [перемещения](#page-69-0) по меню вправо* вызывает *Меню Фиксации данных отказа*, страницы которого обозначены **T.1**Æ**T.13**. С помощью этого меню можно просмотреть значения некоторых важных величин, зафиксированные в момент отказа. Эта функция помогает пользователю или обслуживающему персоналу установить причину повреждения.

Фиксируются следующие значения:

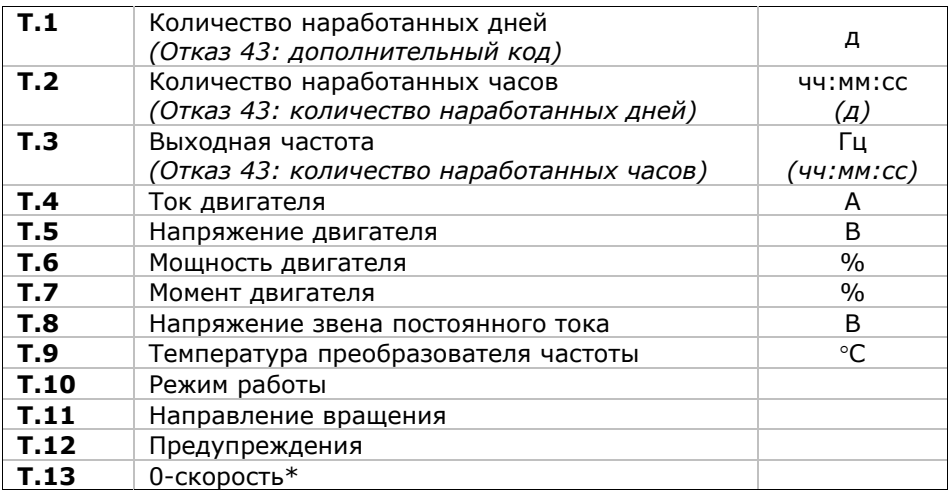

*Таблица 7-5. Фиксация данных отказа*

\* Говорит пользователю о том, что привод находился на 0-й скорости (<0,01 Гц), в момент возникновения отказа.

#### *Запись в реальном времени*

Если в преобразователе частоты установлена функция отсчета в реальном времени, то пункты **T1** и **T2** будут иметь следующий вид:

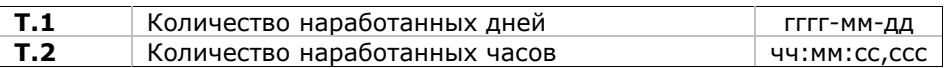

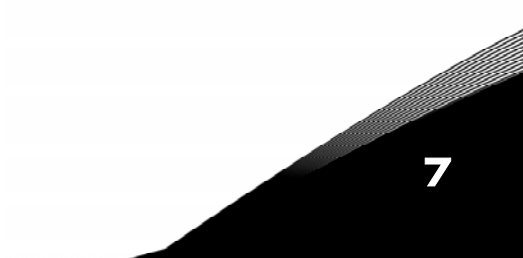

#### <span id="page-83-0"></span> $7.3.5.$ Меню Истории отказов (Fault history, M5)

В Меню Истории отказов можно войти из Главного меню, нажав на Кнопку перемещения по меню вправо при индикации символа M5 в первой строке дисплея панели управления. См. коды отказов в таблице 7-4.

Информация о всех отказах хранится в Меню Истории отказов. Ознакомиться с этой информацией можно, используя Кнопки просмотра. Кроме того, информация о каждом отказе содержится в Меню Фиксации данных отказа (см. Главу 7.3.4.3). Можно в любой момент вернуться к предыдущему меню, нажав на Кнопку перемещения по меню влево.

В памяти преобразователя частоты может храниться до 30 отказов в порядке их возникновения. Число отказов, зафиксированных в Истории отказов, указывается в строке значений главной страницы (H1->H#). Порядковый номер отказа указывается индикацией положения в меню в левом верхнем углу дисплея. Последний по времени отказ обозначается как F5.1, предпоследний - F5.2 и т. д. Если в памяти преобразователя частоты уже содержится информация о 30 отказах, то при очередном отказе информация о нем будет помещена в память, а информация о самом давнем отказе - стерта.

Нажатие на Кнопку Enter (Ввод) в течение 2-3 секунд приведет к стиранию всей Истории отказов. При этом символ Н# преобразуется в 0.

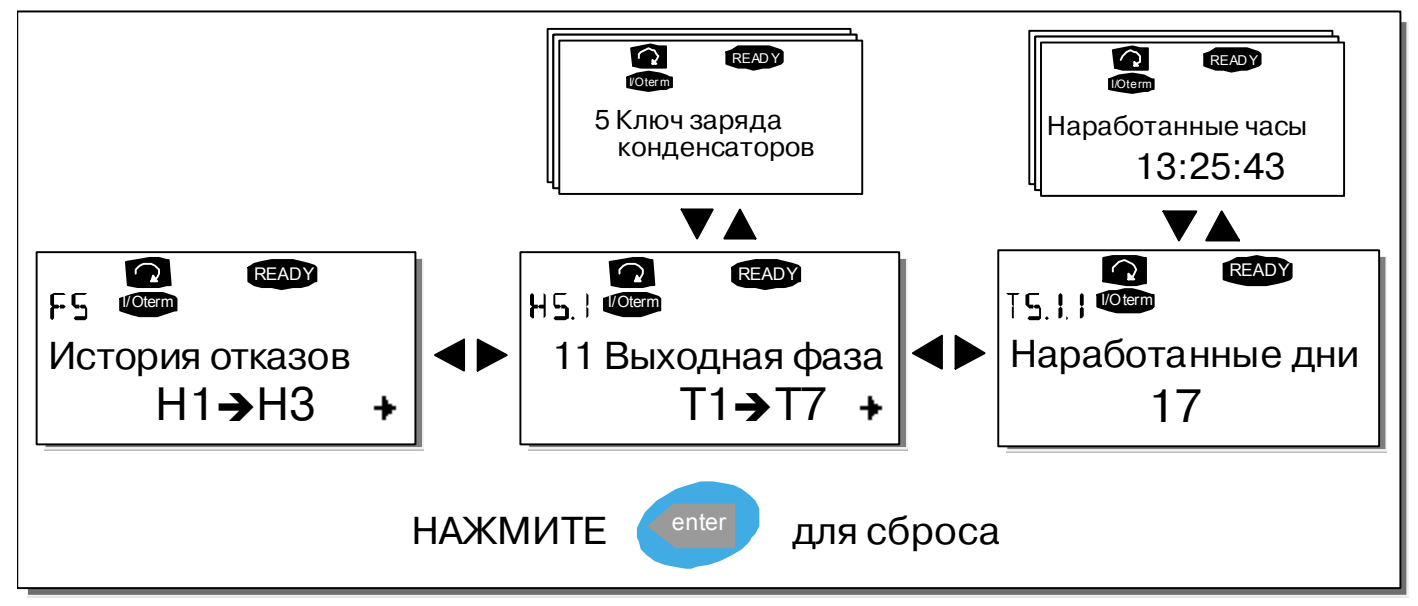

Рисунок 7-8. Меню Истории отказов

#### $7.3.6.$ Системное меню (System menu, M6)

В Системное меню можно войти из Главного меню, нажав на Кнопку перемещения по меню вправо при индикации символа М6 в первой строке дисплея панели управления.

Системное меню содержит сведения о таких общих характеристиках системы управления, как выбор макропрограммы, установленные параметры, информация об оборудовании и программном обеспечении. Число подменю и «подстраниц» обозначается символом S (или P) и указывается в строке значений.

Список функций, доступных в Системном меню, приведен в данной таблице.

#### Функции Системного меню

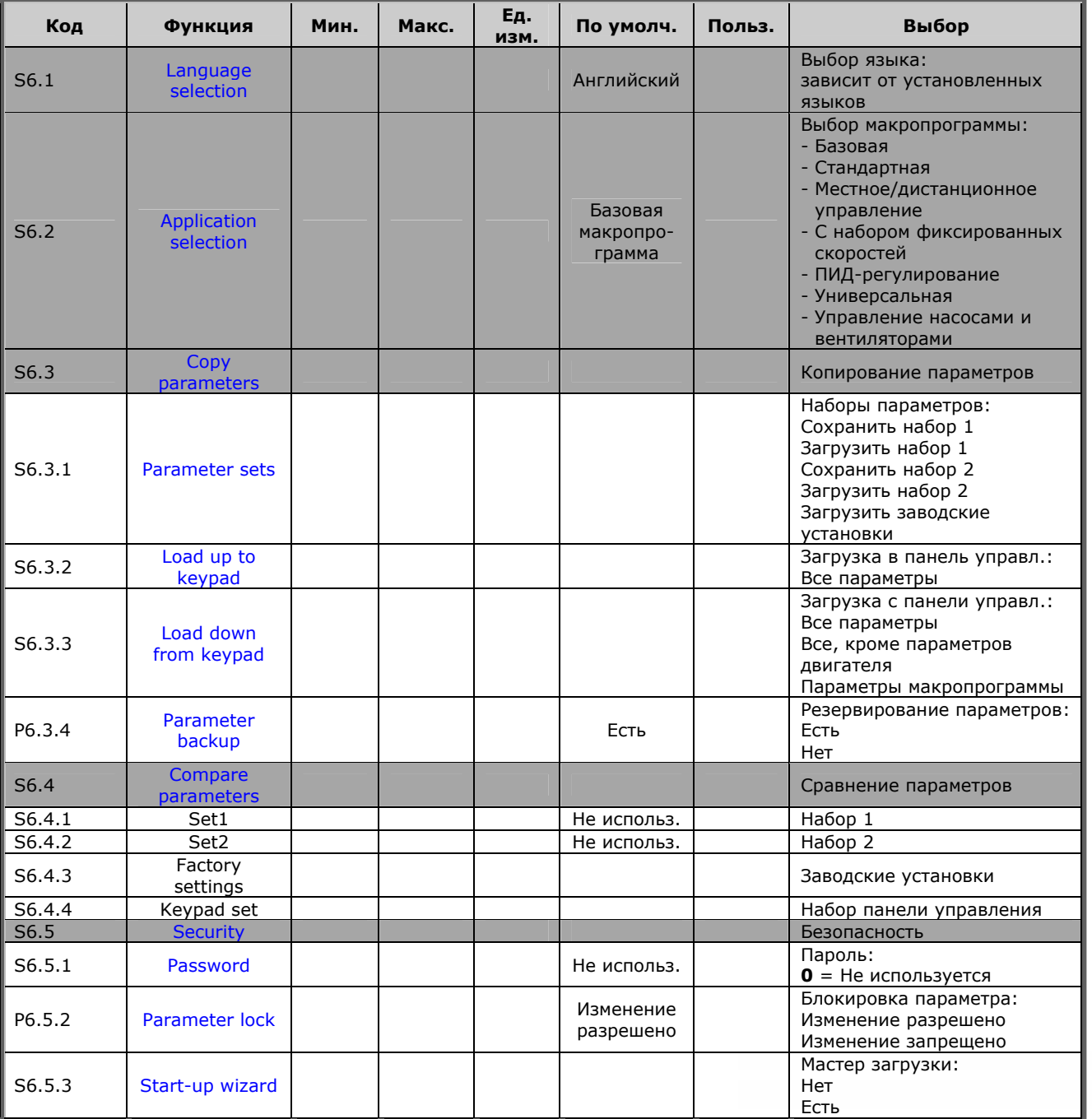

Служба круглосуточной технической поддержки: +7 495 768 7382 • Адрес эл. почты: vacon@vacon.ru

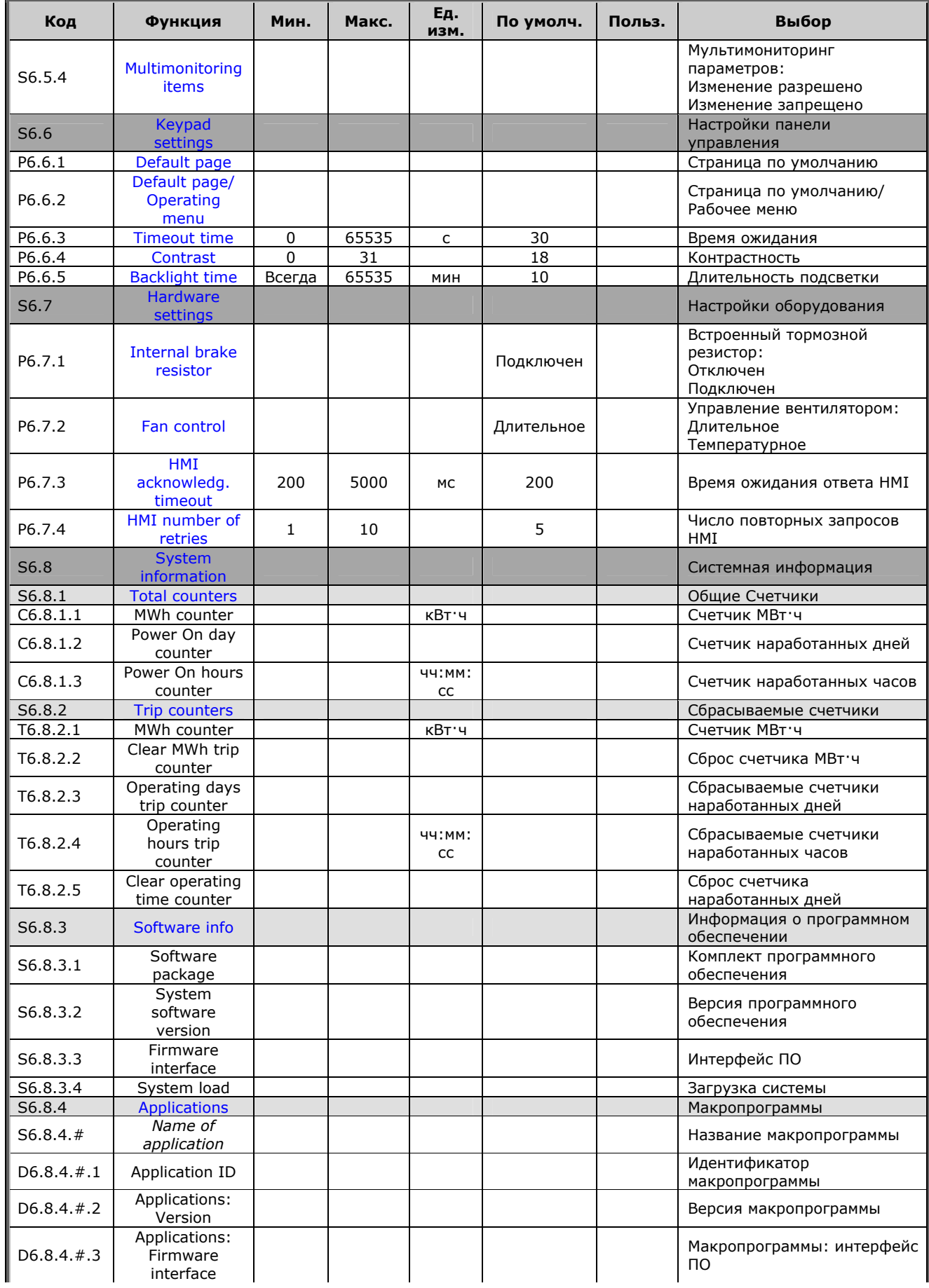

| Код      | Функция                       | Мин. | Макс. | Ед.<br>изм. | По умолч. | Польз. | Выбор                                                                                                    |
|----------|-------------------------------|------|-------|-------------|-----------|--------|----------------------------------------------------------------------------------------------------|
| S6.8.5   | <b>Hardware</b>               |      |       |             |           |        | Оборудование                                                                                                    |
| 16.8.5.1 | Info: Power<br>unit type code |      |       |             |           |        | Информация о коде типа<br>силового блока                                                                                           |
| 16.8.5.2 | Info: Unit<br>voltage         |      |       | B           |           |        | Информация о напряжении<br>устройства                                                                                              |
| 16.8.5.3 | Info: Brake<br>chopper        |      |       |             |           |        | Информация о тормозном<br>прерывателе                                                                                              |
| 16.8.5.4 | Info: Brake<br>resistor       |      |       |             |           |        | Информация о тормозном<br>резисторе                                                                                                |
| S6.8.6   | Expander<br><b>boards</b>     |      |       |             |           |        | Платы расширения                                                                                                    |
| S6.8.7   | Debug menu                    |      |       |             |           |        | Меню отладки:<br>только для работы с<br>микропрограммами.<br>Для дополнительной<br>информации свяжитесь с<br>заводом-изготовителем |

<span id="page-86-0"></span>Таблица 7-6. Функции системного меню

## 7.3.6.1. **B**bl6op g3blKa (Language selection)

Панель управления Vacon позволяет вам управлять преобразователем частоты с панели на языке по вашему выбору.

Расположите страницу выбора языка под Системным меню. Ее символом положения является **S6.1**. Нажмите один раз на Кнопку перемещения по меню вправо для перехода в режим редактирования. После этого название языка начнет мигать. Это означает, что теперь вы можете выбрать язык для сообщений, выводимых на панель управления. Подтвердите выбор, нажав на Кнопку Enter (Ввод). После нажатия мигание прекратится, и вся информация будет выводиться на панель управления на выбранном вами языке.

Можно в любой момент вернуться к предыдущему меню, нажав на Кнопку перемещения по меню влево.

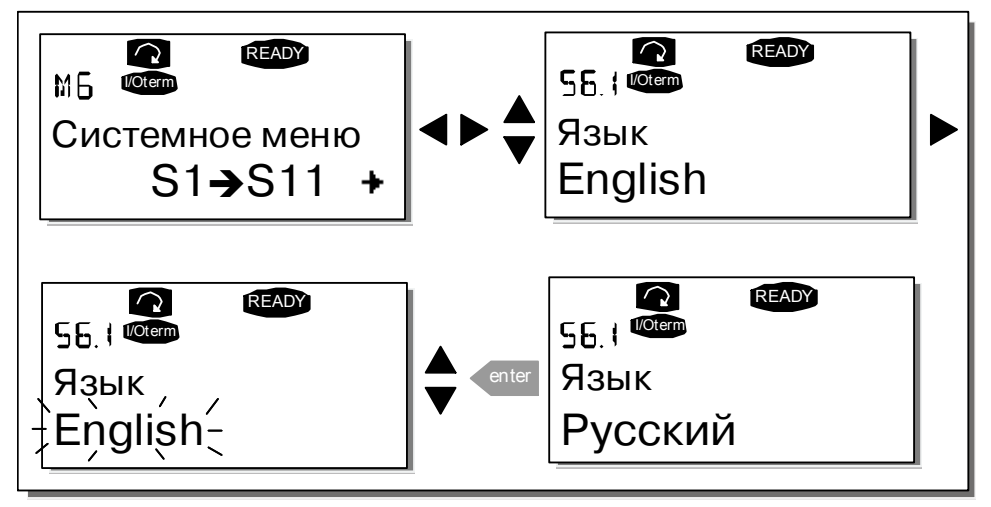

<span id="page-86-1"></span>Рисунок 7-9. Выбор языка сообщений

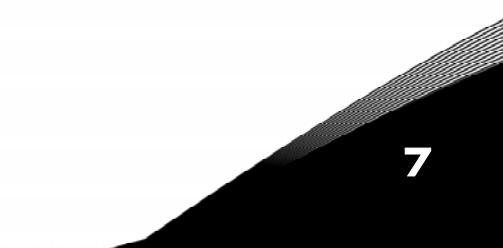

## *7.3.6.2. Выбор макропрограммы (Application selection)*

Пользователь может выбрать требуемую макропрограмму, войдя на *Страницу Выбора макропрограммы (S6.2)*. Для этого надо нажать на *Кнопку [перемещения](#page-69-0) по меню вправо*, находясь на первой странице *Системного меню*. Измените макропрограмму, нажав на *[Кнопку](#page-69-0) [перемещения](#page-69-0) по меню вправо* еще раз. Название макропрограммы начнет при этом мигать. Теперь вы можете просмотреть варианты макропрограмм с помощью *Кнопок [просмотра](#page-69-1)* и выбрать другую макропрограмму, нажав на *Кнопку [Enter \(](#page-69-2)Ввод)*.

Смена макропрограммы сбрасывает все параметры. После этого будет выдан запрос на загрузку в память панели управления набора параметров для новой макропрограммы. Нажатие на *[Кнопку](#page-69-2) [Enter \(](#page-69-2)Ввод)* разрешает эту операцию, нажатие на любую другую кнопку сохраняет в памяти панели управления набор параметров, соответствующий предыдущей макропрограмме. Подробную информацию см. в Главе [7.3.6.3.](#page-87-0)

Полная информация о наборе макропрограмм содержится в Руководстве по прикладным программам Vacon NX.

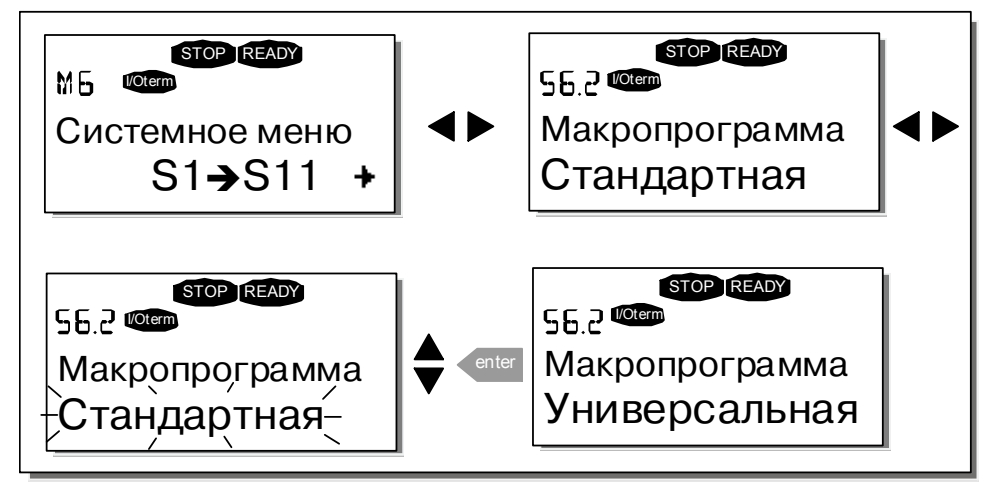

<span id="page-87-0"></span>*Рисунок 7-10. Изменение макропрограммы*

## *7.3.6.3. Копирование параметров (Copy parameters)*

Функция копирования параметров используется при копировании одной или всех групп параметров с одного привода на другой или сохранении наборов параметров во внутренней памяти преобразователя частоты. Сначала все группы параметров *копируются* в панель управления, затем панель подключается к другому приводу, и потом группы параметров *загружаются* в преобразователь частоты (возможна обратная загрузка групп параметров на исходный привод).

Успешная загрузка (или копирование) параметров с одного **привода** на другой может осуществляться только при **остановленном** приводе.

Меню *Копирование параметров* (**S6.3**) включает 4 функции.

## <span id="page-87-1"></span>*Уставки параметров (Parameter sets, S6.3.1)*

В преобразователе частоты Vacon NX можно хранить в памяти и загружать два настраиваемых набора параметров (все параметры, включенные в макропрограмму), а также вернуться к значениям параметров, установленным на заводе-изготовителе по умолчанию.

На *Странице Уставки параметров* (**S6.3.1**) войдите в *Меню редактирования (Edit menu)*, нажав на *Кнопку [перемещения](#page-69-0) по меню вправо*. Надпись \**LoadFactDef\* (Вернуться к заводским уставкам)* начнет мигать, и вы можете подтвердить загрузку параметров, установленных по умолчанию, нажав на *Кнопку [Enter \(](#page-69-2)Ввод)*. Произойдет автоматический перезапуск привода.

Также вы можете выбрать любые другие функции сохранения в памяти или загрузки с помощью *Кнопок [просмотра](#page-69-1)*. Подтвердите свой выбор *[Кнопкой](#page-69-2) Enter (Ввод)*. Подождите, пока на дисплее не появится надпись «ОК».

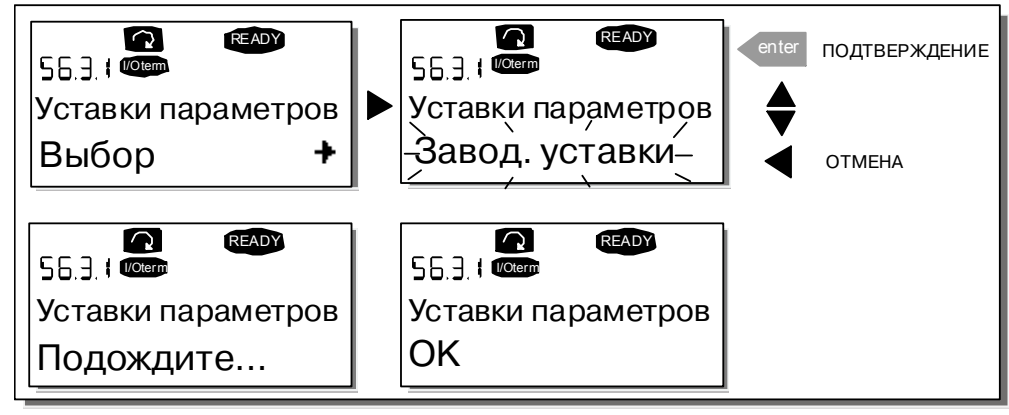

*Рисунок 7-11. Сохранение и загрузка наборов параметров*

## <span id="page-88-0"></span>*Загрузка параметров в панель управления (То keypad, S6.3.2)*

Эта функция позволяет загрузить **все** группы параметров в память панели управления при условии, что привод остановлен.

Войдите на *Страницу Загрузки в панель управления* (**S6.3.2**) из *Меню Копирования параметров*. Нажмите на *Кнопку [перемещения](#page-69-0) по меню вправо* для перехода в режим редактирования. С помощью *Кнопок [просмотра](#page-69-1)* выберите опцию *Все параметры (All parameters)* и нажмите на *[Кнопку](#page-69-2) [Enter \(](#page-69-2)Ввод)*. Подождите, пока на дисплее не появится надпись «ОК».

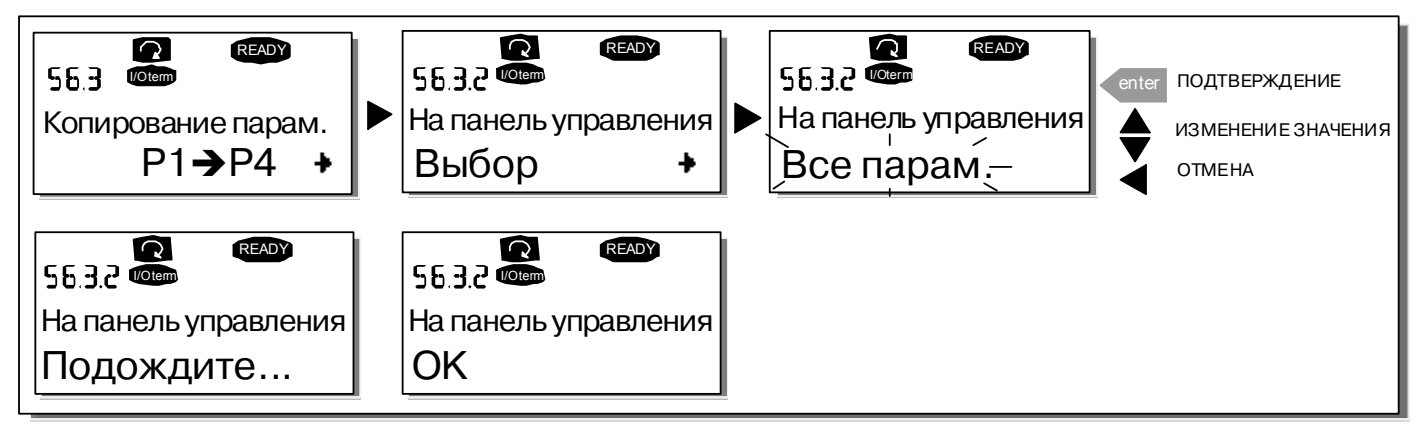

<span id="page-88-1"></span>*Рисунок 7-12. Копирование параметров в панель управления*

#### *Загрузка параметров в привод с панели управления (From keypad, S6.3.3)*

Эта функция загружает **одну** или **все** группы параметров, записанные в панели управления, в преобразователь частоты, когда сам привод остановлен.

Войдите на *Страницу Загрузки с панели управления* (**S6.3.3.**) из *Меню Копирования параметров*. Нажмите на *Кнопку [перемещения](#page-69-0) по меню вправо* для перехода в режим редактирования. С помощью *Кнопок [просмотра](#page-69-1)* также выберите опцию *Все параметры (All parameters)* или *Параметры макропрограммы (Application parameters)* и нажмите на *Кнопку [Enter \(](#page-69-2)Ввод)*. Подождите, пока на дисплее не появится надпись «ОК».

Процедура загрузки параметров с панели управления в привод аналогична процедуре загрузки с привода в панель управления. См. [выше](#page-88-0).

#### <span id="page-89-0"></span>*Автоматическое резервирование параметров (Automatic parameter backup, P6.3.4)*

На этой странице меню можно активизировать или, напротив, отменить действие функции резервирования параметров. Войдите в режим редактирования, нажав на *Кнопку [перемещения](#page-69-0) по меню [вправо](#page-69-0)*. С помощью *Кнопок [просмотра](#page-69-1)* выберите *Yes (Да)* или *No (Нет)*.

При активизированной функции резервирования параметров в панели управления преобразователя частоты Vacon NX автоматически создается копия набора параметров, соответствующих используемой макропрограмме. При любом изменении параметра, резервное значение этого параметра в панели управления обновляется автоматически.

После смены макропрограммы выдается запрос на загрузку в память панели управления набора параметров для **новой** макропрограммы. Для этого нажмите на *Кнопку [Enter \(](#page-69-2)Ввод).* Если же вы хотите использовать копию набора параметров, соответствующих **предыдущей** макропрограмме и хранящихся в памяти панели управления, нажмите на любую другую кнопку. После этого можно загрузить эти параметры в память привода, следуя указаниям Главы [7.3.6.3.](#page-87-0)

Если нужно, чтобы параметры, соответствующие новой макропрограмме, автоматически загружались в память панели управления, достаточно один раз загрузить их, следуя инструкциям на странице 6.3.2. **В противном случае панель управления будет каждый раз выдавать запрос на разрешение загрузки параметров.** 

**Примечание.** При смене макропрограммы наборы параметров, сохраненные при настройке на странице **S6.3.1**, будут удалены. Если нужно перенести набор параметров из одной макропрограммы в другую, следует сначала загрузить его в память панели управления.

#### <span id="page-89-1"></span>*7.3.6.4. Сравнение параметров (Parameter comparison)*

В *Подменю Сравнения параметров* (**S6.4**) вы можно сравнить **фактические значения параметров** с вашими наборами параметров и их загрузить в память панели управления.

Для того чтобы сравнить значения параметров, находясь в подменю *Сравнения параметров*, нажмите на *Кнопку [перемещения](#page-69-0) по меню вправо*. Сначала фактические значение параметров сравниваются со значениями из первого набора параметров (Set1). Если различия между этими значениями не обнаружено, в нижней строке появляется «0». В случае, если значение параметров отличаются от значений из Набора 1 (Set1), на дисплей выводится число несовпадающих параметров вместе с символом Р (например,  $P1 \rightarrow P5$  означает, что имеется пять несовпадающих значений). Нажав еще раз на *Кнопку [перемещения](#page-69-0) по меню вправо*, можно перейти на следующий уровень и посмотреть как фактическое значение параметра, так и то, с которым оно сравнивается. При этом значение, принятое по умолчанию, выводится в средней строке — Строке [описания](#page-68-3), а фактическое значение, подлежащее редактированию, выводится в нижней строке — Строке [значений](#page-68-1). Можно редактировать фактическое значение параметра с помощью *Кнопок [просмотра](#page-69-1)*, войдя в режим редактирования еще одним нажатием на *[Кнопку](#page-69-0) [перемещения](#page-69-0) по меню вправо*. Таким же образом можно сравнить фактические значения с *Набором параметров 2 (Set2)*, *Заводскими установками* или *Набором панели управления*.

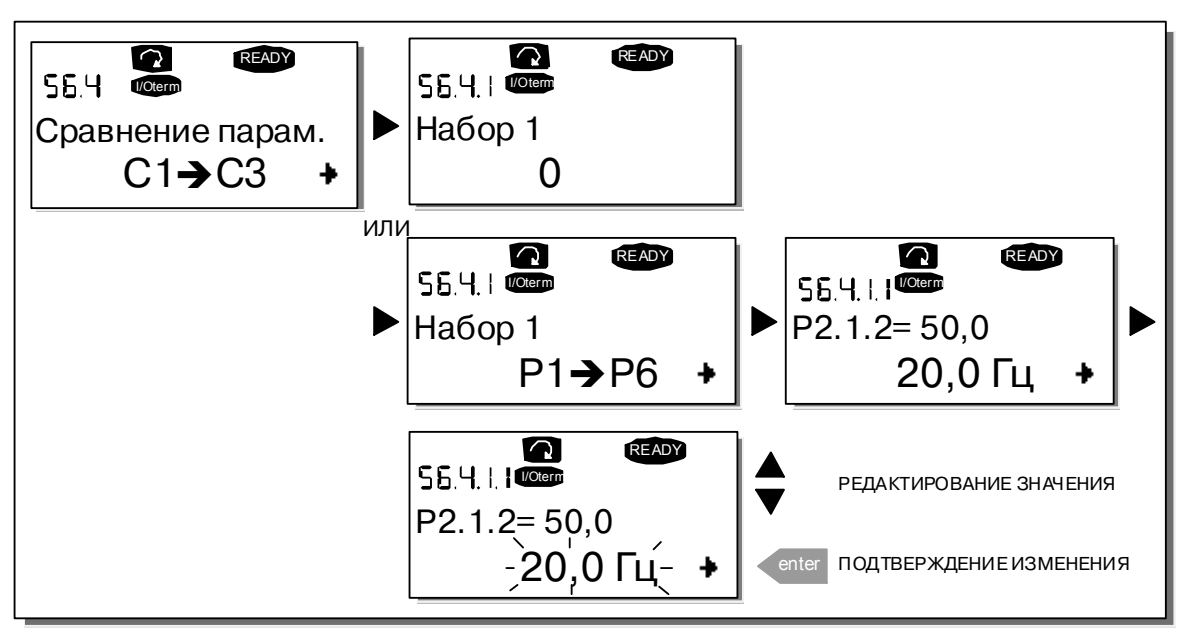

<span id="page-90-0"></span>*Рисунок 7-13. Сравнение параметров*

# *7.3.6.5. Безопасность (Security)*

**Примечание.** *Подменю Безопасность* защищено паролем. Храните пароль в безопасном месте!

## <span id="page-90-1"></span>*Пароль (Password, S6.5.1)*

Выбранная макропрограмма может быть защищена паролем (**S6.5.1**) от несанкционированного изменения.

По умолчанию пароль не используется. Если вы хотите активизировать эту функцию, войдите в режим редактирования, нажав на *Кнопку [перемещения](#page-69-0) по меню вправо*. После того, как на дисплее появится мигающий ноль, можно задать пароль с помощью *Кнопок [просмотра](#page-69-1)*. В качестве пароля может быть выбрано любое число от 1 до 65535.

Вы можете также задать пароль при помощи цифр. В режиме редактирования еще раз нажмите на *Кнопку [перемещения](#page-69-0) по меню вправо* и на дисплее появится еще один ноль. Теперь вначале задайте число единиц (цифра в правом разряде). Затем нажмите на *Кнопку [перемещения](#page-69-3) по меню [влево](#page-69-3)* и, таким же образом, установите число десятков (второй разряд) и т. д. По окончании набора пароля подтвердите его значение, нажав на *Кнопку [Enter \(](#page-69-2)Ввод)*. Функция пароля активизируется через время, определенное заданным *Временем ожидания (Timeout time)* (**P6.6.3**) (см. стр. [94\)](#page-93-1).

Если теперь вы попытаетесь изменить макропрограмму или пароль, вам будет выдан запрос на подтверждение действующего пароля. Пароль следует вводить с помощью *Кнопок [просмотра](#page-69-1)*. Функцию пароля можно отключить, установив значение равным **0**.

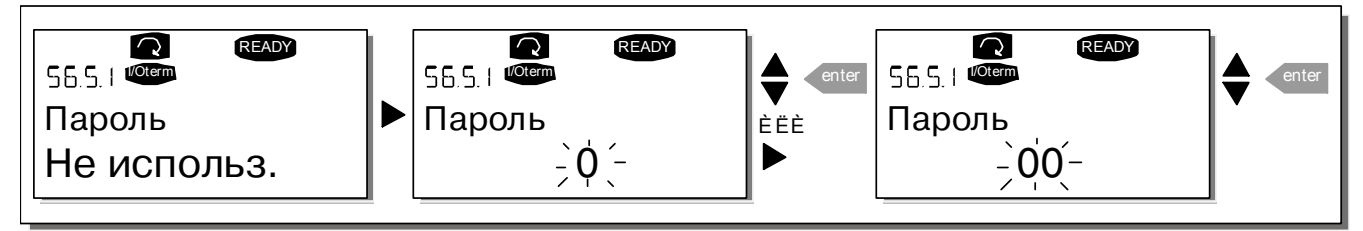

*Рисунок 7-14. Задание пароля*

**Примечание.** Храните пароль в безопасном месте. Без ввода пароля никакие изменения не могут быть внесены!

#### <span id="page-91-0"></span>Блокировка параметров (Parameter lock, P6.5.2)

Эта функция позволяет пользователю заблокировать (запретить) изменение параметров.

Если функция блокировки изменения параметров активизирована, при попытке произвести изменения на экране появляется сообщение \*Locked\* (\*Заблокирован\*).

Примечание. Эта функция не защищает от несанкционированного изменения значений параметров.

Войдите в режим редактирования, нажав на Кнопку перемещения по меню вправо. Для смены статуса блокировки изменений воспользуйтесь Кнолками просмотра. Подтвердите изменение, нажав на Кнопку Enter (Ввод), или вернитесь на предыдущий уровень с помощью Кнопки перемешения по меню влево.

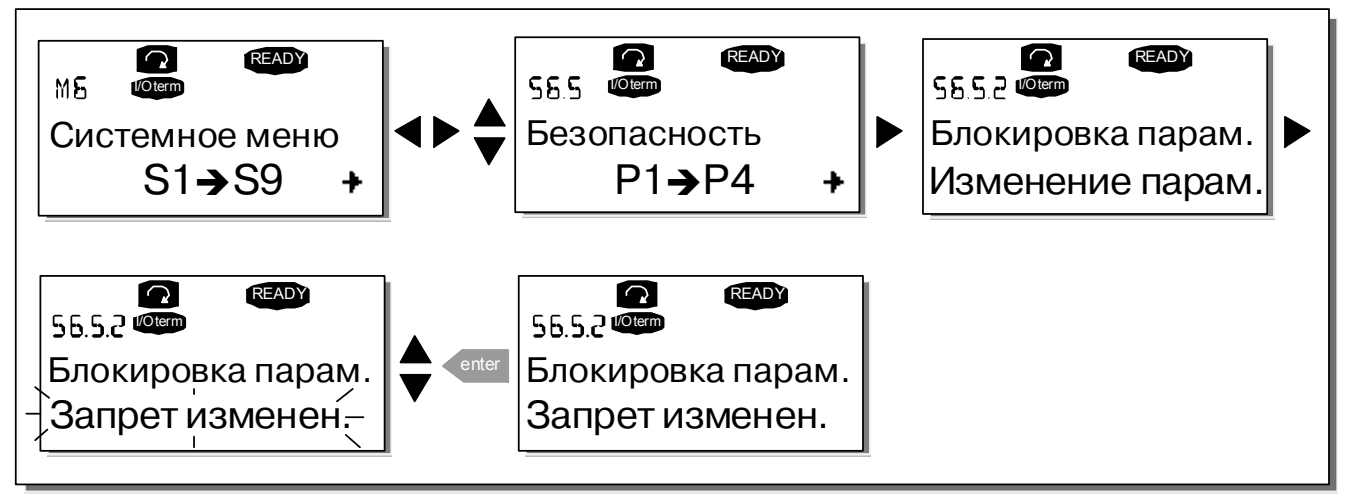

Рисунок 7-15. Блокировка изменения параметров

## <span id="page-91-1"></span>Macrep загрузки (Start-up Wizard, P6.5.3)

Функция Мастер загрузки облегчает ввод преобразователя частоты в эксплуатацию. Если эта функция активирована (по умолчанию), Мастер запуска запрашивает у оператора нужный язык и макропрограмму, а также значения для набора параметров, общих для всех макропрограмм, плюс набор параметров, специфичных для конкретной макропрограммы.

Всегда подтверждайте значение нажатием на Кнопку Enter (Ввод), прокручивайте варианты или изменяйте значения Кнопками просмотра (стрелки вверх и вниз).

Активируйте функцию Мастер загрузки следующим образом. В Системном меню найдите страницу Р6.5.3. Нажмите один раз на Кнопку перемещения по меню вправо для перехода в режим редактирования. Используйте Кнолки просмотра для установки значений Yes (Да) и подтвердите свой выбор, нажав на Кнопку Enter (Ввод). Если вы хотите отключить эту функцию, выполните те же действия, но установите значение No (Нет).

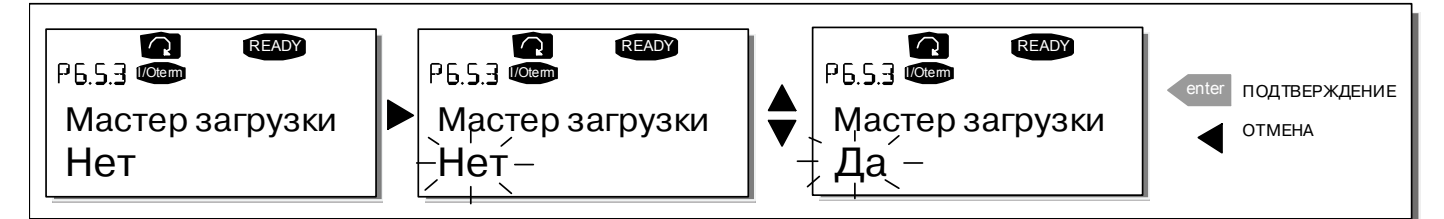

Рисунок 7-16. Активирование функции Мастер загрузки

#### <span id="page-92-0"></span>*Мультимониторинг параметров (Multimonitoring items, P6.5.4)*

Данная функция панели управления Vacon позволяет вывести на дисплей панели сразу три фактических значения параметров для мониторинга (см. Главу [7.3.1](#page-72-2) и Раздел *Контролируемые значения* в руководстве по используемой макропрограмме). Страница Р6.5.4 *Системного меню* позволяет определить, может ли пользователь заменить выбранные контролируемые значения другими. См. ниже.

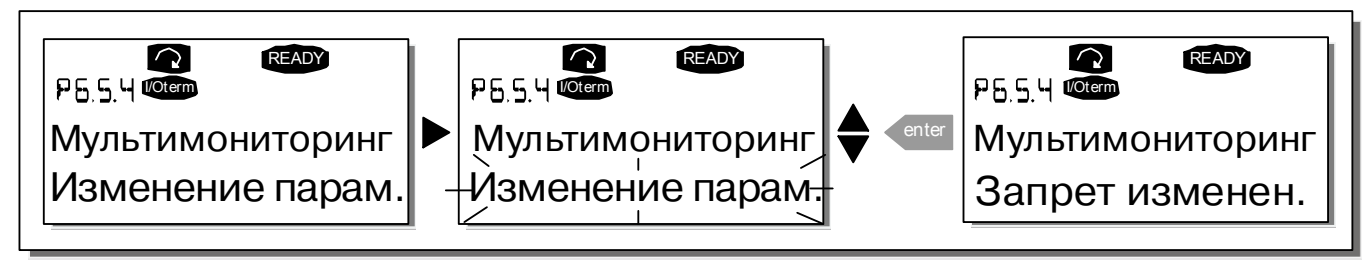

<span id="page-92-1"></span>*Рисунок 7-17. Разрешение на замену трех контролируемых параметров*

## *7.3.6.6. Настройки панели управления (Keypad settings)*

В Подменю Настройки панели управления *Системного меню* можно установить дополнительные свойства пользовательского интерфейса преобразователя частоты.

Войдите в подменю *Настройки панели управления* (**S6.6**). Это подменю содержит четыре страницы (**P#**) связанные с работой панели управления:

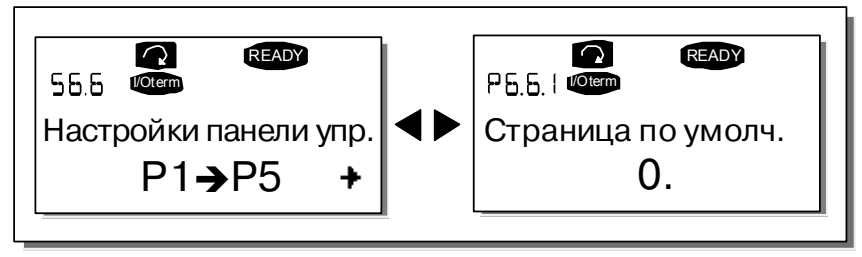

*Рисунок 7-18. Подменю Настройки панели управления*

## <span id="page-92-2"></span>*Страница по умолчанию (Default page, P6.6.1)*

С помощью этого параметра вы можете установить страницу, которая автоматически будет выводиться на дисплей по окончании *Времени ожидания (Timeout time)* (см. [ниже](#page-93-1)) или после того, как на панель управления будет подано питание.

Если по умолчанию установленный номер страницы равен **0**, на дисплее остается последняя просмотренная страница. Нажмите один раз на *Кнопку [перемещения](#page-69-0) по меню вправо* для перехода в режим редактирования. С помощью *Кнопок [просмотра](#page-69-1)* измените номер *Главного меню*. Еще одно нажатие на *Кнопку [перемещения](#page-69-0) по меню вправо* дает возможность редактировать номер подменю/страницы. Если номер страницы, которую вы хотите выводить на дисплей по умолчанию, находится на третьем уровне, повторите процедуру. Подтвердите выбор номера страницы по умолчанию, нажав на *Кнопку [Enter \(](#page-69-2)Ввод)*. Можно в любой момент вернуться к предыдущему шагу, нажав на *Кнопку [перемещения](#page-69-3) по меню влево*.

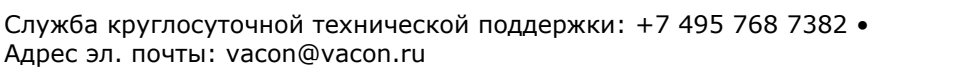

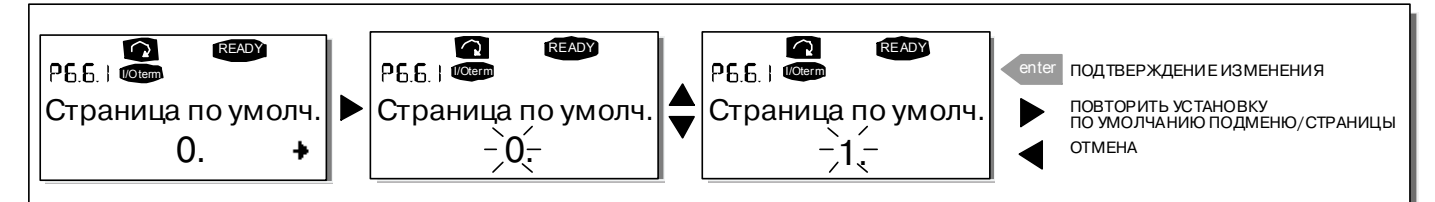

*Рисунок 7-19. Функция страницы, выводимой на дисплей по умолчанию*

## <span id="page-93-0"></span>*Страница Рабочего меню, выводимая на дисплей по умолчанию (Default page in the operating menu, P6.6.2)*

С помощью этого параметра вы можете установить страницу в *Рабочем меню (Operating menu)* (только при выборе специальной макропрограммы), которая автоматически будет выводиться на дисплее по окончании *Времени ожидания* (см. ниже) или после того, как на панель управления будет подано питание. См. также описание процедуры задания номера страницы, выводимой на дисплей по умолчанию.

## <span id="page-93-1"></span>*Время ожидания (Timeout time, P6.6.3)*

Функция *Времени ожидания* устанавливает длительность интервала времени, по истечении которого на дисплей панели управления выводится *Страница по умолчанию* (см. [выше](#page-92-2)).

Войдите в режим редактирования, нажав на *Кнопку [перемещения](#page-69-0) по меню вправо*. Установите требуемое *Время ожидания* и подтвердите изменение, нажав на *Кнопку [Enter \(](#page-69-2)Ввод)*. Можно в любой момент вернуться к предыдущему шагу, нажав на *Кнопку [перемещения](#page-69-3) по меню влево*.

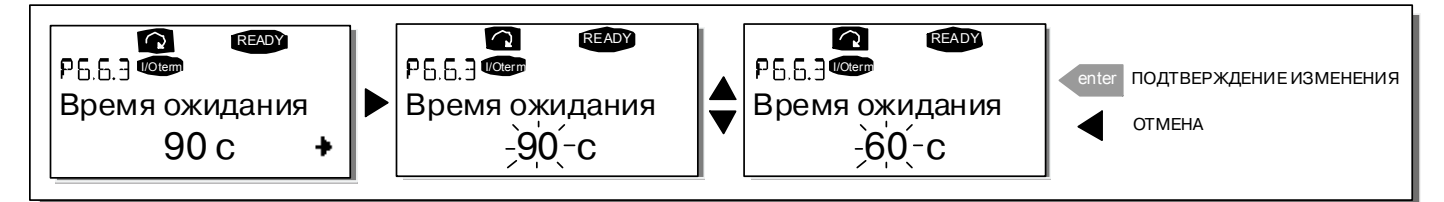

*Рисунок 7-20. Настройка Времени ожидания*

**Примечание.** Если номер *Страницы по умолчанию* равен **0**, настройка *Времени ожидания* не действует.

## <span id="page-93-2"></span>*Настройка контрастности (Contrast adjustment, P6.6.4)*

В случае если дисплей тусклый, вы можете настроить его контрастность аналогично процедуре настройки *Времени ожидания* (см. [выше](#page-93-1)).

#### <span id="page-93-3"></span>*Длительность подсветки (Backlight time, P6.6.5)*

Значение параметра *Длительность подсветки* определяет время, в течение которого горит лампочка подсветки. Вы можете установить длительность подсветки от 1 до 65535 минут или установить *Постоянную подсветку (Forever)*. Процедура задания параметра та же, что и для *Времени ожидания* (P6.6.3).

## <span id="page-93-4"></span>*7.3.6.7. Настройки оборудования (Hardware settings)*

**Примечание.** Подменю *Настройки оборудования* защищено паролем (см. Раздел «**Пароль [\(Password,](#page-90-1)  [S6.5.1\)](#page-90-1)**»). Храните пароль в безопасном месте!

В *Подменю Настройки оборудования* (**S6.7**) *Системного меню* вы можете настроить некоторые дополнительные функции установленного оборудования в преобразователе частоты. В этом меню доступны такие функции, как: *Подключение встроенного тормозного резистора*, *Управление вентилятором*, *Время ожидания ответа HMI* и *Число повторных запросов HMI*.

## <span id="page-94-0"></span>Присоединение встроенного тормозного резистора (Internal brake resistor connection, P6.7.1)

Эта функция определяет, установлен или нет встроенный тормозной резистор в преобразователе частоты. Если вы заказали преобразователь частоты с встроенным тормозным резистором, значение этой функции по умолчанию будет Присоединен (Connected). Однако, если вы хотите повысить эффективность торможения, установив вместо встроенного - внешний тормозной резистор, или хотите отключить встроенный тормозной резистор по какой-либо иной причине, во избежание нежелательных аварийных отключений рекомендуем изменить значение функции на Не присоединен (Not connected).

Войдите в режим редактирования, нажав на Кнопку перемещения по меню вправо. Для изменения состояния встроенного тормозного резистора воспользуйтесь Кнопками просмотра. Подтвердите изменение, нажав на Кнопку Enter (Ввод), или вернитесь на предыдущий уровень с помощью Кнопки перемещения по меню влево.

Примечание. Тормозной резистор поставляется как дополнительное оборудование для преобразователей частоты всех классов. Для типоразмеров FR4-FR6 устанавливается встроенный тормозной резистор.

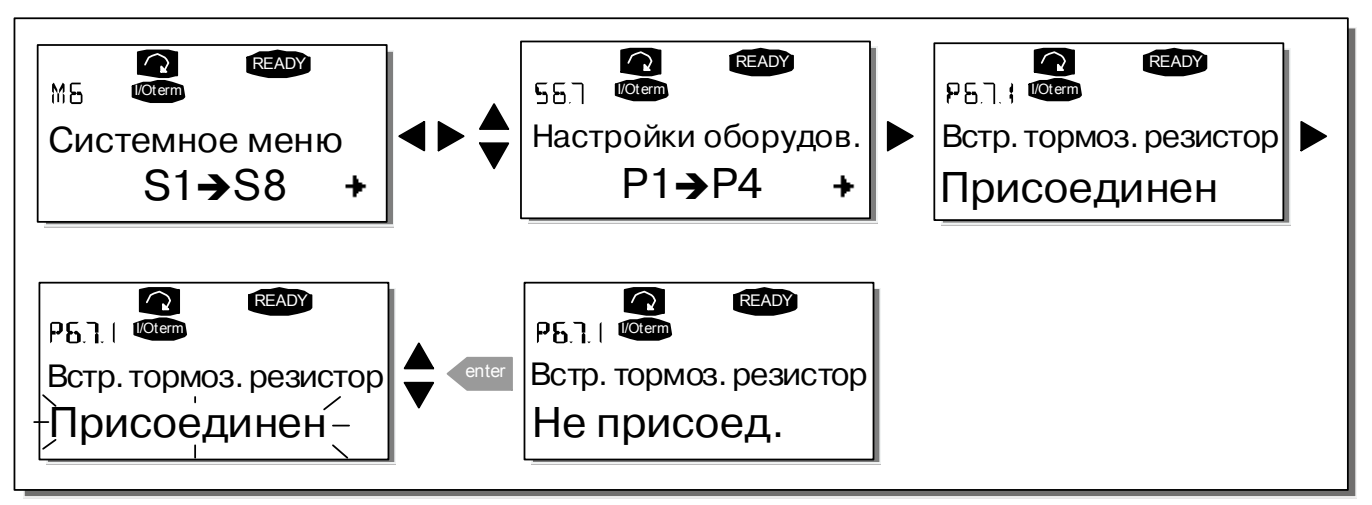

Рисунок 7-21. Подключение встроенного тормозного резистора

# <span id="page-94-1"></span>Режим управления вентилятором (Fan control, P6.7.2)

Эта функция позволяет задать режим работы охлаждающего вентилятора преобразователя частоты. Можно выбрать режим постоянной работы, при котором вентилятор включается одновременно с включением питания преобразователя частоты, или режим управления в зависимости от температуры. В последнем случае вентилятор автоматически включается, как только температура радиатора достигает 60 °С, или преобразователь частоты находится в состоянии RUN (РАБОТА). Вентилятор получает команду на отключение, когда температура радиатора падает до 55 °С и преобразователь частоты находится в состоянии STOP (ОСТАНОВ). Однако действительное отключение вентилятора происходит спустя минуту после получения этой команды или включения питания. Такая же выдержка времени предусмотрена при переключении режима управления вентилятора с Длительный (Continuous) на Температура (Temperature).

Примечание. Вентилятор всегда включен, если преобразователь частоты находится в состоянии RUN (РАБОТА).

Войдите в режим редактирования, нажав на Кнопку перемещения по меню вправо. После этого обозначение текущего режима управления вентилятором начнет мигать. Для изменения режима управления вентилятором воспользуйтесь Кнопками просмотра. Подтвердите изменение, нажав на Кнопку Enter (Ввод), или вернитесь на предыдущий уровень с помощью Кнопки перемещения по меню влево.

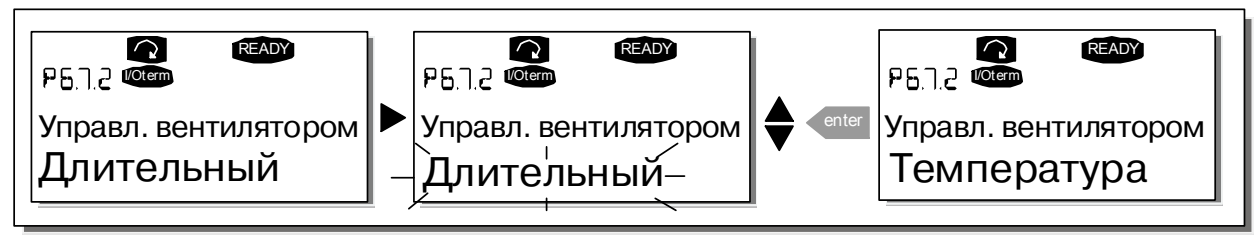

Рисунок 7-22. Функция управления вентилятором

# <span id="page-95-0"></span>Время ожидания ответа НМІ (HMI acknowledge timeout, P6.7.3)

Эта функция позволяет пользователю изменять Время ожидания ответа НМІ (Hub Management Interface-Интерфейс управления концентратором) в случае, когда существует дополнительная задержка в передаче по интерфейсу RS-232, например, вызванная использованием модема для установки связи на большом расстоянии.

Примечание. Если преобразователь частоты присоединен к компьютеру обычным кабелем, значения параметров 6.7.3 и 6.7.4 (200 и 5), установленные по умолчанию, не должны быть изменены.

Если преобразователь частоты соединен с компьютером через модем и информация передается с некоторым запаздыванием по времени, значение параметра 6.7.3 следует устанавливать в соответствии с приведенным ниже примером.

#### Пример

- Допустим, задержка передачи данных между преобразователем частоты и компьютером составляет 600 мс.
- Значение параметра 6.7.3 следует установить равным 1200 мс (2 х 600, учитываются задержки при передаче и при получении сигнала).
- Соответствующее значение должно быть записано в [Misc]-часть файла NCDrive.ini:

Retries = 5 (повторные попытки)  $AckTimeOut = 1200$  (время задержки) TimeOut =  $6000$  (время ожидания)

Следует иметь в виду, что интервалы времени длительностью меньше, чем AckTimeOut, не могут использоваться при мониторинге NC-Drive.

Войдите в режим редактирования, нажав на Кнопку перемещения по меню вправо. Для изменения установленного времени задержки воспользуйтесь Кнопками просмотра. Подтвердите изменение, нажав на *Кнопку Enter (Ввод)*, или вернитесь на предыдущий уровень с помощью Кнопки перемещения по меню влево.

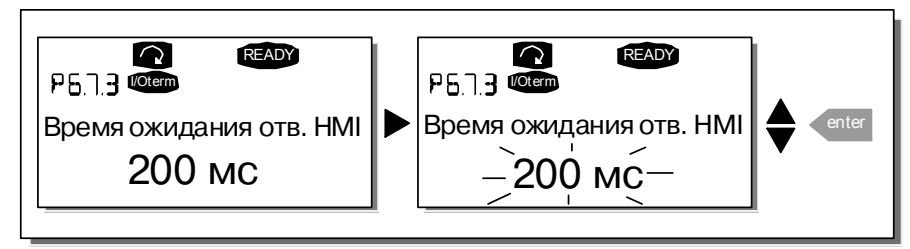

<span id="page-95-1"></span>Рисунок 7-23. Время ожидания ответа НМІ

### <span id="page-96-0"></span>*Число повторных запросов на подтверждение ответа HMI (Number of retries to receive HMI acknowledgement, P6.7.4)*

Этот параметр устанавливает число повторных запросов, выдаваемых устройством привода, если подтверждение не поступило за установленное время задержки (P6.7.3) или полученное подтверждение содержало ошибку.

Войдите в режим редактирования, нажав на *Кнопку [перемещения](#page-69-0) по меню вправо*. После этого обозначение текущего значения начнет мигать. Для изменения числа повторных попыток воспользуйтесь *Кнопками [просмотра](#page-69-1)*. Подтвердите изменение, нажав на *Кнопку [Enter \(](#page-69-2)Ввод)*, или вернитесь на предыдущий уровень с помощью *Кнопки [перемещения](#page-69-3) по меню влево*. На рис. [7-23](#page-95-1) показана процедура изменения числа повторных попыток.

## <span id="page-96-1"></span>*7.3.6.8. Информационное подменю (System info)*

В *Информационном подменю (System info)* (**S6.8**) содержится информация об оборудовании и программном обеспечение преобразователя частоты, а также информация о режиме работы.

## <span id="page-96-2"></span>*Меню счетчиков (Total counters, S6.8.1)*

В *Меню счетчиков* (**S6.8.1**) содержится информация, относящаяся к предыдущему времени эксплуатации преобразователя частоты, а именно, о потребленной за это время электроэнергии (МВт·ч), числе проработанных дней и часов. В отличие от *Подменю Сбрасываемых счетчиков* (см. [ниже](#page-96-3)) в этом меню показания счетчиков не могут быть сброшены.

**Примечание.** Счетчик Наработанного времени (дней и часов) работает всегда, когда на преобразователь частоты подано питание.

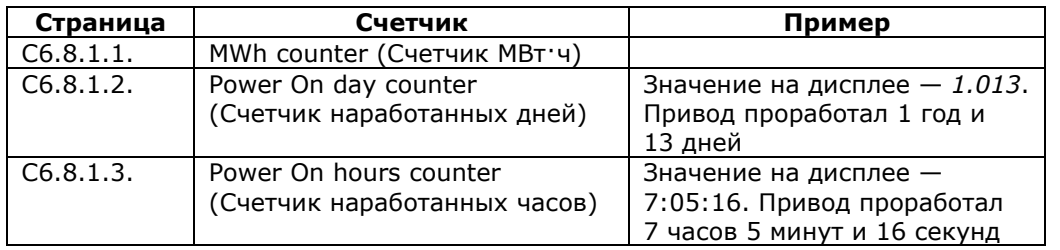

<span id="page-96-4"></span>*Таблица 7-7. Страницы счетчиков*

# <span id="page-96-3"></span>*Сбрасываемые счетчики (Trip counters, S6.8.2)*

Показания *Сбрасываемых счетчиков* (**S6.8.2**) могут быть сброшены, т. е. установлены на ноль. Примеры доступных сбрасываемых счетчиков см. в таблице [7-7.](#page-96-4)

**Примечание.** Сбрасываемые счетчики работают только тогда, когда работает двигатель.

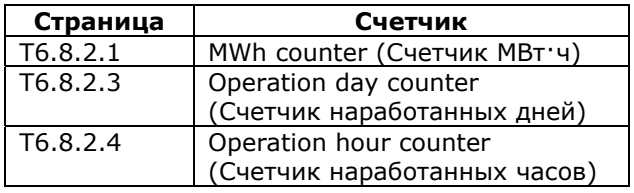

*Таблица 7-8. Сбрасываемые счетчики*

Счетчики могут быть сброшены на страницах 6.8.2.2 *(Сброс счетчика МВт·ч — Clear MWh counter)* и 6.8.2.5 *(Сброс счетчика наработанного времени — Clear Operation time counter)*.

**Пример:** сброс счетчиков производится следующим образом.

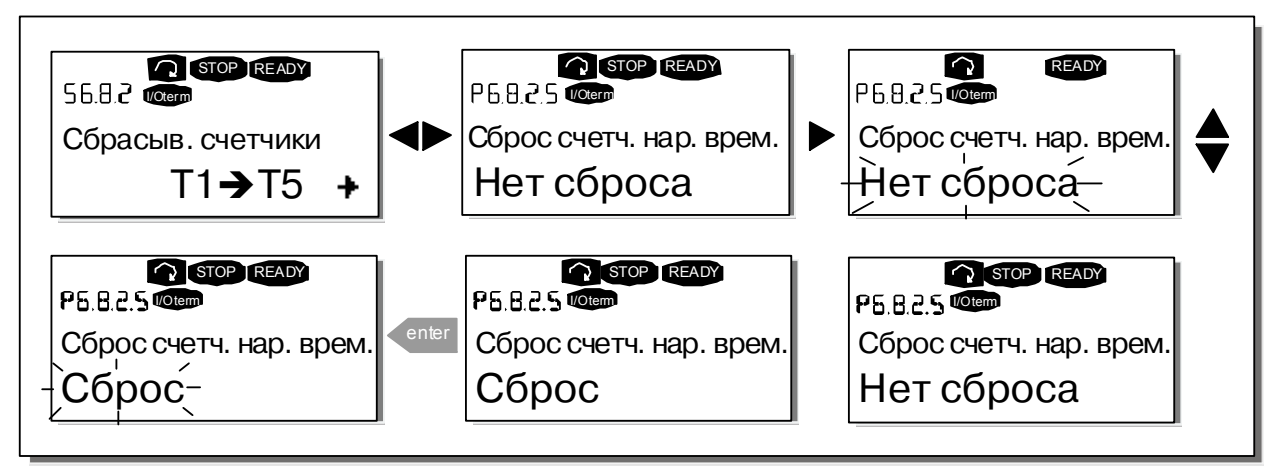

Рисунок 7-24. Сброс счетчиков

## <span id="page-97-0"></span>Программное обеспечение (Software, S6.8.3)

Информационное меню Программного обеспечения (Software) содержит следующие сведения.

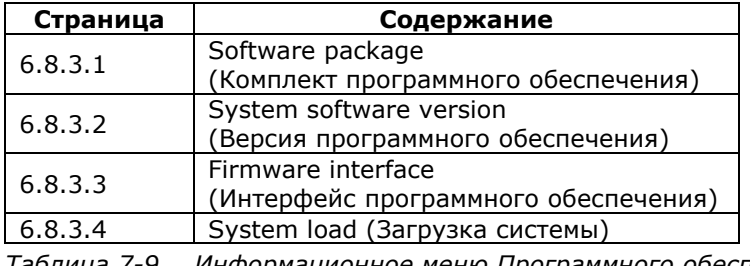

Таблица 7-9. Информационное меню Программного обеспечения

## <span id="page-97-1"></span>Макропрограммы (Applications, S6.8.4)

На странице 56.8.4 в Подменю Макропрограмм содержится информация не только об используемой макропрограмме, но также обо всех других макропрограммах, загруженных в преобразователь частоты. Пользователю предоставляются следующие данные:

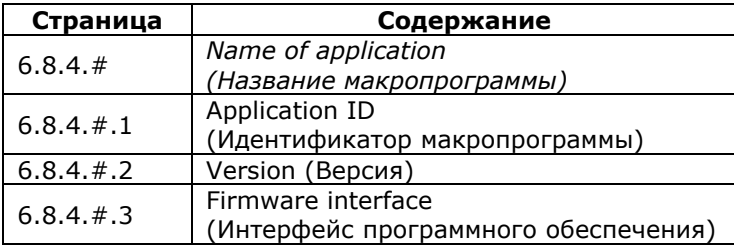

Таблица 7-10. Информационные меню макропрограмм

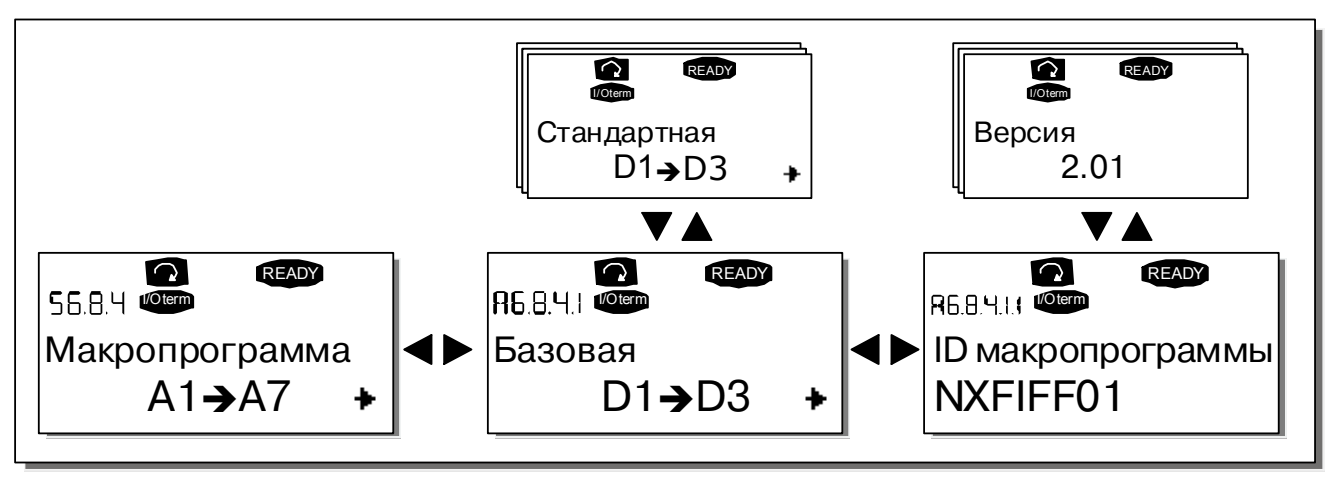

*Рисунок 7-25. Информационное меню макропрограмм*

Находясь в *Информационном меню макропрограмм*, нажмите на *Кнопку [перемещения](#page-69-0) по меню [вправо](#page-69-0),* для того чтобы войти на Страницы макропрограммы, число которых соответствует числу макропрограмм, загруженных в память преобразователя частоты. Выберите макропрограмму, информацию о которой вы хотите получить, с помощью *Кнопок [просмотра](#page-69-1)* и затем, нажав на *Кнопку [перемещения](#page-69-0) по меню вправо*, войдите на *Информационные страницы (Information pages)*. Вы можете посмотреть содержание различных страниц, пользуясь *Кнопками [просмотра](#page-69-1)*.

## <span id="page-98-0"></span>*Оборудование (Hardware, S6.8.5)*

*Информационная страница оборудования (Hardware)* содержит следующие сведения.

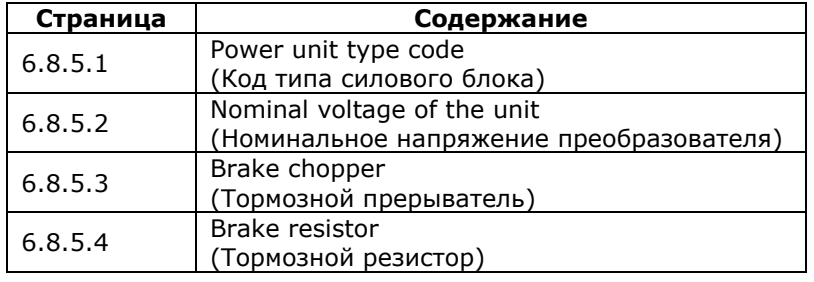

*Таблица 7-11. Информационные страницы оборудования*

## <span id="page-98-1"></span>*Платы расширения (Expander boards, S6.8.6)*

На *Страницах плат расширения* содержится информация об основных и дополнительных платах, подключенных к плате управления (см. Главу [6.2\)](#page-60-0).

Можно проверить состояние каждого слота платы, войдя на *Страницу плат расширения* и используя *Кнопку [перемещения](#page-69-0) по меню вправо*. С помощью *Кнопок [просмотра](#page-69-1)* вы можете выбрать плату, которую хотите проверить. Состояние платы будет выведено на дисплей после повторного нажатия на *Кнопку [перемещения](#page-69-0) по меню вправо*. Если после этого вы нажмете на одну из *Кнопок [просмотра](#page-69-1)*, на дисплей панели управления будет выведена также версия программы соответствующей платы.

Если в слот не установлена плата, появится сообщение *«no board» (нет платы)*. Если плата установлена в слоте, но по какой-либо причине соединение отсутствует, на дисплее появится сообщение *«no conn.» (нет соединения)*. См. Главу [6.2](#page-60-0) и рис. [6-16](#page-56-0) и [6-21](#page-60-1) для дополнительной информации.

Подробную информацию о параметрах платах расширения см. в Главе [7.3.7.](#page-100-0)

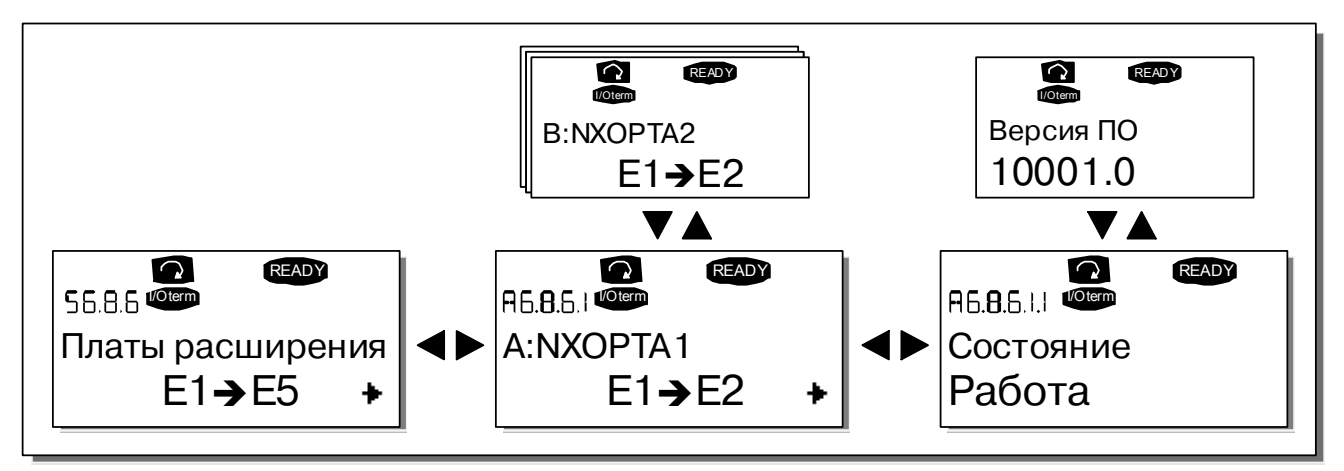

*Рисунок 7-26. Информационные меню плат расширения*

# <span id="page-99-0"></span>*Меню отладки (Debug menu, S6.8.7)*

Данное подменю предназначено для опытных пользователей и проектировщиков приложений. Обратитесь на завод-изготовитель.

# <span id="page-100-0"></span>*7.3.7. Меню платы расширения (Expander board, M7)*

*Меню платы расширения* позволяет пользователю: 1) узнать, какие платы расширения подключены к плате управления; 2) получить доступ и редактировать параметры, связанные с платой расширения.

Перейдите на следующий уровень меню (**G#**), с помощью *Кнопки [перемещения](#page-69-0) по меню вправо*. На этом уровне, можно перемещаться по разъемам A—E (см. стр. [61\)](#page-60-2) с помощью *[Кнопок](#page-69-1) [просмотра](#page-69-1)*, чтобы узнать, какие платы расширения подключены. В самой нижней строке дисплея будет отображаться число параметров, соответствующих данной плате. Вы можете просмотреть и отредактировать значения параметров, так же как это описано в Главе [7.3.2.](#page-73-0) См. таблицу [7-12](#page-100-1) и рис. [7-27.](#page-100-2)

#### *Параметры платы расширения*

| Код      | Параметр | Мин. | Макс.          | По умолч. | Польз. | Выбор                                                                                                    |
|----------|----------|------|----------------|-----------|--------|----------------------------------------------------------------------------------------------------|
| P7.1.1.1 | AI1 mode |      | 5              | 3         |        | Режим AI1:<br>$1 = 0 - 20$ MA<br>$2 = 4 - 20$ MA<br>$3 = 0 - 10 B$<br>$4 = 2 - 10 B$<br>$5 = -10 - +10 B$ |
| P7.1.1.2 | AI2 mode |      | 5              |           |        | Режим AI2:<br>См. пар. 7.1.1.1                                                                            |
| P7.1.1.3 | AO1 mode | 1    | $\overline{4}$ |           |        | Режим АО1:<br>$1 = 0 - 20$ MA<br>$2 = 4 - 20$ MA<br>$3 = 0 - 10 B$<br>$4 = 2 - 10 B$                      |

<span id="page-100-1"></span>*Таблица 7-12. Параметры платы расширения (OPT-A1)* 

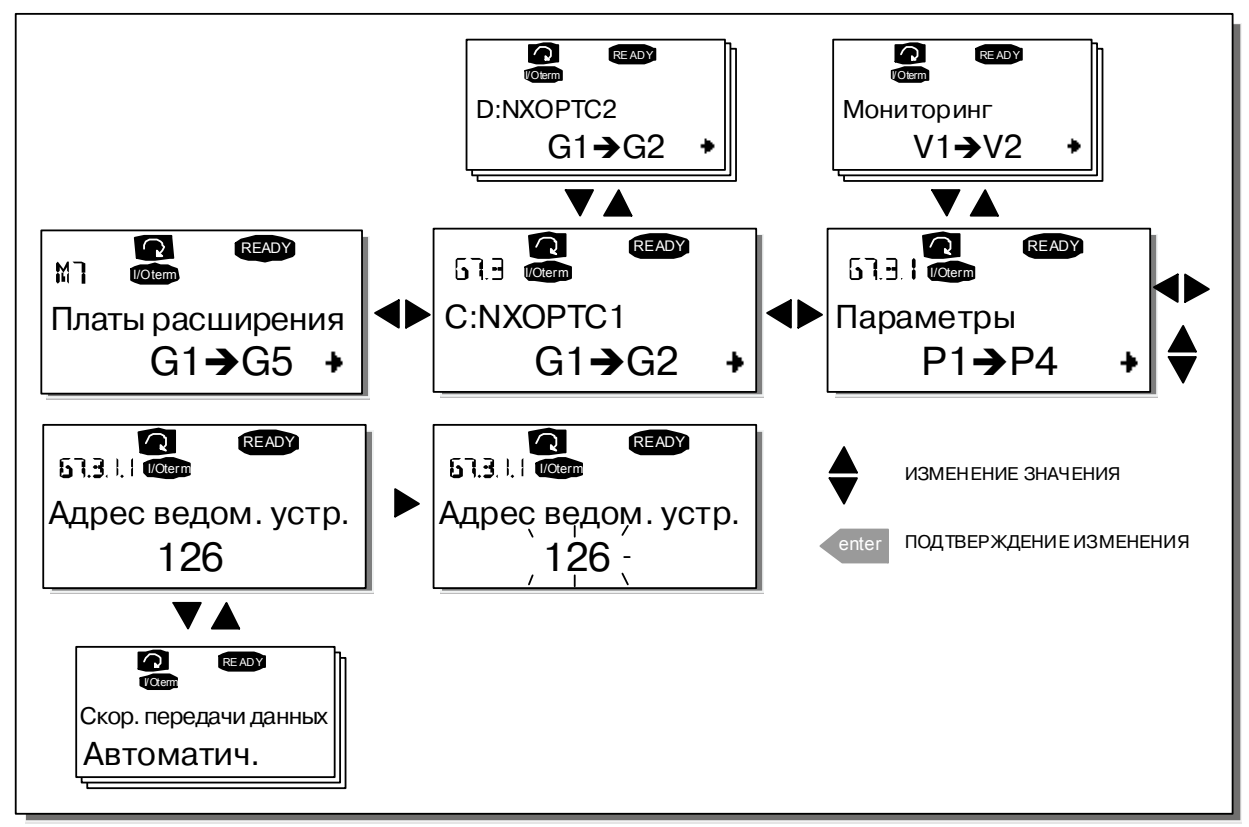

<span id="page-100-2"></span>*Рисунок 7-27. Информационное меню платы расширения*

## **7.4. Дополнительные функции панели управления**

Панель управления преобразователя частоты Vacon NX может выполнять некоторые дополнительные функции, связанные с макропрограммой. Подробные сведения содержатся в Наборе прикладных программ Vacon NX.

e de la componenta de la componenta de la componenta de la componenta de la componenta de la compo

# <span id="page-102-1"></span>**8. ВВОД В ЭКСПЛУАТАЦИЮ**

## <span id="page-102-2"></span>**8.1 Безопасность**

*При вводе в эксплуатацию ознакомьтесь со следующими инструкциями и предупреждениями:*

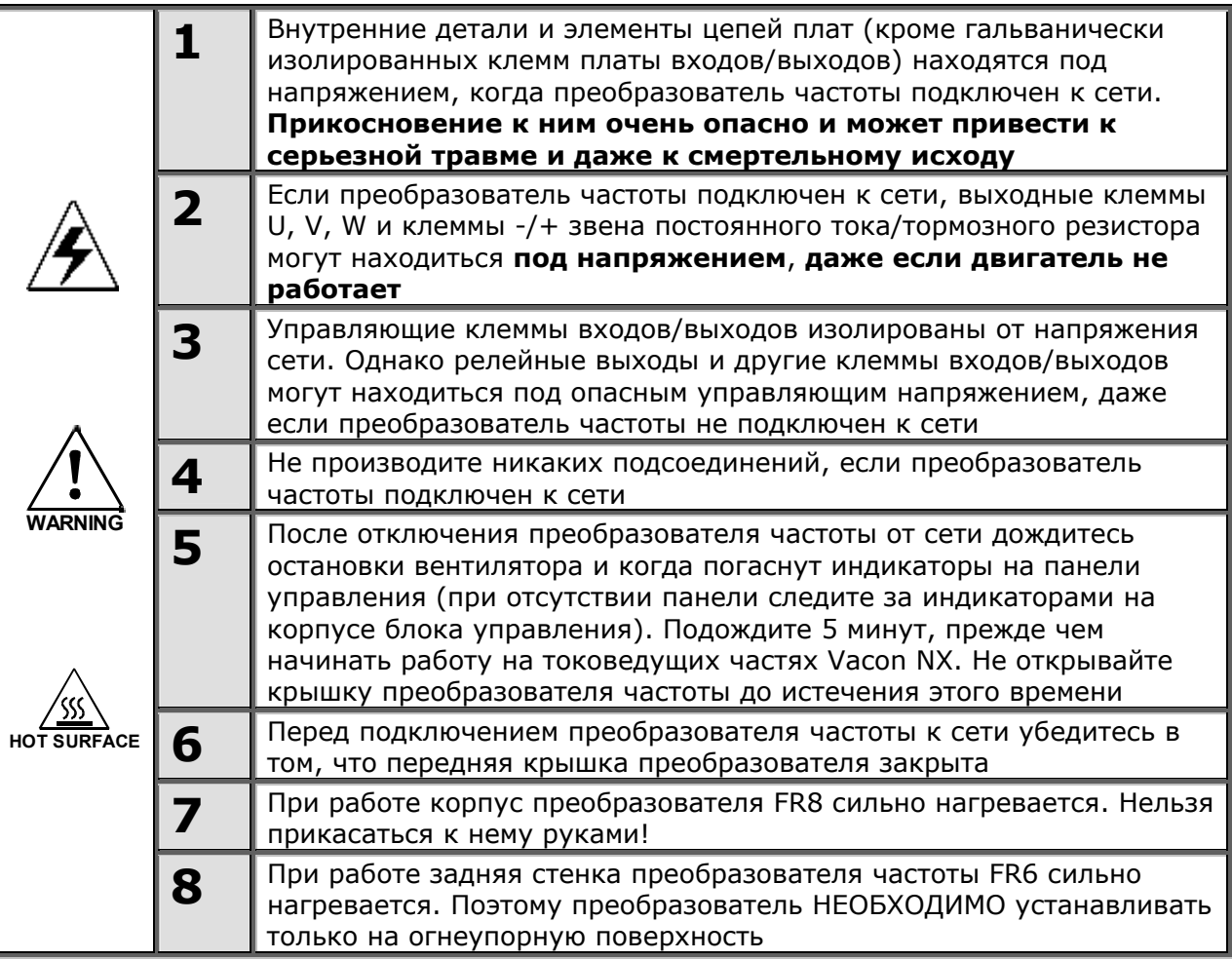

## <span id="page-102-0"></span>**8.2 Порядок ввода в эксплуатацию преобразователя частоты**

- 1. Ознакомьтесь с указаниями по безопасности, изложенными в Главе [1](#page-6-0) и [выше](#page-102-1), и соблюдайте их.
- 2. После установки преобразователя частоты убедитесь, что:
	- преобразователь частоты и двигатель заземлены;
	- сетевые кабели и кабели двигателя соответствуют требованиям, приведенным в Главе [6.1.1;](#page-41-0)
	- контрольные кабели размещены как можно дальше от силовых кабелей (см. Главу [6.1.5,](#page-49-0)

пункт 3), экран экранированных кабелей присоединен к «земле»  $\downarrow$ . провода контрольных кабелей не касаются токоведущих деталей преобразователя частоты;

- общие точки групп дискретных входов присоединены к клеммам +24В или к GND или к внешнему источнику питания.
- 3. Проверьте качество и расход охлаждающего воздуха (Глава [5.2](#page-35-0) и таблица [5-11\)](#page-36-0).
- 4. Убедитесь в том, что внутри преобразователя частоты нет конденсата влаги.
- 5. Убедитесь в том, что все переключатели Start/Stop (Пуск/Останов), подключенные к клеммам входов/выходов, находятся в положении **Stop (Останов)**.
- 6. Присоедините преобразователь частоты к сети.
- 7. Установите параметры группы 1 (см. Руководство по прикладным программам All-in-One) в соответствии с используемой макропрограммой. По крайней мере, должны быть установлены следующие параметры:
	- номинальное напряжение двигателя;
	- номинальная частота двигателя;
	- номинальная скорость вращения двигателя;
	- номинальный ток двигателя.

Значения этих величин указаны на заводском шильдике двигателя.

#### 8. Выполните тест запуска **без двигателя**.

Выполните тест А или тест В:

- *А Управление от клемм платы входов/выходов:*
- *a)* Установите переключатель Start/Stop (Пуск/Останов) в положение **Start (Пуск)**.
- *b)* Измените опорное значение частоты (потенциометром).
- *c)* В *Меню мониторинга [\(Monitoring, M1\)](#page-72-2)* проверьте, чтобы значение выходной частоты изменялось в соответствии с изменением опорного значения частоты.
- *d)* Установите переключатель Start/Stop (Пуск/Останов) в положение Stop (Останов).
- *B Управление с панели управления:*
- *a) Переведите управление с клемм входов/выходов на панель управления, как рекомендуется в Главе [7.3.3.1.](#page-75-0)*
- *b) Нажмите на Кнопку Start (Пуск)*

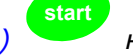

*на панели управления.*

.

*c) Перейдите в Подменю Задание частоты с панели управления (Глава [7.3.3.2\)](#page-75-1) и измените*

*опорную частоту, используя Кнопки просмотра* **<sup>+</sup> -**

*d) В Меню Мониторинга M1 проверьте, чтобы значение выходной частоты изменялось в соответствии с изменением опорного значения частоты.*

**stop**

*e) Нажмите на Кнопку Stop (Останов)*

*на панели управления.*

- 9. При возможности проведите пробный запуск преобразователя частоты без присоединения двигателя. Если такой возможности нет, обеспечьте безопасность проведения каждого теста до его выполнения. Предупредите персонал о проведении испытаний.
	- *a) Отключите источник питания и подождите, пока привод не остановится (см. Главу [8.1,](#page-102-2) пункт 5).*
	- *b) Присоедините кабель двигателя к двигателю и к клеммам преобразователя частоты.*
	- *c) Убедитесь в том, что все переключатели Start/Stop (Пуск/Останов) находятся в положении Stop (Останов).*
	- *d) Включите питание сети.*
	- *e) Повторите тест 8A или 8B.*
- 10. Проведите пробный запуск с подключенным двигателем (если до этого испытания проводились с отключенным двигателем)
	- *a) Перед проведением тестов убедитесь в том, что приняты все необходимые меры по обеспечению безопасности.*
	- *b) Предупредите персонал о проведении испытаний.*
	- *c) Повторите тест 8A или 8B.*

e de la família de la família de la família de la família de la família de la família de la família de la famí<br>En la família de la família de la família de la família de la família de la família de la família de la famíli

# **9. КОНТРОЛЬ НЕИСПРАВНОСТЕЙ**

Если электронные средства системы управления преобразователя частоты обнаружили отказ, привод останавливается и на дисплей выводится буква **F** , порядковый номер отказа, код и краткое описание отказа. Можно произвести сброс отказа с помощью *Кнопки [Reset \(](#page-69-6)Сброс)* на панели управления или через клеммы входов/выходов. Отказы регистрируются в *Меню [Истории](#page-83-0) отказов [\(Fault history, M5\)](#page-83-0)*, доступном для просмотра. Список кодов различных отказов приведен в таблице.

Коды отказов, их причины и методы устранения представлены в таблице ниже. Затененными являются только отказы типа «A». Строки таблицы, написанные белым на черном фоне, содержат описание отказов, для которых можно запрограммировать различные виды реакции в макропрограмме. См. группу параметров Защиты, в меню Параметры (М2).

**Примечание.** В случае необходимости обращения к местному дистрибьютору или к заводу-изготовителю по вопросам возникновения отказов, всегда записывайте всю текстовую информацию и коды всех отказов, отображаемых на панели управления.

| Код<br>отказа           | Отказ                        | Возможная причина                                                                                                    | Меры по устранению                                                                                                    |
|-------------------------|------------------------------|----------------------------------------------------------------------------------------------------|----------------------------------------------------------------------------------------------------|
| 1                       | Сверхток                     | В кабеле двигателя ток более чем<br>в 4 раза превышает номинальный:<br>внезапное резкое возрастание<br>$\equiv$<br>нагрузки;<br>короткое замыкание в кабелях<br>$\overline{\phantom{0}}$<br>двигателя;<br>неверно подобран двигатель<br>$\qquad \qquad -$ | Проверьте нагрузку.<br>Проверьте двигатель.<br>Проверьте кабели                                                                                                    |
| $\overline{2}$          | Повышенное<br>напряжение     | Напряжение звена постоянного<br>тока превысило пределы,<br>указанные в таблице 4-7:<br>слишком быстрое торможение;<br>$\equiv$<br>большие скачки<br>$\overline{a}$<br>перенапряжения в сети                                                               | Увеличьте время торможения.<br>Используйте тормозной прерыватель<br>или тормозной резистор (опция)                                                                                                    |
| 3                       | Замыкание на<br>«землю»      | Измерения показали, что<br>суммарный фазный ток двигателя<br>не равен 0:<br>пробой изоляции кабеля или<br>двигателя                                                                                                    | Проверьте кабель двигателя и сам<br>двигатель                                                                                                    |
| 5                       | Ключ заряда<br>конденсаторов | Ключ заряда конденсаторов<br>открыт в момент выполнения<br>команды START (ПУСК):<br>сбой в работе;<br>неисправность элемента                                                                                                    | Сбросьте отказ Кнопкой Reset и<br>произведите перезапуск.<br>В случае повторного возникновения<br>отказа свяжитесь с ближайшим<br>дистрибьютором фирмы Vacon.<br>Пожалуйста, посетите Web-сайт по<br>адресу:<br>http://www.vacon.com/wwcontacts.html                                                                 |
| 6                       | Аварийный<br>останов         | Сигнал ОСТАНОВ был дан с<br>дополнительной платы                                                                                                    |                                                                                                    |
| $\overline{\mathbf{z}}$ | Насыщение                    | Различные причины:<br>неисправность элемента;<br>$\qquad \qquad -$<br>короткое замыкание<br>$\qquad \qquad -$<br>тормозного резистора или<br>перегрузка                                                                                                   | Не может быть устранен с панели<br>управления.<br>Отключите устройство от сети.<br>НЕ ПОДКЛЮЧАЙТЕ ПРЕОБРАЗОВАТЕЛЬ<br>ЧАСТОТЫ К СЕТИ ПОСЛЕ ОТКЛЮЧЕНИЯ!<br>Свяжитесь с заводом-изготовителем.<br>Если эта неисправность возникает<br>вместе с отказом F1, то необходимо<br>проверить двигатель или кабель<br>двигателя |

# КОНТРОЛЬ НЕИСПРАВНОСТЕЙ

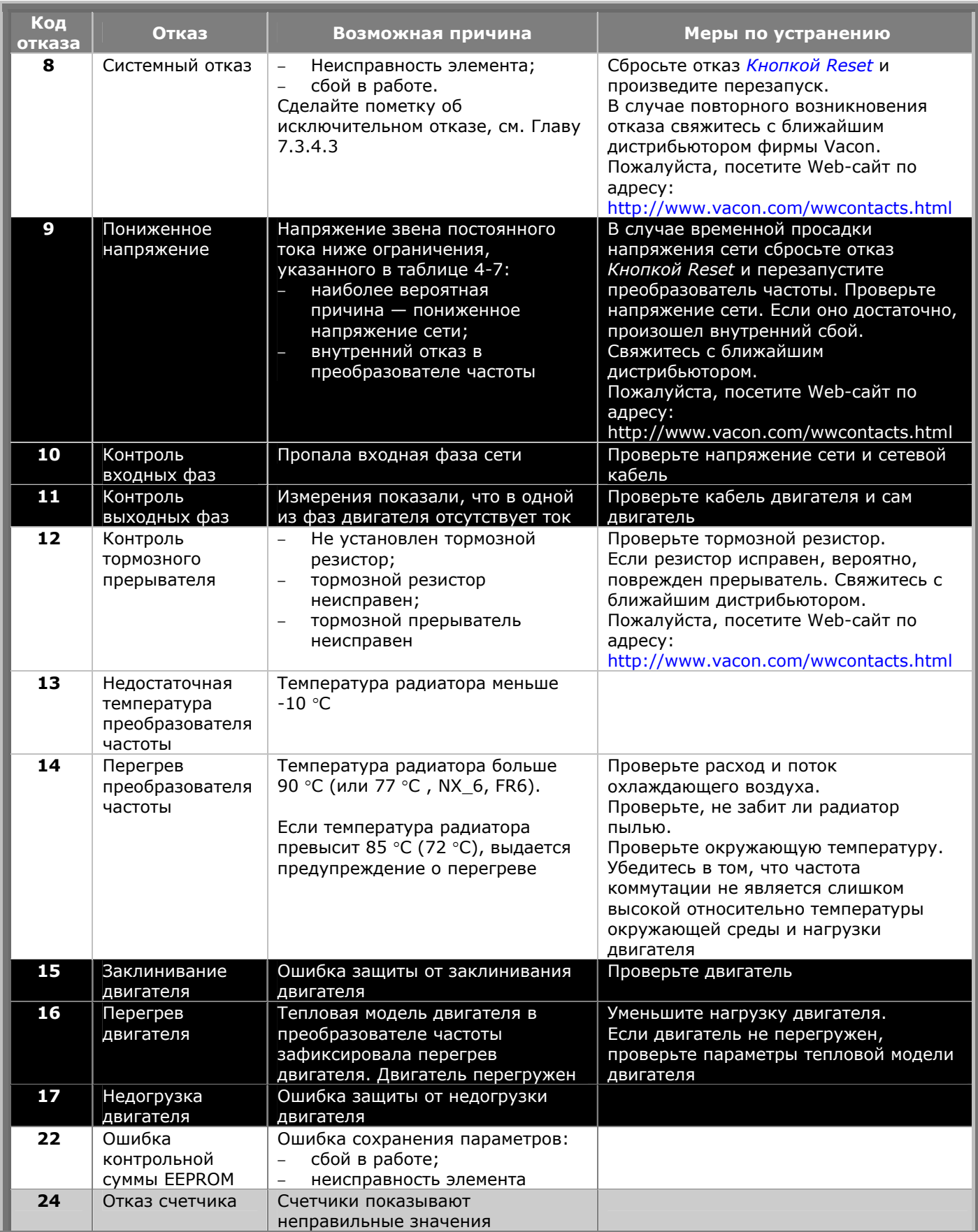

e filmo<br>Mar

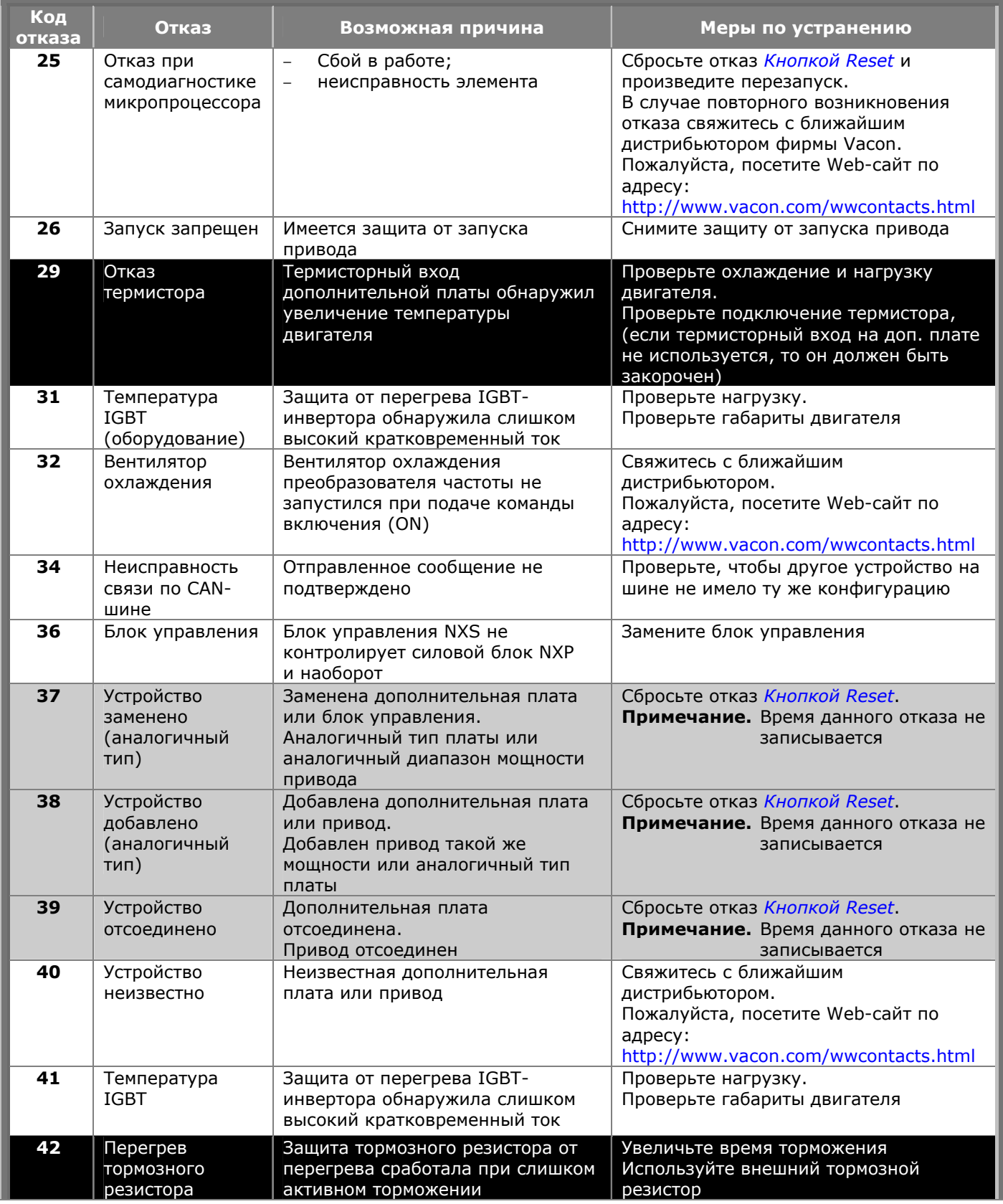

a dhe anns anns an 1970.
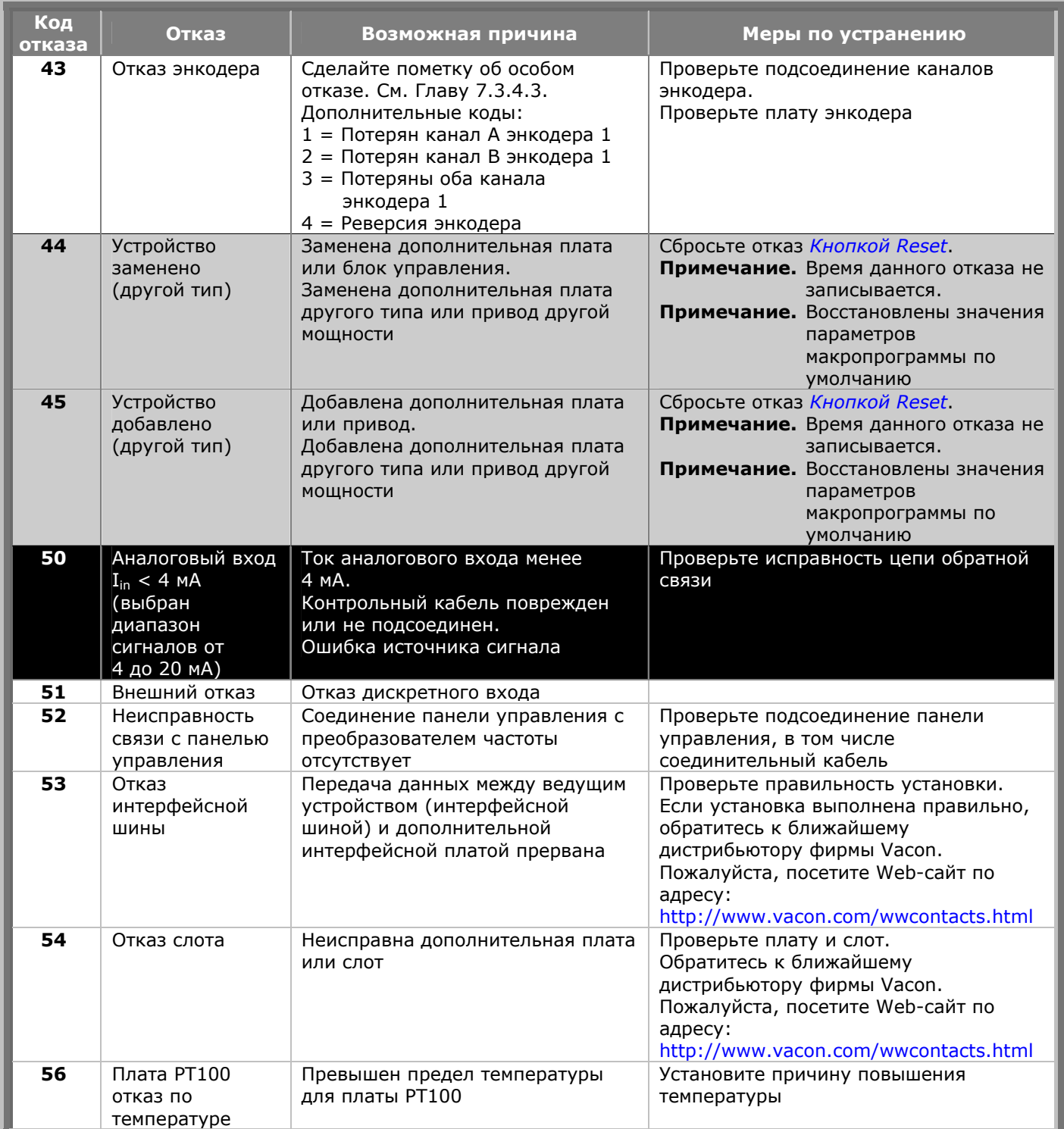

*Таблица 9-1. Коды отказов*

e de la família de la família de la família de la família de la família de la família de la família de la famí<br>En la família de la família de la família de la família de la família de la família de la família de la famíli

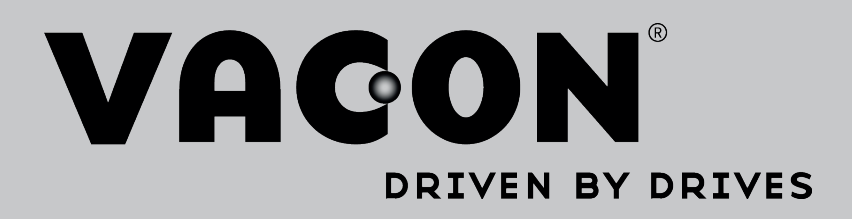

Find your nearest Vacon office on the Internet at:

www.vacon.com

Manual authoring: documentation@vacon.com

Vacon Plc. Runsorintie 7 65380 Vaasa Finland

Subject to change without prior notice © 2013 Vacon Plc.

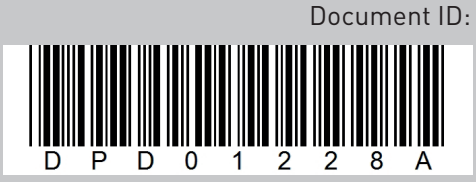

Rev. A